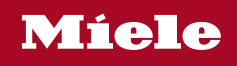

# Naudojimo instrukcija Indaplovės

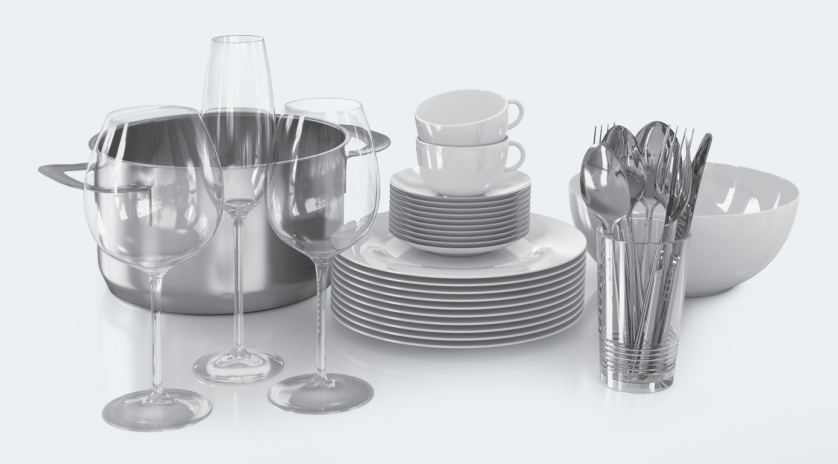

Prieš statydami, prijungdami ir paleisdami **būtinai** perskaitykite naudojimo instrukciją. Taip apsisaugosite patys ir išvengsite pažeidimų.

lt-LT HG07-W M.-Nr. 12 577 450

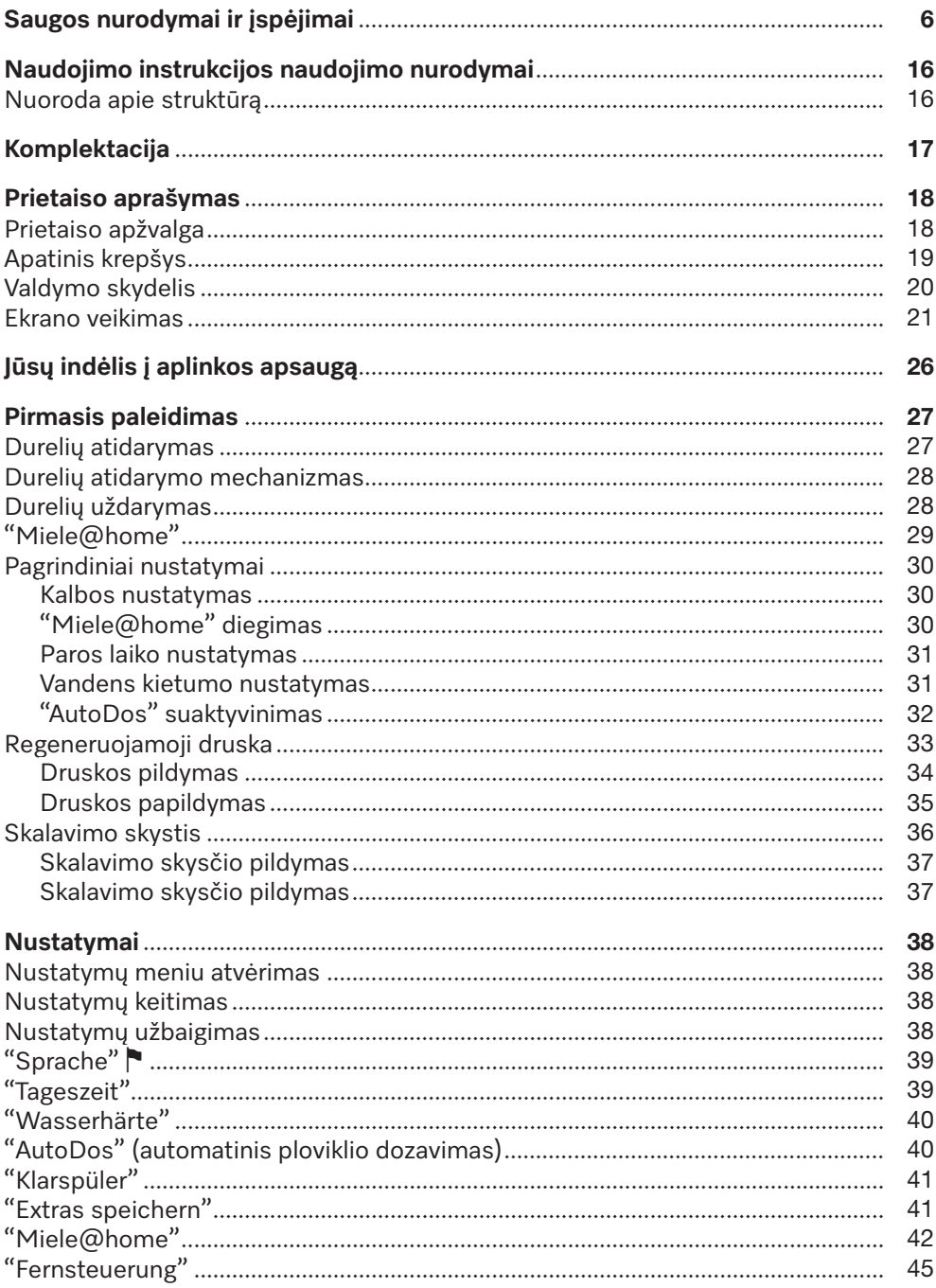

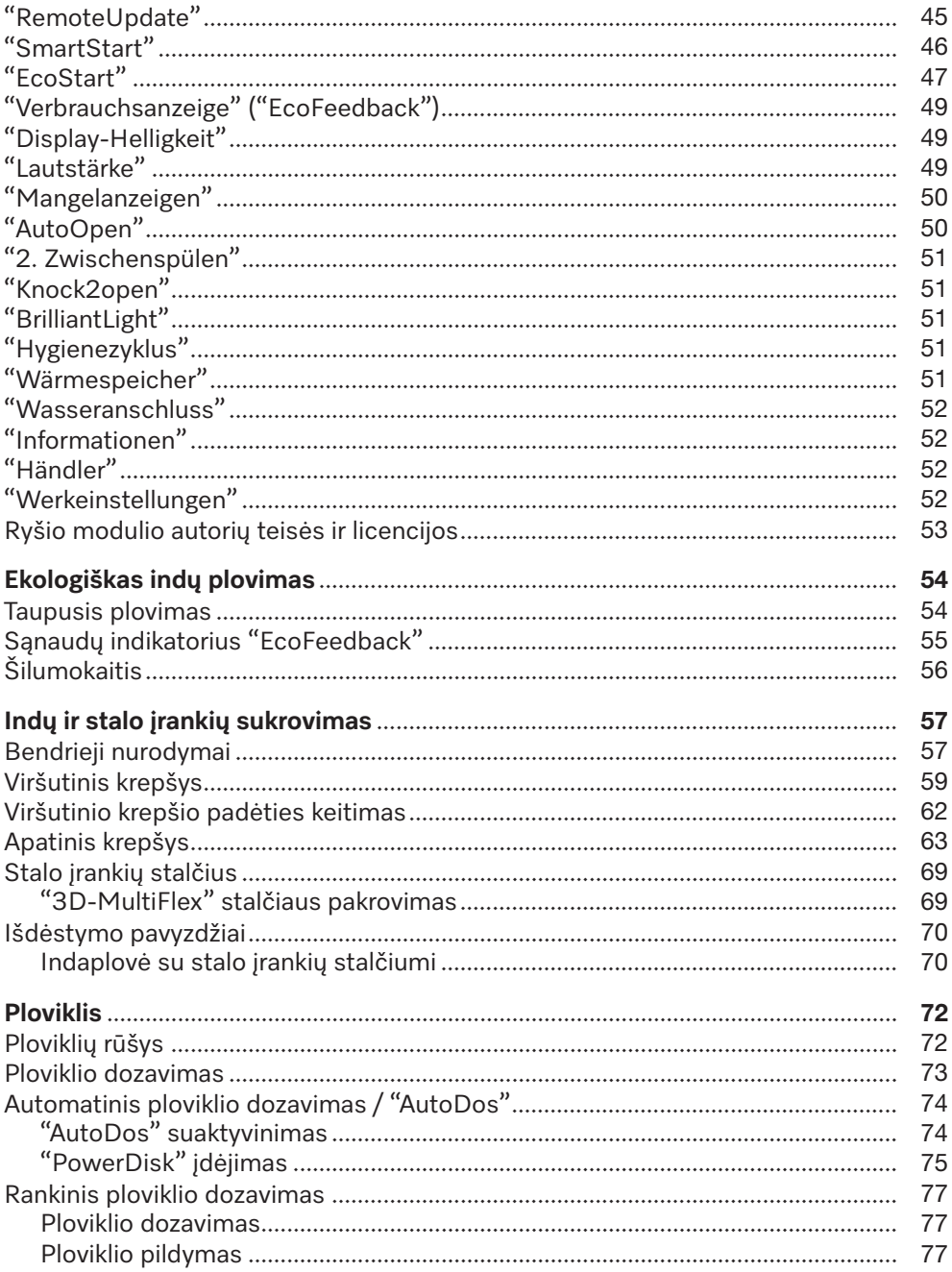

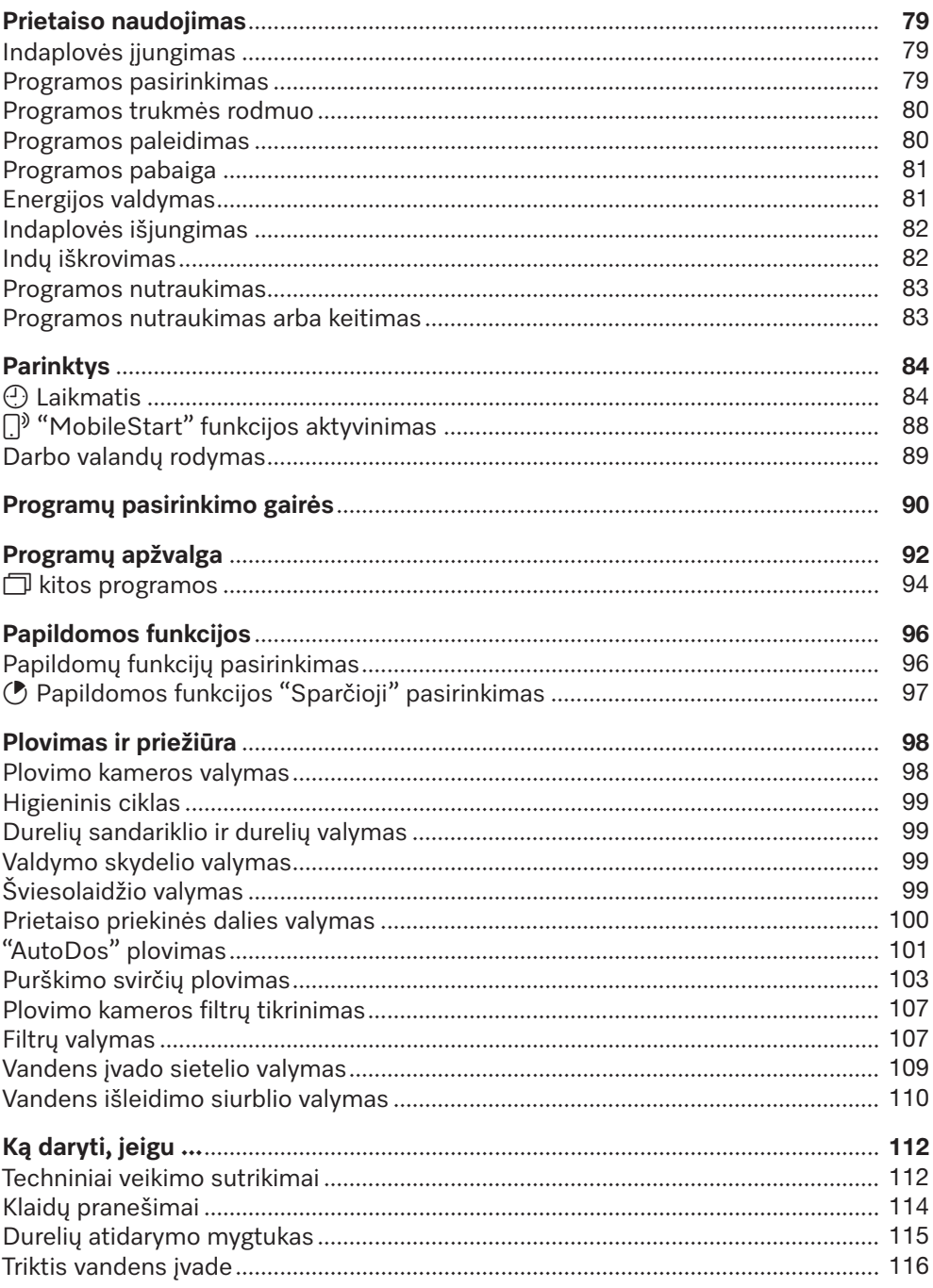

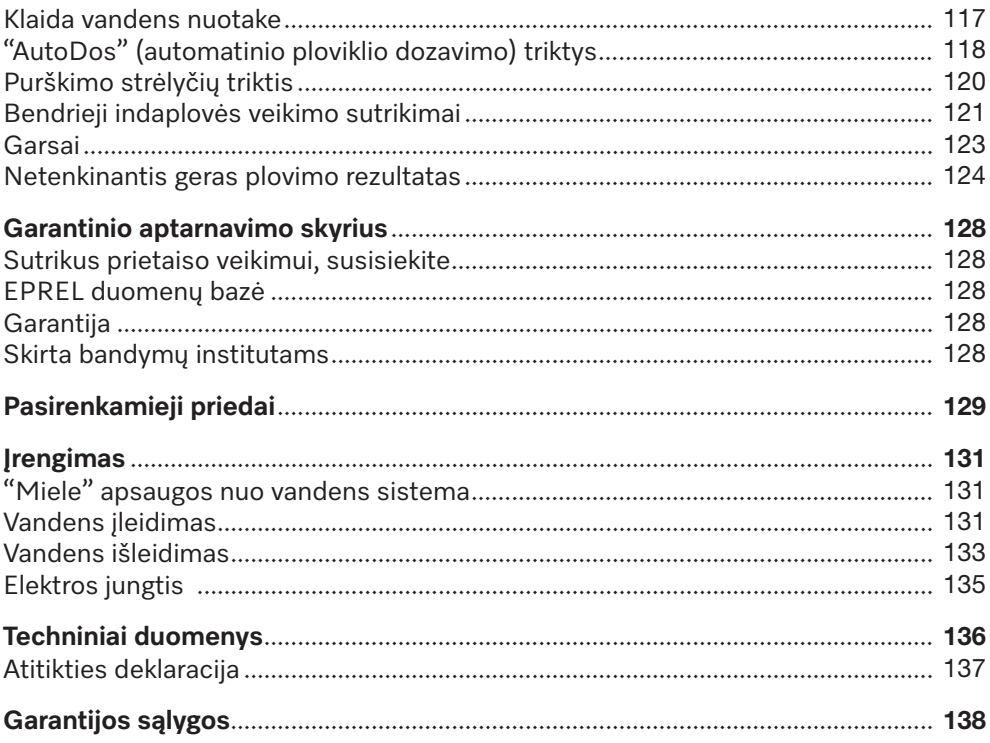

## **Saugos nurodymai ir įspėjimai**

<span id="page-5-0"></span>Ši indaplovė atitinka reikiamus saugos nuostatus. Netinkamai naudojant, kyla pavojus susižaloti ir patirti materialinę žalą.

Prieš statydami ir naudodami indaplovę, atidžiai perskaitykite montavimo ir naudojimo instrukciją. Joje pateikiami svarbūs montavimo, saugos, naudojimo ir techninės priežiūros nurodymai. Taip apsisaugosite patys ir išvengsite prietaiso pažeidimų.

"Miele" primygtinai rekomenduoja susipažinti ir vadovautis indaplovės montavimo instrukcija bei saugos nurodymais bei įspėjimais, kaip nurodyta standarte IEC 60335-1.

"Miele" neatsako už žalą, atsiradusią dėl šių nurodymų nepaisymo. Šią montavimo instrukciją išsaugokite ir perduokite kitam galimam savininkui.

## **Tinkamas naudojimas**

 $\triangleright$  Ši indaplovė skirta naudoti namų ūkyje ir panašioje buitinėje aplinkoje, pvz.:

– parduotuvėse, biuruose ir panašiose darbinėse aplinkose,

– sodybose,

– viešbučiuose, moteliuose svečių namuose ir kitose panašiose gyvenamosiose aplinkose.

 $\blacktriangleright$  li neskirta naudoti lauke.

Prietaisą galima naudoti iki 4000 m virš jūros lygio.

 Indaplovę naudokite tik namų ūkyje naudojamų indų plovimui. Bet koks kitoks naudojimas yra draudžiamas.

 Žmonės, kurie dėl nepakankamų fizinių, jutiminių, protinių gebėjimų, nepakankamos patirties arba neišmanymo nesugeba saugiai valdyti indaplovės, ja gali naudotis tik prižiūrimi arba instruktuojami atsakingo asmens. Šie asmenys indaplovę neprižiūrimi gali naudoti tik tada, kai apie ją jiems buvo paaiškinta tiek, kad jie galėtų saugiai ją naudoti. Jie privalo atpažinti ir suprasti galimus netinkamo naudojimo pavojus.

## **Vaikai namų ūkyje**

 Aštuonerių metų neturintys vaikai negali naudotis indaplove, nebent jie yra nuolat prižiūrimi.

 Vyresni nei aštuonerių metų vaikai indaplovę neprižiūrimi gali naudoti tik tada, kai apie ją jiems buvo paaiškinta tiek, kad jie galėtų saugiai ją naudoti. Vaikai turi gebėti atpažinti ir suprasti galimus netinkamo naudojimo pavojus.

Neprižiūrimi vaikai negali valyti arba prižiūrėti indaplovės.

 Prižiūrėkite netoli indaplovės esančius vaikus. Vaikams niekada neleiskite žaisti su indaplove. Vaikai gali užsidaryti indaplovėje!

 Jeigu aktyvintas automatinis durelių atidarymas, mažamečiams vaikams draudžiama būti indaplovės durelių atsidarymo zonoje. Nenumatytu gedimo atveju kyla pavojus susižeisti.

 Pavojus uždusti. Vaikai žaisdami gali įsivynioti į pakavimo medžiagą (pvz., plėvelę) arba užsimauti ją ant galvos ir uždusti. Laikykite ją vaikams nepasiekiamoje vietoje.

 Užtikrinkite, kad vaikai nepasiektų ploviklių! Plovikliai sukelia sunkius odos nudegimus arba gali pažeisti akis. Jie gali išgraužti burną, gerklę ar net sukelti dusulį. Todėl laikykite vaikus atokiau ir nuo atidarytos indaplovės. Indaplovėje gali būti ploviklio likučių. Vaikui prarijus ploviklio, nedelsiant kreipkitės į medikus.

## **Techninė sauga**

 Dėl netinkamai atliktų įrengimo ir techninės priežiūros arba remonto darbų naudotojui gali kilti pavojų. Įrengimo ir techninės priežiūros arba remonto darbus gali atlikti tik "Miele" įgalioti specialistai.

 Netvarkingas prietaisas gali kelti pavojų jūsų saugumui. Apžiūrėkite prietaisą, ar nėra matomų pažeidimų, ypatingai po transportavimo. Niekada nenaudokite netvarkingo prietaiso.

 Prijungę indaplovę prie pagal visus reikalavimus įrengtos įžeminimo sistemos, užtikrinsite jos elektros instaliacijos saugą. Tai pagrindinė saugos sąlyga ir jos būtina laikytis. Kilus abejonių, kvalifikuotas specialistas turėtų patikrinti pastato elektros instaliaciją.

"Miele" neprisiima atsakomybės už žalą, atsiradusią dėl nesamo arba nutraukto įžeminimo laido (pvz., patyrus elektros smūgį).

 Galimas epizodinis arba nepertraukiamas eksploatavimas su autonomine arba tinklo sinchronine elektros tiekimo sistema (pavyzdžiui, autonominiais elektros tinklais, rezervinėmis sistemomis). Eksploatavimo sąlyga, kad elektros tiekimo sistema atitiktų EN 50160 arba panašių standartų nustatytąsias vertes.

Buitinėje instaliacijoje ir šiame "Miele" produkte numatytų saugos priemonių funkcijos ir veikimo principas turi būti užtikrinti veikiant autonominiu ir ne tinklo sinchroniniu režimu arba pakeisti lygiavertėmis įrengimo priemonėmis. Kaip, pavyzdžiui, aprašyta naujausios redakcijos VDE-AR-E 2510-2.

 Indaplovei jungti prie maitinimo tinklo naudokite 3 polių kištuką su apsauginiu kontaktu (ne fiksuotą jungtį). Pastačius indaplovę, maitinimo lizdas turi būti lengvai prieinamas, kad bet kada galėtumėte atjungti prietaisą nuo maitinimo tinklo.

 Indaplovė negali uždengti jokio elektros prietaiso kištuko, nes montavimo nišos gylis gali būti per mažas ir dėl prispausto kištuko gali kilti perkaitimo (gaisro) pavojus.

## **Saugos nurodymai ir įspėjimai**

 Indaplovę draudžiama montuoti po kaitlente. Galimai aukšta spinduliuojama temperatūra gali apgadinti indaplovę. Dėl tos pačios priežasties prietaisą draudžiama statyti prie "ne virtuvinių" šilumą spinduliuojančių prietaisų (pvz., patalpos šildymui naudojamų atvirų ugniaviečių).

 Prietaiso specifikacijų lentelėje pateikti jungimo duomenys (saugikliai, dažnis, įtampa) turi atitikti elektros tinklo duomenis, kad prietaisas nesugestų. Prieš prijungdami prietaisą, palyginkite šiuos duomenis. Kilus abejonių, pasikonsultuokite su elektriku.

 Indaplovę prie elektros tinklo leidžiama prijungti tik baigus visus įrengimo ir montavimo darbus, įskaitant durelių spyruoklių nustatymą.

 Indaplovę leidžiama eksploatuoti tik jeigu durelių mechaninė sistema veikia be sutrikimų, nes suaktyvinus automatinį durelių atidarymo mechanizmą (priklauso nuo modelio), gali kilti pavojus. Durelių atidarymo mechanizmas veiks nepriekaištingai, jeigu:

- spyruoklės tolygiai nustatytos abejose durelių pusėse; durelės tinkamai įstatytos, jeigu pravėrus (maždaug 45° kampu) ir paleidus, sustos toje pačioje padėtyje; be to, durelės negali nukristi nestabdomos;
- automatiškai atidarant dureles džiovinimo fazės pabaigoje, fiksavimo bėgelis automatiškai įtraukiamas.

 Ilgintuvai ir sudėtiniai lizdai neužtikrina reikiamos saugos (pvz., kyla gaisro pavojus). Indaplovės jungimui prie maitinimo tinklo nenaudokite sudėtinių lizdų arba ilgintuvų.

 $\triangleright$  Šios indaplovės negalima naudoti nestacionariose vietose (pavyzdžiui, laivuose).

 Nestatykite indaplovės patalpoje, kurioje vyrauja neigiama temperatūra. Sušalusios žarnos gali sutrūkinėti arba susprogti. Esant neigiamai temperatūrai gali sumažėti prietaiso elektros sistemos patikimumas.

 Prietaisą galim naudoti tik jeigu šis yra prijungtas prie vamzdžių sistemos, iš kurios buvo pašalintas oras, kad išvengtumėte prietaiso pažeidimų.

 Vandens įvado jungties plastikiniame korpuse yra elektrinis vožtuvas. Korpuso nenardinkite į skysčius.

 Vandens įleidimo žarnoje yra dalių, kuriomis teka elektros srovė. Jos netrumpinkite.

▶ Imontuota "Miele" apsaugos nuo vandens sistema ("Waterproof" sistema) patikimai apsaugo nuo vandens daromos žalos, jeigu yra išpildytos šios sąlygos:

- prietaisas yra tinkamai sumontuotas;
- pastebėjus pažeidimą, atliekamas indaplovės remontas arba pakeičiamos dalys;
- išvykę ilgesniam laikui (pvz., atostogauti), užsuksite vandens čiaupą.

"Waterproof" sistema veikia net kai indaplovė yra išjungta. Todėl neatjunkite prietaiso nuo maitinimo tinklo.

Vandens jungties slėgis gali svyruoti nuo 50 kPa iki 1000 kPa.

 Netvarkingas prietaisas gali kelti pavojų jūsų saugumui. Dėl indaplovės pažeidimų gali sumažėti sauga! Pažeistą indaplovę nedelsdami nustokite naudoti ir susitarkite su savo tiekėju arba klientų aptarnavimo tarnyba dėl remonto.

 $\blacktriangleright$  lei indaplovės remonto darbus atliks ne "Miele" įgaliotas techninės priežiūros specialistas, prarasite teisę į garantiją.

 Sugedusias dalis rekomenduojame pakeisti originaliomis dalimis. "Miele" užtikrina, kad tik tinkamai įmontuotos originalios atsarginės dalys atitinka visus saugos reikalavimus, taip pat išsaugoma teisė į garantinį aptarnavimą.

 Prieš prijungiant arba atliekant prietaiso techninės priežiūros ir remonto darbus, atjunkite indaplovę nuo elektros tinklo (išjunkite indaplovę, tada ištraukite kištuką).

## **Saugos nurodymai ir įspėjimai**

 Pažeistą maitinimo laidą leidžiama pakeisti tik to paties tipo nauju maitinimo laidu (galima įsigyti "Miele" garantinės priežiūros skyriuje). Saugumo sumetimais keitimą gali atlikti tik "Miele" įgaliotasis specialistas arba "Miele" garantinio aptarnavimo skyrius.

 Dėl šiai indaplovei keliamų aukštų reikalavimų (pvz., susijusių su temperatūra, drėgme, atsparumu cheminiam poveikiui, susidėvėjimu ir vibracija) prietaise naudojamas specialus apšvietimas (ne visuose modeliuose). Šias apšvietimo priemones leidžiama naudoti tik pagal numatytąją paskirtį. Priemonės nėra skirtos patalpų apšvietimui. Keitimą gali atlikti tik "Miele" įgaliotas specialistas arba "Miele" garantinio aptarnavimo skyriaus darbuotojas.

### **Tinkamas pastatymas**

 Indaplovę pastatykite ir prijunkite kaip nurodyta montavimo schemoje.

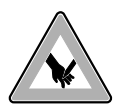

 Būkite atsargūs prieš indaplovės montavimą ir montavimo metu. Kyla pavojus susižeisti / įsipjauti kai kuriomis metalinė- $\mathbb{D}_{\text{mis}}$  dalimis. Dėvėkite apsaugines pirštines.

 $\blacktriangleright$  leigu indaplovė yra su automatine durelių atidarymo funkcija ("AutoOpen"), montuodami prietaisą pasirūpinkite, kad atidaromos durelės nebūtų blokuojamos.

 Jeigu indaplovė montuojama už uždaromų baldo fasadų (pvz., durelių), būtina užtikrinti, kad automatiškai atidaromos durelės nebūtų blokuojamos.

Naudojami virtuvės baldai turi būti pakankamai atsparūs drėgmei. Montavimo patalpa turi būti tinkamai vėdinama.

 Indaplovę reikia pastatyti horizontaliai, kad būtų užtikrintas nepriekaištingas veikimas.

 Kad būtų užtikrintas prietaiso stabilumas, po stalviršiu montuojamas ir įmontuojamas indaploves leidžiama montuoti po ištisiniu stalviršiu, tik jeigu šis prijungtas prie gretimų spintelių.

 Gretimoje spintoje esantis indaplovės nuotakas turi būti kruopščiai užsandarintas. Norint išvengti indaplovės gedimo, sandarumą būtina reguliariai patikrinti.

 Jeigu norite montuoti indaplovę sieniniame mazge, būtina imtis papildomų apsauginių priemonių. Saugiam montavimui sieniniame mazge naudokite "Montavimo sieniniame mazge rinkinį" ir vadovaukitės pridėta montavimo schema. Antraip kyla pavojus, kad spintelė apvirs.

 Spyruoklės turi būti tolygiai įtemptos abejose durelių pusėse. Durelės tinkamai įstatytos, jeigu pravėrus (maždaug 45° kampu) ir paleidus, sustos toje pačioje padėtyje; be to, durelės negali nukristi nestabdomos;

Indaplovę galima naudoti tik jeigu durelių spyruoklės yra tinkamai įstatytos.

Jeigu nepavyksta teisingai įstatyti durelių, kreipkitės į "Miele" garantinio aptarnavimo skyrių.

Minimalus / maksimalus priekinės plokštės svoris nurodytas jūsų indaplovės techniniuose duomenyse "Miele" interneto svetainėje.

## **Tinkamas naudojimas**

 $\blacktriangleright$  J plovimo kamerą nepilkite jokių tirpiklių. Sprogimo pavojus!

 Plovikliai gali išgriaužti odą, akis, nosį, burną ir gerklę. Stenkitės išvengti bet kokio sąlyčio su plovikliu. Stenkitės neįkvėpti miltelinio ploviklio! Nenurykite ploviklio. Jeigu įkvėpėte arba nurijote ploviklio, nedelsiant kreipkitės į medikus.

 Be reikalo nepalikite atidarytų durelių. Galite susižeisti užkliuvę už atidarytų indaplovės durelių.

 Nelipkite ir nesėskite ant atidarytų durelių. Indaplovė gali apvirsti. Galite susižaloti patys arba apgadinti indaplovę.

 Programos pabaigoje indai gali būti labai karšti. Išjungę indaplovę, palikite indus atvėsti, kol galėsite juos lengvai liesti.

 Naudokite tik įprastus buitinėms indaplovėms skirtus ploviklius ir skalavimo skysčius. Nenaudokite jokių rankų plovimo priemonių!

## **Saugos nurodymai ir įspėjimai**

 Nenaudokite jokių komercinės paskirties arba pramoninių valiklių. Jie gali pažeisti medžiagas ir sukelti stiprias chemines reakcijas (pvz., gali susiformuoti sprogiosios dujos).

 Ploviklio (net skysto) nepilkite į skalavimo skysčio indą. Ploviklis gadina skalavimo skysčio indą!

 Ploviklio (net skysto) nepilkite į "AutoDos". Skystasis ploviklis gadina "AutoDos" sistemą.

▶ Ploviklio (net skysto) nepilkite į druskos rezervuarą. Ploviklis gadina vandens minkštinimo sistemą.

 Naudokite tik specialią, kuo rupesnę regeneruojamąją arba kitokią, išgarintą druską. Kitų rūšių druskose gali būti vandenyje netirpių dalelių, kurios trikdys vandens minkštinimo sistemos veikimą.

 Indaplovėse su stalo įrankių krepšiu (atsižvelgiant į modelį) saugumo sumetimais stalo įrankius į įrankių krepšį dėkite ašmenimis ir šakučių dantukais žemyn. Aukštyn nukreipti peilių ašmenys ir šakučių dantukai kelia pavojų susižeisti.

 Neplaukite indaplovėje karštam vandeniui jautrių plastikinių reikmenų, pvz., vienkartinių indų ar įrankių. Dėl temperatūros pokyčių šios dalys gali deformuotis.

 Jeigu naudojate laikmačio parinktį, ploviklio skyrelis turi būti sausas. Jeigu reikia, skyrelį išsausinkite. Drėgname ploviklio skyrelyje ploviklis sutirštėja ir neišskalaujamas iki galo.

 Informacijos apie indaplovės talpą ieškokite skyriuje "Techniniai duomenys".

## **Priedai ir atsarginės dalys**

 Naudokite tik originalius "Miele" priedus. Jeigu tvirtinami arba montuojami kito gamintojo priedai, galimai prarandama teisė į garantiją ir (arba) atsakomybė už gaminį.

 "Miele" suteikia iki 15 metų arba mažiausiai 10 metų garantiją atsarginėms dalims, kurios reikalingos prietaiso funkcijoms užtikrinti, atsižvelgiant į Jūsų indaplovės gamybos seriją.

## **Transportavimas**

 Netvarkingas prietaisas gali kelti pavojų jūsų saugumui. Apžiūrėkite prietaisą, ar nėra matomų pažeidimų. Niekada nenaudokite netvarkingo prietaiso.

 Transportuokite indaplovę pastatytą vertikalioje padėtyje, kad prietaise likęs vanduo nepatektų ant prietaiso elektrinių valdymo elementų ir nesutrikdytų jų veikimo.

 Prieš transportuodami ištuštinkite prietaisą ir pritvirtinkite visas judančias dalis (pvz., krepšius, žarnas ir maitinimo laidus).

# **Naudojimo instrukcijos naudojimo nurodymai**

<span id="page-15-0"></span>Šioje naudojimo instrukcijoje aprašyti keletas skirtingo aukščio indaplovių modelių.

Skirtingi indaplovių modeliai pavadinti: įprastas = 80,5 cm aukščio indaplovė (įmontuojama)

arba 84,5 cm aukščio (pastatomas prietaisas)

XXL = 84,5 cm aukščio indaplovė (įmontuojama).

## <span id="page-15-1"></span>**Nuoroda apie struktūrą**

### **Įspėjimai**

 $\sqrt{N}$  luose nurodyta svarbi saugos informacija. Jie įspėja apie galimą asmeninę arba materialinę žalą.

Atidžiai perskaitykite šiuos įspėjimus ir laikykitės nurodytų saugaus naudojimo ir elgesio taisyklių.

### **Nurodymai**

Nurodymuose pateikta informacija, į kurią būtina atkreipti ypatingą dėmesį.

Jos pažymėtos plačiu rėmeliu.

#### **Papildoma informacija ir pastabos**

Papildoma informacija ir pastabos pažymėtos siauru rėmeliu.

#### **Naudojimo nuorodos**

Indaplovės naudojimo instrukcijoje pateiktos specialiai pažymėtos naudojimo nuorodos. Jose etapais nurodoma veiksmų seka.

Kiekvienas etapas pažymėtas juodos spalvos rėmeliu.

#### Pavyzdys:

 pasirinkite pageidaujamą nustatymą ir patvirtinkite mygtuku *OK*.

#### **Ekranas**

Informacija, kuri pateikiama indaplovės ekrane, išsiskiria specialiu šriftu, pagal suderintą ekrano šrifto modelį.

#### Pavyzdys:

kai ekrane rodomas pranešimas "Bitte Tür schließen" ...

<span id="page-16-0"></span>Pristatymo pakuotėje yra:

- Indaplovė
- Indaplovės naudojimo instrukcija
- Indaplovės pastatyto instrukcija
- Jvairūs priedai, naudojami montuoti prietaisą (žr. montavimo planą)
- Piltuvėlis, naudojamas pildyti regeneruojamąją druską
- Durelių atidarymo mechanizmas
- Gali būti papildomų spaudinių ar priedų

## <span id="page-17-0"></span>**Prietaiso apžvalga**

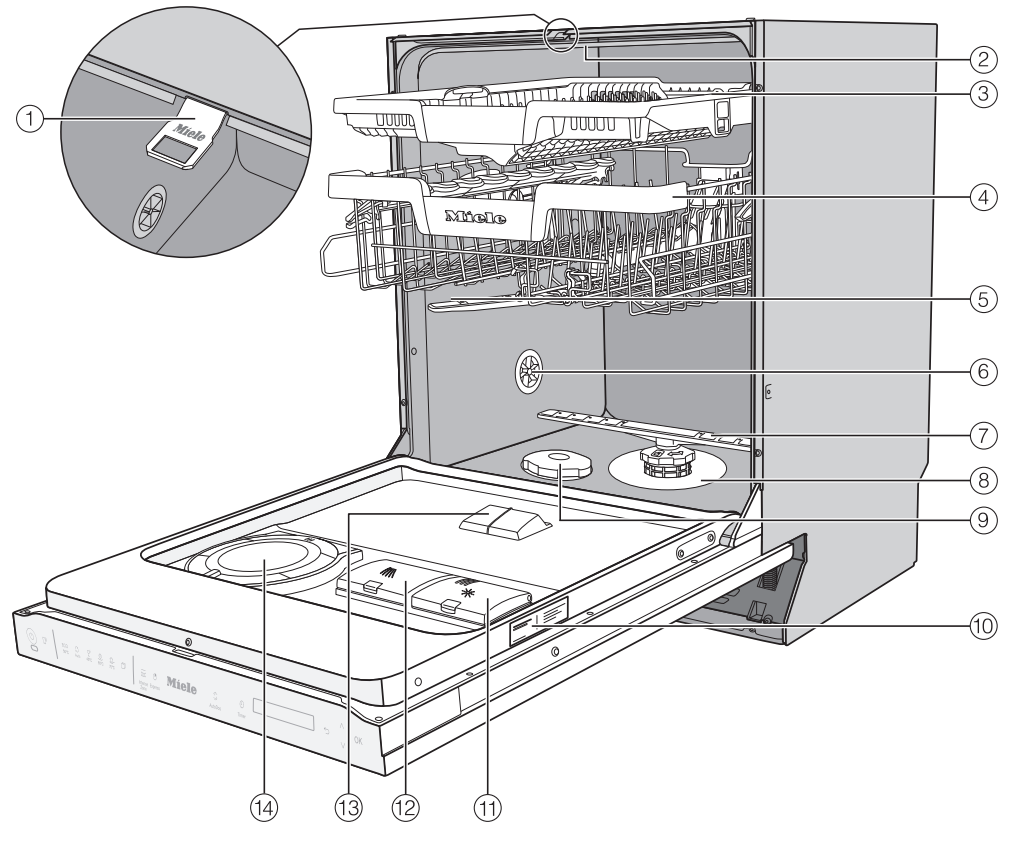

- a Durelių fiksavimo bėgeliai
- b Viršutinė purškimo strėlė (nematoma)
- <sup>3</sup> "3D-MultiFlex" stalo irankių stalčius
- d Viršutinis krepšys (atsižvelgiant į modelį)
- <sup>(5)</sup> Vidurinė purškimo strėlė
- f Vėdinimo vožtuvas
- g Apatinė purškimo strėlė
- $\circledR$  Filtry junginys
- <sup>(9)</sup> Druskos rezervuaras
- <sup>10</sup> Specifikacijų lentelė
- **11 Skalavimo skysčio indas**
- <sup>(12</sup>) Ploviklio skyrelis
- <sup>(13</sup> "AutoDos" ploviklio išleidimas
- n "AutoDos" (automatinis ploviklio dozavimas)

Apatinis krepšys (žr. kitame puslapyje)

## <span id="page-18-0"></span>**Apatinis krepšys**

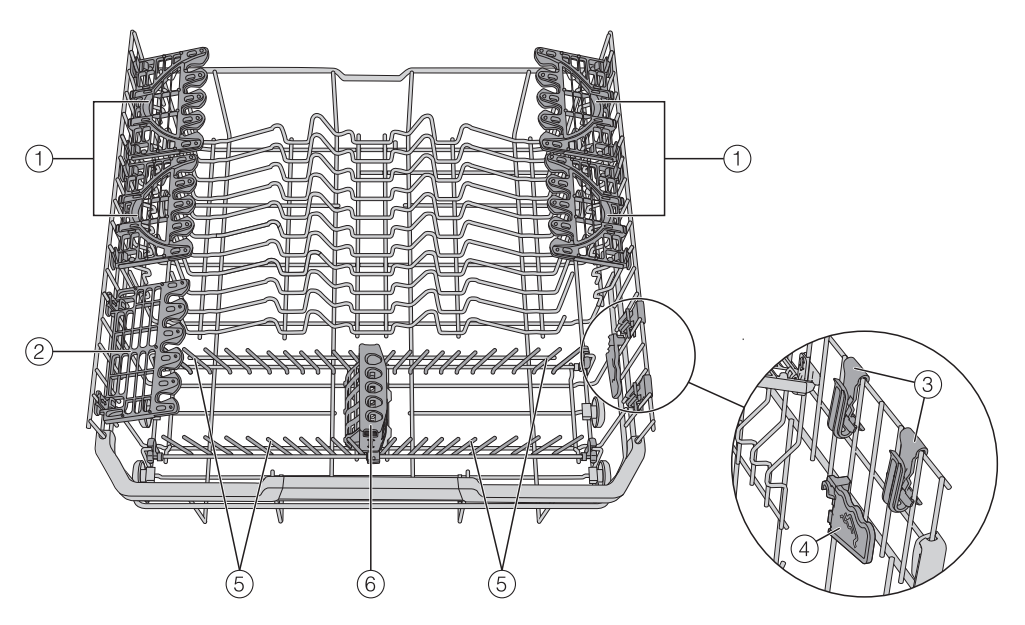

- a "FlexCare" "Glass & Bottle"
- <sup>2</sup> Stiklinių laikiklis
- <sup>3</sup> "MultiClip"
- d "XL-Assist"
- <sup>5</sup> Nulenkiami strypeliai
- $6$  "StrawClean"

## <span id="page-19-0"></span>**Valdymo skydelis**

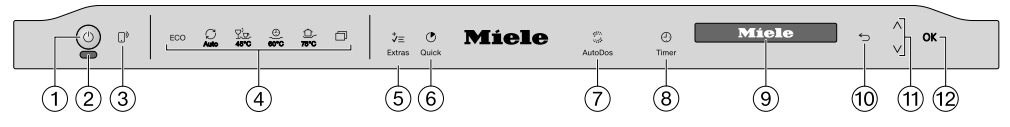

- a Jutiklinis mygtukas *"Ein / Aus"* Skirtas įjungti ir išjungti indaplovę.
- <sup>2</sup> Optinė veikimo kontrolė Skirta vykdomos plovimo programos rodymui, kai durelės yra uždarytos.
- **3** Jutiklinis mygtukas  $\bigcap$ <sup>3</sup> "MobileStart" suaktyvina / išaktyvina funkcija "MobileStart"
- d Programų parinktys

 $ECO = ECO$  $C$  Auto = Automatinė 45–60 °C  $\nabla_{\mathbf{P}}^{\xi}$  45 °C = "ComfortWash 45 °C"

- $\degree$  60 °C = "PowerWash 60 °C"
- $\hat{\mathbb{L}}$ -75 °C = Intensyvioji 75 °C

 $\Box$  = Kitos programos / nustatymai

e Jutiklinis mygtukas *Papildomos funkcijos* papildomoms funkcijoms pasirinkti

**<u><sup>6</sup>** Jutiklinis mygtukas *Ô Sparčioji*</u> skirtas programos eigai sutrumpinti

- g Jutiklinis mygtukas *"AutoDos"* Skirtas įjungti arba išjungti automatinį ploviklio dozavimą.
- h Jutiklinis mygtukas *"Timer"* Skirtas vėlesnės programos pasirinkimui.
- $\circ$  Ekranas Daugiau informacijos ieškokite skyriaus "Prietaiso aprašymas" poskyryje "Ekrano veikimas".
- <sup>10</sup> Jutiklinis mygtukas <sup>←</sup> "zurück" Skirtas grįžimui į ankstesnį meniu lygmenį arba anksčiau nustatytų verčių keitimui.
- $\omega$  Jutikliniai mygtukai  $\vee \wedge$ Skirti programų pasirinkimui. Naudojami rodomų verčių keitimui. Skirti atverti kitus meniu puslapius.
- l Jutiklinis mygtukas *OK* Skirtas pasirinkti rodomus meniu punktus ir vertes. Naudojamas patvirtinti pranešimus.

## <span id="page-20-0"></span>**Ekrano veikimas**

Ekrane galite pasirinkti ir nustatyti:

- programą;
- laikmatį;
- "Einstellungen ".

Ekrane rodoma informacija:

- programos etapas;
- numatomas likęs veikimo laikas;
- energijos ir vandens sąnaudos ("EcoFeedback");
- galimų gedimų pranešimai ir nuorodos.

Jei per šį laiką nepaspausite jokio mygtuko, taupydama energiją, indaplovė po keleto minučių išsijungs. Norėdami vėl įjungti indaplovę, palieskite jutiklinį mygtuka  $\circlearrowleft$ .

Jutiklinis mygtukas *OK* skirtas patvirtinti pranešimus arba nustatymus, pereiti į kitą meniu arba į kitą meniu lygmenį.

 *"weitere Programme / Einstellungen"* ekrano dešinėje pusėje rodoma slankjuostė . Čia siūlomos kitos parinktys. Šias parinktis galima peržiūrėti palietus jutiklinį mygtuką  $\vee \wedge$ .

Meniu "Nustatymai" galite indaplovės valdymo sistemą priderinti prie pasikeitusių reikalavimų (žr. skyrių "Nustatymai").

Nustatyta parinktis pažymima varnele  $\checkmark$ .

Jeigu vėl norite išeiti iš submeniu, palieskite jutiklinį mygtuką *Atgal*.

Jeigu keletą sekundžių neliesite jokio mygtuko, ekranas vėl persijungs į meniu rodymą. Tada turėsite iš naujo pasirinkti nustatymus.

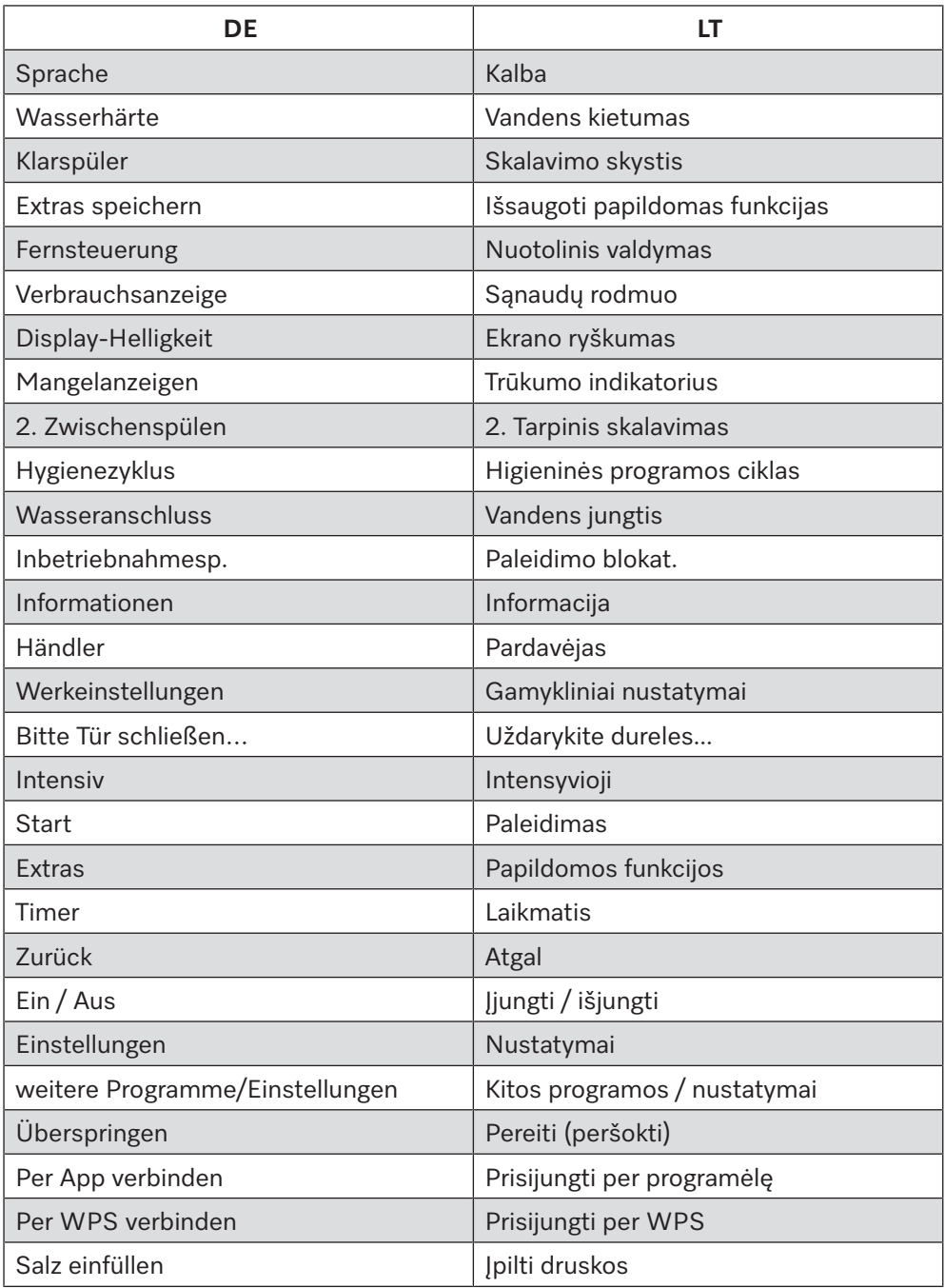

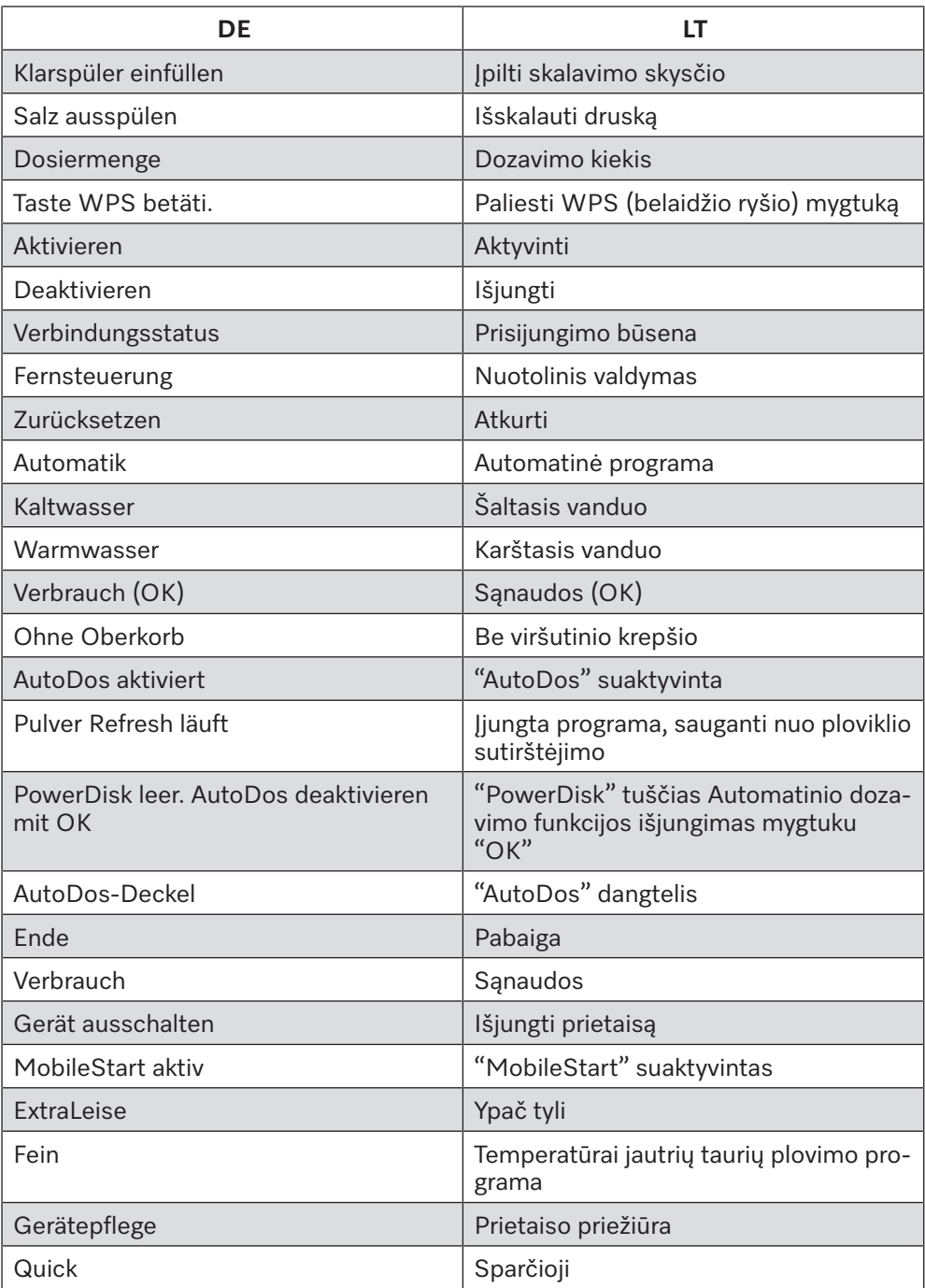

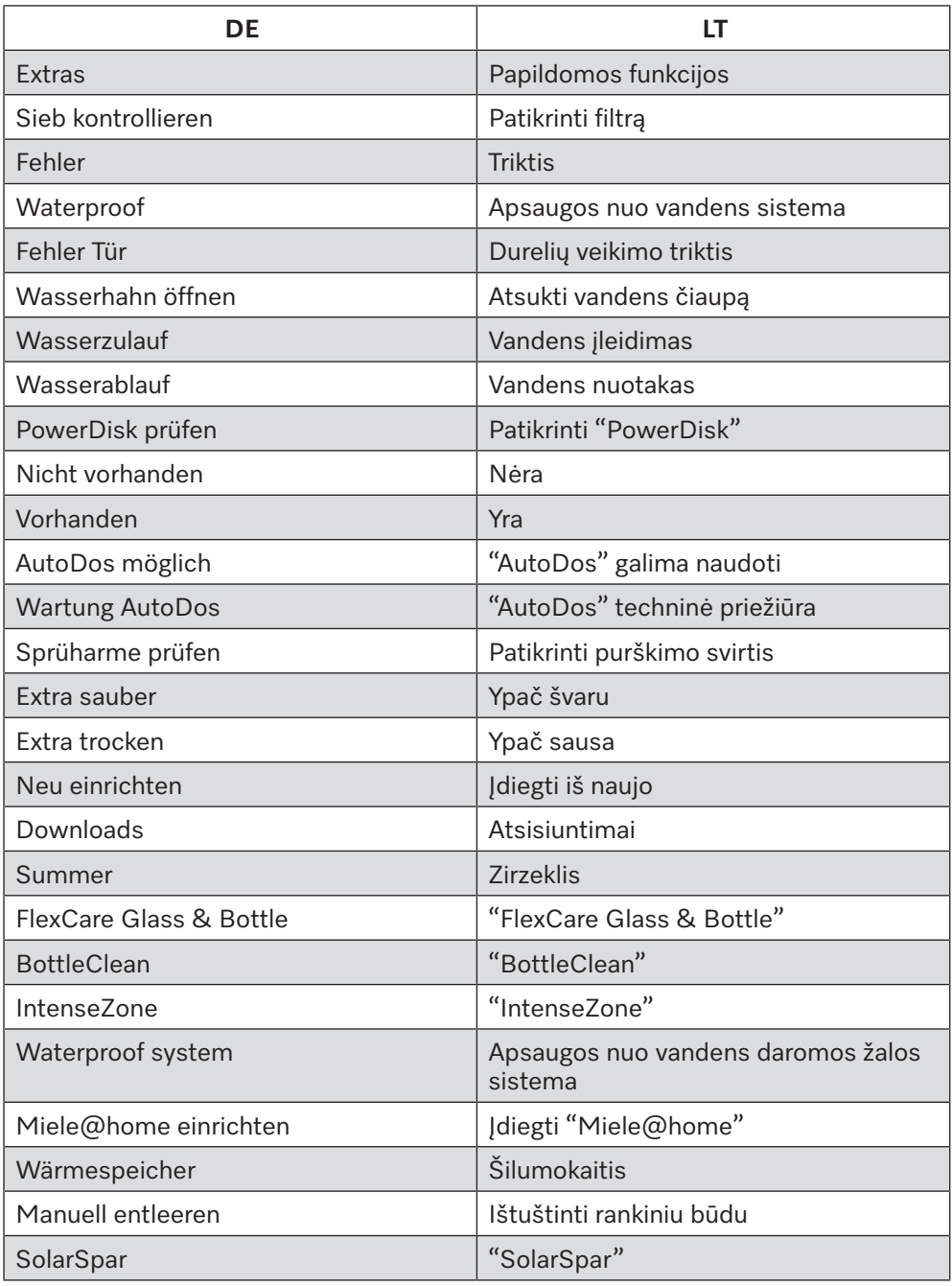

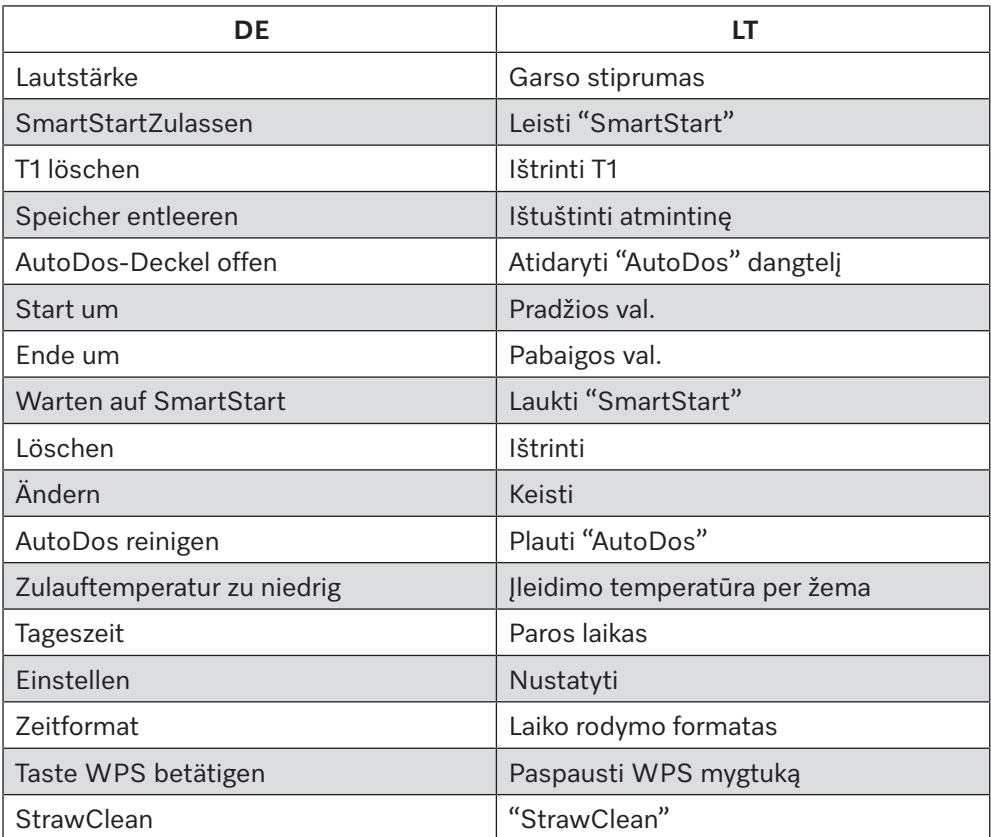

### <span id="page-25-0"></span>**Pakuotės utilizavimas**

Pakuotė, skirta prietaiso gabenimui, apsaugo jį nuo pažeidimų gabenant. Pakavimo medžiagos pasirinktos atsižvelgiant į ekologinį tvarumą ir techninius utilizavimo veiksnius, jas galima perdirbti.

Grąžinant pakuotę perdirbimui, taupomos žaliavos. Pasinaudokite konkrečių medžiagų surinkimo punktais ir grąžinimo galimybėmis. Jums prietaisą pardavęs "Miele" pardavėjas pakuotę priims atgal.

## **Seno prietaiso utilizavimas**

Elektros ir elektroniniuose prietaisuose naudojamos vertingos medžiagos. Juose taip pat yra medžiagų, mišinių ir konstrukcinių elementų, kurie reikalingi nepriekaištingam įrangos veikimui bei saugumui užtikrinti. Patekusios į buitines atliekas arba naudojamos netinkamai, šios medžiagos gali pakenkti žmonių sveikatai ir aplinkai. Senos įrangos jokiu būdu nemeskite kartu su buitinėmis atliekomis.

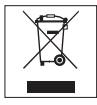

Pristatykite prietaisą į artimiausią nenaudojamos elektros ir elektroninės įrangos nemokamo surinkimo punktą perdirbimui ir utilizavimui, grąžinkite pardavėjui arba "Miele". Prieš pristatydami seną prietaisą utilizuoti, ištrinkite visus asmeninius duomenis. Istatymuose numatyta tvarka esate įpareigotas išimti iš prietaiso senas baterijas ir akumuliatorius, kurių nereikia išardyti. Taip pat galima išimti ir nepažeisti lempas. Pristatykite juos į specializuota surinkimo punktą, kur šie yra neatlygintinai surenkami. Pasirūpinkite, kad išvežti skirta sena įranga būtų laikoma vaikams nepasiekiamoje vietoje.

<span id="page-26-0"></span>Kiekvienos indaplovės veikimas yra išbandytas gamykloje. Vandens likučiai yra šio bandymo pasekmė, tai nėra ankstesnio indaplovės naudojimo ženklas.

## <span id="page-26-1"></span>**Durelių atidarymas**

Kad būtų pagerintas džiovinimas, kai kuriose programose automatiškai praveriamos durelės.

Šią funkciją galite išjungti (žr. skyriaus "Nustatymai" poskyrį "AutoOpen").

Indaplovėje yra varikliu valdoma durelių atidarymo funkcija, kuri aktyvinama pabeldus ("Knock2open" funkcija).

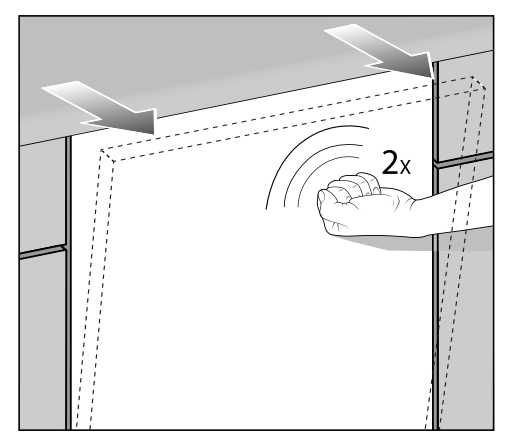

■ Du kartus trumpai pabelskite į durelių priekinės dalies viršutinį trečdalį.

Durelės šiek tiek prasiveria.

 Suimkite dureles už viršutinio krašto ir stipriai truktelėkite iš fiksatoriaus.

Durelių fiksavimo bėgeliai įsitraukia. Prieš uždarant dureles, durelių fiksavimo bėgelis turi būti iki galo įtrauktas.

Nebandykite sulaikyti įtraukiamo fiksavimo bėgelio, galite sugadinti prietaisą.

Jeigu dureles atidarysite prietaiso veikimo metu, plovimo funkcijos bus automatiškai sustabdytos.

Šią funkciją galite išjungti (žr. skyriaus "Nustatymų" poskyrį "Knock2open").

 Pavojus nusiplikyti karštu vandeniu!

Veikimo metu vanduo indaplovėje labai įkaista.

Todėl indaplovės veikimo metu durelių atidaryti nerekomenduojama arba tai darykite labai atsargiai.

 Pavojus susižeisti dėl automatiškai atidaromų durelių.

Programos pabaigoje durelės gali automatiškai atsidaryti.

Durelių atidarymo sritis turi būti laisva.

 Saugokitės blokuojamų durelių. Dėl automatinio durelių blokavimo durelės gali būti blokuojamos.

Montuokite indaplovę taip, kad automatiškai atsidarančios jos durelės neblokuotų jokių kitų durelių ar baldų fasadų.

### <span id="page-27-0"></span>**Durelių atidarymo mechanizmas**

Jeigu pabeldus durelių atidarymo funkcija nesuveikia arba sutriko elektros tiekimas, dureles galite atidaryti ir rankiniu būdu, pasinaudodami pridėtu pagalbiniu durelių atidarymo mechanizmu.

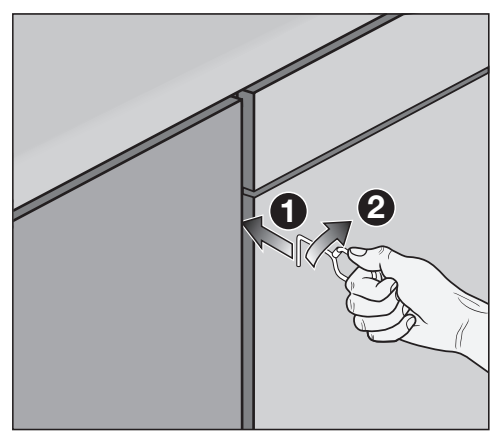

- **Pagalbinį durelių atidarymo mechaniz**mą statykite maždaug 15 cm po stalviršiu į tarpą tarp priekinės indaplovės dalies ir gretimos spintelės durelių  $\bullet$ .
- Pagalbinį durų atidarymo mechanizmą pasukite į dešinę  $\bullet$ , kad jis užsikabintų už indaplovės priekio.

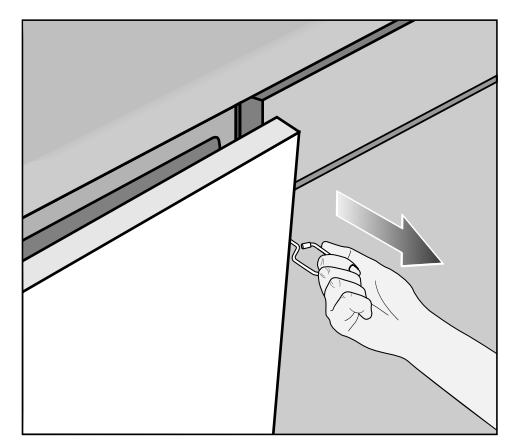

■ Duris atidarykite pagalbiniu atidarymo mechanizmu.

### <span id="page-27-1"></span>**Durelių uždarymas**

- Idėkite indų plovimo krepšius.
- **Prispauskite dureles, kad užsifiksuotų** užraktas.

Durelės uždaromos automatiškai.

Programos su įjungta "AutoOpen" funkcija pabaigoje prieš uždarant dureles durelių fiksavimo bėgelis turi būti iki galo įtrauktas. Priešingu atveju durelių fiksavimo bėgelis vėl atidarys dureles.

 Užsidarančios durelės gali prispausti.

Užsidarančios durelės gali prispausti pirštus.

Nekiškite pirštų į durelių užsidarymo sritį.

## <span id="page-28-0"></span>**"Miele@home"**

Jūsų indaplovėje įmontuotas WLAN modulis.

Kad galėtumėte naudoti šią funkciją, jums reikės:

- WLAN tinklo;
- "Miele" programėlės;
- "Miele" naudotojo paskyros. Naudotojo paskyrą galite susikurti "Miele" programėlėje.

Su "Miele" programėle savo indaplovę galėsite prijungti prie namų WLAN tinklo.

Prijungę indaplovę prie savo WLAN tinklo, programėlėje galėsite:

- nuotoliniu būdu valdyti savo indaplovę;
- atsisiųsti informaciją apie indaplovės veikimą;
- atsisiųsti informaciją apie vykdomos programos eigą.

Indaplovę prijungus prie WLAN namų tinklo, padidėja suvartojamos energijos kiekis net jeigu indaplovė yra išjungta.

Įsitikinkite, kad indaplovės pastatymo vietoje WLAN tinklo signalas pakankamai stiprus.

### **WLAN ryšio pasiekiamumas**

WLAN ryšys dalinasi dažnio diapazonu su kitais prietaisais (pvz., mikrobangų krosnelėmis, nuotoliniu būdu valdomais žaislais). Galimi laikini arba nuolatiniai ryšio sutrikimai. Todėl gali nepavykti užtikrinti nuolatinį siūlomų funkcijų pasiekiamumą.

### **"Miele@home" pasiekiamumas**

Galimybė naudoti "Miele" programėlę priklauso nuo "Miele@home" paslaugos pasiekiamumo jūsų šalyje.

"Miele@home" paslauga veikia ne visose šalyse.

Daugiau informacijos apie paslaugų pasiekiamumą ieškokite tinklalapyje www.miele.com.

### **"Miele" programėlė**

"Miele" programėlę galima nemokamai atsisiųsti iš "Apple App Store<sup>®</sup>" arba "Google Play Store™".

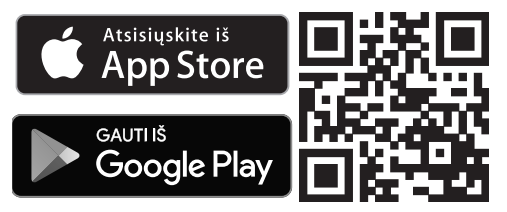

## <span id="page-29-0"></span>**Pagrindiniai nustatymai**

### **Indaplovės įjungimas**

- Atidarykite dureles.
- **I** ljunkite indaplove  $\circlearrowright$  jutikliniu mygtuku.

Įjungus indaplovę, rodomas pasveikinimo ekranas, nuskamba pasveikinimo melodija.

Daugiau apie ekrano veikimą skaitykite skyriaus "Prietaiso aprašymas" poskyryje "Ekrano veikimo principas".

### <span id="page-29-1"></span>**Kalbos nustatymas**

Ekranas automatiškai persijungia į kalbos nustatymą.

**I** Jutikliniais mygtukais  $\vee \wedge$  pasirinkite norimą kalbą arba šalį ir patvirtinkite su *OK*.

Daugiau informacijos apie kalbos nustatymą skaitykite skyriaus "Nustatymai" poskyryje "Kalba".

Nustatyta kalba pažymima varnele  $\sqrt{ }$ .

### <span id="page-29-2"></span>**"Miele@home" diegimas**

Ekrane rodomas pranešimas "Miele@home einrichten".

■ Norėdami iš karto įdiegti "Miele@home", paspauskite *OK* ir patvirtinkite.

Patarimas: Jeigu diegimą norite atidėti vėlesniam laikui, pasirinkite parinktį "Überspringen" ir patvirtinkite mygtuku *OK*.

Turite 2 galimybes savo indaplovę prijungti prie WLAN tinklo:

- Pasirinkite norimą jungimo būdą ir patvirtinkite mygtuku *OK*.
- 1. "Per App verbinden"
- 2. "Per WPS verbinden"

Ekrane ir "Miele" programėlėje bus rodomi tolesni diegimo etapai.

Daugiau informacijos apie "Miele@home" ieškokite skyriaus "Nustatymai" poskyryje "Miele@home".

#### <span id="page-30-0"></span>**Paros laiko nustatymas**

Jeigu prietaisas prijungtas prie WLAN tinklo, paros laikas bus rodomas automatiškai.

Ekranas persijungia į paros laiko nustatymą.

Jeigu norite naudoti "laikmatį", būtina nustatyti paros laiką.

- $\blacksquare$  Jutikliniais mygtukais  $\lor \land$  nustatykite minutes ir patvirtinkite mygtuku *OK*.
- Tada nustatykite minutes ir patvirtinkite mygtuku *OK*.

Jeigu nuspausite ir laikysite jutiklinius mygtukus  $\vee$  arba  $\wedge$ , vertės automatiškai bus didinamos arba mažinamos.

#### <span id="page-30-1"></span>**Vandens kietumo nustatymas**

Ekrane rodomas vandens kietumo nustatymas.

- Nustatykite indaplovę tiksliai pagal savo vandens kietumą.
- Norėdami sužinoti tikslų vandens kietumą, kreipkitės į jus aptarnaujantį vandentiekio skyrių.
- Jei vandens kietumas svyruoja (pvz., nuo 10 iki 15 °dH), visada nustatykite didžiausią vertę (šiame pavyzdyje – 15 °dH).

Jeigu tektų kreiptis į garantinio aptarnavimo skyrių, žinodami vandens kietumą, palengvinsite technikui darbą.

Todėl įrašykite vandens kietumą:

\_\_\_\_\_\_\_\_\_\_\_\_°dH

Gamykloje nustatytas 14 °dH vandens kietumas.

■ Nustatykite vandens kietuma ir patvirtinkite spustelėdami mygtuku *OK*.

Daugiau informacijos apie vandens kietumo nustatymą ieškokite skyriaus "Nustatymai" poskyryje "Vandens kietumas".

#### <span id="page-31-0"></span>**"AutoDos" suaktyvinimas**

Ekrane įsijungia automatinis ploviklio dozavimas (žr. skyriaus "Ploviklis" poskyrį "Automatinis ploviklio dozavimas / "AutoDos").

Net jeigu neketinate naudoti automatinio ploviklio dozavimo, prieš pirmąjį programos paleidimą nuo "AutoDos" dangtelio turite nuimti laikiklį (žr. skyriaus "Ploviklis" poskyrį "AutoDos" suaktyvinimas").

Galite suaktyvinti automatinį ploviklio dozavimą.

Jeigu automatinio ploviklio dozavimo funkcijos neketinate naudoti, ploviklį skyrelyje galite dozuoti rankiniu būdu (žr. skyriaus "Ploviklis" poskyrį "Ploviklio dozavimas").

■ Pasirinkite norima nustatyma ir patvirtinkite mygtuku *OK*.

Šį nustatymą galima naudoti visoms programoms ir bet kada pakeisti mygtuku *"AutoDos"*.

Toliau bus rodomos nuorodos.

Mygtuku *OK* patvirtinus šias nuorodas, prireikus rodomi abu trūkumų pranešimai "Salz einfüllen" ir "Klarspüler einfüllen".

- Jeigu reikia, įpilkite druskos ir skalavimo skysčio (žr. skyriaus "Pirmasis paleidimas" poskyrius "Regeneruojamoji druska ir "Skalavimo skystis").
- Patvirtinkite pranešimus mygtuku OK.

Ekrane trumpai rodoma pasirinkta programa, šviečia atitinkamas jutiklinis mygtukas.

Tada keletą sekundžių ekrane rodomos numatomos pasirinktos programos energijos ir vandens sąnaudos. Galiausiai ekrane rodoma numatoma pasirinktos programos trukmė.

## <span id="page-32-0"></span>**Regeneruojamoji druska**

Kad plovimo rezultatai būtų geri, būtina naudoti minkštą vandenį (su nedideliu kalkių kiekiu). Jeigu vanduo kietas, ant indų ir plovimo kameros sienelių formuojasi baltos nuosėdos. Jeigu vandens kietumas viršija 5 °dH, jį

būtina suminkštinti. Jeigu įmontuota vandens minkštinimo sistema, tai vykdoma automatiškai. Vandens minkštinimo sistema pritaikyta vandens kietumui iki 70 °dH.

Kad būtų išlaikytos vandens minkštinimo sistemos funkcijos, sistemą būtina reguliariai atnaujinti. Sistema atnaujinama kas devintą programos eigą. Kitos programos pradžioje papildomai reikės 4,4 l vandens, apie 0,015 kWh padidės energijos sąnaudos, o pati programa pailgės apie 3 minutes. Šie duomenys taikomi tik programai ECO, kai vandens kietumas siekia nuo 14 °dH. Kitose programose arba jeigu nesutampa vandens kietumas, skiriasi tik sistemos atnaujinimo intervalai.

Norėdami atnaujinti vandens minkštinimo sistemą, įpilkite į ją regeneruojamosios druskos.

Jei naudojate kombinuotąjį ploviklį, atsižvelgiant į vandens kietumą (< 21 °dH), druskos galite ir nenaudoti (žr. skyriaus "Plovikliai" poskyrį "Ploviklių rūšys").

Jei Jūsų vandens kietumas nuolat yra **mažesnis negu 5 °dH**, **druskos pildyti nereikia**. Pasirinkus atitinkamą vandens kietumo nustatymą, druskos trūkumo indikatorius automatiškai išsijungia (žr. skyriaus "Nustatymai" poskyrį "Vandens kietumas").

 Ploviklių sukelti vandens minkštinimo sistemos pažeidimai.

Ploviklis gadina vandens minkštinimo sistemą.

Ploviklio (net skysto) nepilkite į druskos pildymo skyrių.

 Prietaiso pažeidimai naudojant netinkamą druską.

Kitos rūšies druskose gali būti vandenyje netirpių elementų, kurie trikdys vandens minkštinimo sistemos veikimą.

Naudokite tik specialią, kuo rupesnę regeneruojamąją arba kitos rūšies išgarintą druską.

Jeigu nuolat naudojate daugiafunkcius ploviklius ir nenorite, kad būtų rodomi druskos ir skalavimo skysčio trūkumo indikatoriai, galite abu šiuos indikatorius išjungti (žr. skyriaus "Nustatymai" poskyrį "Trūkumo indikatoriai").

Jeigu neketinate naudoti daugiafunkcių ploviklių, nepamirškite įpilti druskos ir skalavimo skysčio. Prireikus vėl įjunkite trūkumo indikatorius.

## **Pirmasis paleidimas**

#### <span id="page-33-0"></span>**Druskos pildymas**

Prieš pirmąjį druskos pildymą į druskos rezervuarą įpilkite apie 1,5 l vandens, kad druska galėtų ištirpti.

Po pirmojo paleidimo druskos rezervuare visada bus pakankamai vandens.

■ Iš plovimo kameros išimkite apatinį krepšį ir atsukite druskos rezervuaro dangtelį.

 Korozijos pavojus dėl druskos tirpalo!

Kiekvieną kartą atidarius dangtelį, iš druskos atsargų rezervuaro išbėga vandens arba druskos tirpalo. Išbėgęs druskos tirpalas gali sukelti plaunamų indų ir plovimo kameros koroziją.

Atidarykite druskos rezervuarą tik jeigu norite įpilti druskos.

■ I druskos rezervuarą pirmiausia įpilkite apie 1,5 l vandens.

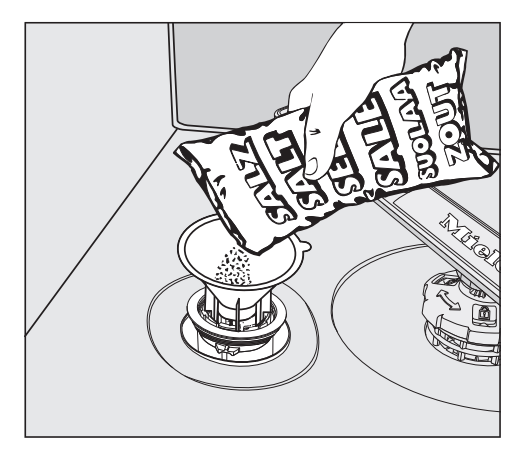

- Įstatykite kartu pristatomą piltuvėlį į rezervuarą ir pilkite druską, kol šis bus pilnas. Atsižvelgiant į druskos rūšį, į druskos rezervuarą telpa iki 2 kg druskos.
- Nuvalykite druskos likučius nuo pildymo srities. Tada tvirtai užsukite atsargų rezervuaro dangtelį.
- Po kiekvieno druskos pildymo ir druskos rezervuaro dangtelio atidarymo iš karto be indų paleiskite programą "Salz ausspülen", kad būtų praskiestas ir galiausiai išsiurbtas galimai išsiliejęs druskos tirpalas.

#### <span id="page-34-0"></span>**Druskos papildymas**

- Kai tik programos pabaigoje rodomas trūkumo indikatorius "Salz einfüllen", ipilkite druskos.
- Patvirtinkite mygtuku OK.

Druskos trūkumo indikatorius užgęsta.

 Korozijos pavojus dėl druskos tirpalo!

Išbėgęs druskos tirpalas gali sukelti plaunamų indų ir plovimo kameros koroziją.

Po kiekvieno druskos pildymo ir druskos rezervuaro dangtelio atidarymo iš karto be indų paleiskite programą "Salz ausspülen", kad būtų praskiestas ir galiausiai išsiurbtas galimai išsiliejęs druskos tirpalas.

Jeigu įpylus druskos dar nesusidarė pakankamai aukšta druskos koncentracija ir toliau šviečia druskos trūkumo indikatorius, tokiu atveju paspauskite *OK* ir dar kartą patvirtinkite pranešimą.

Druskos trūkumo indikatorius neįsijungs, jei indaplovėje nustatysite mažesnį nei 5 °d vandens kietumą.

## <span id="page-35-0"></span>**Skalavimo skystis**

Skalavimo skystis reikalingas tam, kad džiovinant vanduo nuo indų nuslystų kaip plėvelė, o indai po skalavimo lengviau išdžiūtų.

Skalavimo skystis pilamas į atsargų rezervuarą, nustatytas jo kiekis dozuojamas automatiškai.

 Indų ploviklio keliami pažeidimai. Ploviklis gadina skalavimo skysčio indą!

Naudokite tik buitinėms indaplovėms skirtą skalavimo skystį.

Skalavimo skystį galima pakeisti 10 % skysta citrinų rūgštimi. Indai bus drėgnesni, liks daugiau dėmių, negu naudojant skalavimo skystį.

 Rūgščių sukelti pažeidimai. Didesnės koncentracijos rūgštys gali pažeisti indaplovę.

Jokiu būdu nenaudokite didelio rūgštingumo citrinos rūgšties.

Jei norite plauti tik daugiafunkcėmis plovimo priemonėmis, skalavimo skysčio pilti nereikia.

Geriausių plovimo ir džiovinimo rezultatų pasieksite naudodami ploviklį kartu su atskirai dozuojama druska ir skalavimo skysčiu.

Jeigu nuolat naudojate daugiafunkces plovimo priemones, o druskos ir skalavimo skysčio trūkumo indikatoriai jus erzina, galite abu indikatorius išjungti (žr. skyriaus "Nustatymai" poskyrį "Trūkumo indikatoriai").

Jeigu neketinate naudoti daugiafunkcių ploviklių, nepamirškite įpilti druskos ir skalavimo skysčio. Prireikus vėl įjunkite trūkumo indikatorių.
### **Skalavimo skysčio pildymas**

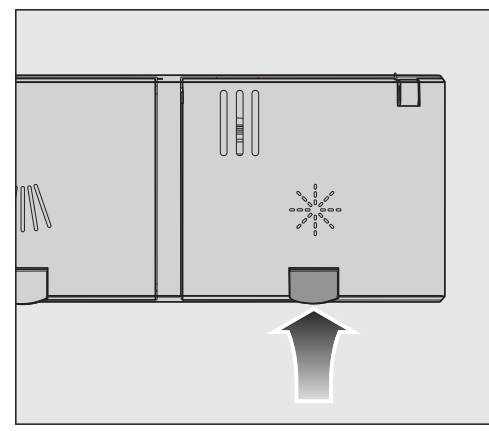

■ Pakelkite geltoną skalavimo skysčio rezervuaro  $*$  dangtelio mygtuką.

Dangtelis atšoks.

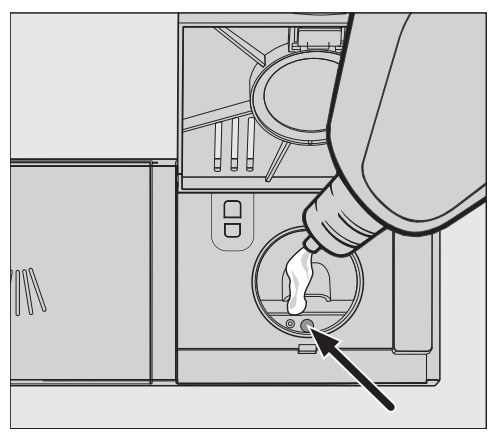

 Pilkite skalavimo skysčio, kol pildymo indikatorius (rodyklė) bus tamsus, horizontaliai atidarius dureles.

Skalavimo skysčio indo talpa – apie 110 ml.

■ Dangtelį uždarykite taip, kad jis girdimai užsifiksuotų, kitu atveju plaunant į skalavimo skysčio rezervuarą gali patekti vandens.

■ Jei išsipylė skalavimo skysčio, jį nuvalykite, kad programos vykdymo metu nesusidarytų per daug putų.

Norėdami pasiekti optimalų plovimo rezultatą, galite reguliuoti skalavimo skysčio dozavimą (žr. skyriaus "Nustatymai" poskyrį "Skalavimo skystis").

### **Skalavimo skysčio pildymas**

Jeigu rodomas trūkumo rodmuo  $\mathbb{K}^n$ "Klarspüler einfüllen", skalavimo skvsčio pakaks 2–3 plovimo ciklams.

- Laiku įpilkite skalavimo skysčio.
- Patvirtinkite mygtuku OK.

Skalavimo skysčio trūkumo indikatorius užgęsta.

# **Nustatymai**

Nustatymuose galite savo indaplovės valdymo sistemą priderinti prie besikeičiančių reikalavimų.

Nustatymus galite bet kada pakeisti.

### **Nustatymų meniu atvėrimas**

- Jiunkite indaplove jutikliniu mygtuku . (<sup>1</sup>)
- **Palieskite jutiklini mygtuka**  $\Box$  "kitos programos / nustatymai".

Ekrane rodoma pirmoji iš kitų galimų programų.

 $\blacksquare$  Mygtukais  $\lor \land$  pasirinkite meniu punktą "Einstellungen " ir patvirtinkite mygtuku *OK*.

Ekrane rodomas pirmasis nustatymų meniu punktas.

Apie ekrano veikimą žr. skyriaus "Prietaiso aprašymas" poskyryje "Ekrano veikimas".

### **Nustatymų keitimas**

 $\blacksquare$  |utikliniais mygtukais  $\lor \land$  pasirinkite meniu punktą, kurį norite pakeisti, ir patvirtinkite mygtuku *OK*.

Pasirinktas nustatymas submeniu bus pažymėtas varnele $\checkmark$ .

- $\blacksquare$  Mygtukais  $\lor \land$  pasirinkite norimą nustatymą, paspauskite *OK* ir patvirtinkite.
- leigu vėl norite išeiti iš submeniu, palieskite jutiklinį mygtuką  $\hookrightarrow$  atgal.

Ekranas persijungia į aukštesnį meniu lygmenį.

### **Nustatymų užbaigimas**

**Palieskite jutiklinį mygtuką**  $\bigcirc$ **.** 

Ekranas persijungia į meniu  $\Box$  rodymą.

# **"Sprache"**

Galima nustatyti bet kurią ekrano kalbą.

Submeniu "Sprache " galite pakeisti rodomą kalbą arba šalį.

Vėliavėlė, rodoma už žodžio "Sprache ", padės orientuotis, jeigu netyčia nustatysite nežinomą kalbą. Tokiu atveju tol rinkitės meniu punktą, už kurio pavaizduota vėliavėlė, kol submeniu parodys "Sprache ".

# **"Tageszeit"**

Jeigu norite naudoti "laikmatį", būtina nustatyti paros laiką.

### **Laiko rodymo formato nustatymas**

Galite pasirinkti, ar paros laikas bus rodomas 24 ar 12 valandų formatu.

- Pasirinkite meniu punktą "Zeitformat".
- **Pasirinkite norimą nustatymą.**

### **Paros laiko nustatymas**

Galite nustatyti esamą paros laiką.

- **Pasirinkite meniu punkta "Einstellen".**
- $\blacksquare$  Jutikliniais mygtukais  $\lor \land$  nustatykite valandą, paspauskite *OK* ir patvirtinkite. Tada nustatykite minutes ir taip pat patvirtinkite mygtuku *OK*.

Laiko nustatymas išsaugomas.

## **"Wasserhärte"**

Jūsų indaplovėje yra vandens minkštinimo sistema.

- Nustatykite indaplovę tiksliai pagal savo vandens kietumą.
- Norėdami sužinoti tikslų vandens kietumą, kreipkitės į jus aptarnaujantį vandentiekio skyrių.
- Jei vandens kietumas svyruoja (pvz., nuo 10 iki 15 °dH), visada nustatykite didžiausią vertę (šiame pavyzdyje – 15 °dH).

Jeigu jūsų namų vandens kietumas matuojamas kitais matavimo vienetais, o ne °d, vertes galite perskaičiuoti tokiu būdu:

 $1°$ dH = 0,18 mmol/l = 1,78 °fH

#### **Vandens kietumo nustatymas**

■ Pasirinkite savo namų vandens kietumą ir patvirtinkite mygtuku *OK*.

## **"AutoDos" (automatinis ploviklio dozavimas)**

Automatinio ploviklio dozavimo funkcija automatiškai pritaiko ploviklio kiekį prie pasirinktos programos. Programoje *Automatinė* tai vyksta atsižvelgiant į indų nešvarumo laipsnį.

Jeigu norite pailginti "PowerDisk" naudojimo trukmę, galite sumažinti dozavimo kiekį. Dėl to gali sumažėti programos plovimo savybės.

Jeigu norite pagerinti plovimo savybes, galite padidinti dozavimo kiekį. Dėl to sutrumpėja "PowerDisk" naudojimo trukmė.

### **"Dosiermenge" nustatymas**

Norėdami pasiekti optimalų plovimo rezultatą, galite reguliuoti "PowerDisks" dozavimo kiekį.

- Pasirinkite meniu punkta "Dosiermenge".
- **Pasirinkite norima nustatymą.**

## **"Klarspüler"**

Kad plovimo rezultatas būtų optimalus, galite reguliuoti skalavimo skysčio dozavimą.

Dozavimo kiekį galima nustatyti nuo 0 iki 6 ml.

Gamyklinis nustatymas – 3 ml.

Dėl automatinio programos priderinimo dozuojamas skalavimo skysčio kiekis gali būti didesnis už nustatytą.

Jei ant indų lieka dėmių:

- Padidinkite skalavimo skysčio kiekį.

Jei ant indų lieka debesėlio formos dėmių ar dryžių:

- Sumažinkite skalavimo skysčio kiekį.

## **"Extras speichern"**

Galite nustatyti, ar pasirinktos papildomos funkcijos turi būti naudojamos kiekvieną kartą paleidus programą.

Programoje *ECO* visai programos eigai galima suaktyvinti vieną papildomą funkciją.

## **"Miele@home"**

Jūsų indaplovėje įmontuotas WLAN modulis.

Savo indaplovę galite prijungti prie WLAN tinklo.

Indaplovę prijungus prie WLAN namų tinklo, padidėja energijos sąnaudos, net jeigu indaplovė yra išjungta.

Prie "Nustatymų" ir "Miele@home" nustatymų" meniu pridedami papildomi meniu punktai.

Įsitikinkite, kad indaplovės pastatymo vietoje WLAN tinklo signalas pakankamai stiprus.

Turite keletą galimybių savo indaplovę prijungti prie WLAN namų tinklo:

### **"Per App verbinden"**

"Miele" programėlę galite nemokamai atsisiųsti iš "Apple App Store"® arba iš "Google Play Store™".

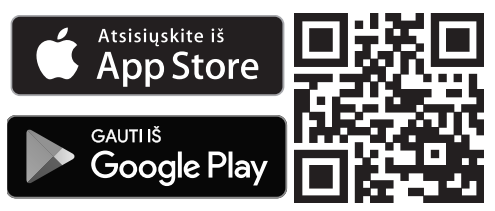

- **Pasirinkite meniu punkta "Per App ver**binden" ir patvirtinkite mygtuku *OK*.
- Vadovaukitės programėlės naudotojo vadovu.

Prijungę indaplovę prie savo WLAN tinklo, programėlėje galėsite:

- nuotoliniu būdu valdyti savo indaplovę;
- atsisiųsti informaciją apie indaplovės veikimą;
- atsisiųsti informaciją apie vykdomos programos eigą;
- sujungti visus WLAN funkciją palaikančius "Miele" buitinius prietaisus į vieną bendrą "Miele@home" tinklą.

#### **"Per WPS verbinden"**

Kaip alternatyvą jungimui į tinklą per "Miele" programėlę, savo indaplovei prijungti prie WLAN tinklo galite naudoti WPS ("Wireless Protected Setup").

Jūsų WLAN maršruto parinktuvas turi palaikyti WPS ("WiFi" apsaugota sąranka).

- Pasirinkite meniu punkta "Per WPS verbinden" ir patvirtinkite mygtuku *OK*.
- Patvirtinkite pranešima "Taste WPS betätigen" mygtuku *OK*.
- Per 2 minutes savo maršruto parinktuve aktyvinkite WPS.
- leigu pavyko sėkmingai prisijungti, spustelėkite *OK* ir patvirtinkite pranešimą.

Jeigu prisijungimas nepavyko, gali būti, kad savo maršruto parinktuve nepakankamai greitai suaktyvinote WPS. Pakartokite anksčiau išvardintus žingsnius.

#### **"Deaktivieren"**

Jeigu neketinate naudoti savo indaplovės WLAN modulio, galite modulį išjungti.

■ Pasirinkite meniu punkta "Deaktivieren".

Meniu "Miele@home" vietoje meniu punkto "Deaktivieren" bus rodomas "Aktivieren".

#### **"Aktivieren"**

Jeigu savo indaplovę norite prijungti prie WLAN namų tinklo, galite įjungti WLAN modulį.

■ Pasirinkite meniu punkta "Aktivieren".

Meniu "Miele@home" vietoje meniu punkto "Aktivieren" bus rodomas "Deaktivieren".

#### **"Verbindungsstatus" rodymas**

Galite peržiūrėti esamą savo indaplovės prisijungimo būseną.

- Pasirinkite meniu punktą "Verbindungsstatus" ir patvirtinkite mygtuku *OK*.
- $\blacksquare$  Jutikliniais mygtukais  $\lor \land$  vieną po kito galite peržiūrėti WLAN signalo stiprumą, maršruto parinktuvo pavadinimą ir IP adresą.
- Patvirtinkite pranešimus mygtuku OK.

### **"Neu einrichten"**

Šis meniu punktas bus rodomas tik jeigu savo indaplovę dar kartą norėsite prijungti prie namu WLAN tinklo.

### **"Per App verbinden"**

- **Pasirinkite meniu punkta "Per App ver**binden".
- Vadovaukitės programėlės naudojimo vadovu.

#### **"Per WPS verbinden"**

- Pasirinkite meniu punkta "Per WPS verbinden".
- Vadovaukitės ekrane pateiktais nurodymais.

#### **"Zurücksetzen"**

Šis meniu punktas bus rodomas tik jeigu savo indaplovę dar kartą norėsite prijungti prie namų WLAN tinklo.

Su šiuo meniu punktu galėsite atkurti visus WLAN modulio gamyklinius nustatymus.

Jeigu ketinate prietaisą utilizuoti, parduoti arba eksploatuoti naudotą prietaisą, atkurkite indaplovės tinklo konfigūraciją. Ištrynus visus asmeninius duomenis, buvę prietaiso savininkai daugiau neturės prieigos prie indaplovės.

■ Pasirinkite meniu punkta "Zurücksetzen" ir patvirtinkite mygtuku *OK*.

# **"Fernsteuerung"**

Šis meniu punktas rodomas tik jeigu savo indaplovę prijungėte prie WLAN tinklo (žr. skyriaus "Nustatymai", poskyrį "Miele@home").

Jeigu parinktį "Fernsteuerung" norite išjungti visam laikui, galite tai padaryti įjungę šį meniu punktą. Jutiklinis mygtukas *"Mobile Start"* taps neaktyvus, kol vėl nepakeisite nustatymo.

Net jeigu parinktis "Fernsteuerung" išjungta, informaciją apie prietaiso būseną galima peržiūrėti "Miele" programėlėje. Tačiau negalėsite paleisti programos arba pasirinkti nustatymus.

# **"RemoteUpdate"**

"RemoteUpdate" meniu punktas bus rodomas ir aktyvus, tik jeigu įvykdytos visos "Miele@home" naudojimui būtinos sąlygos (žr. skyriaus "Pirmasis paleidimas", poskyrį "Miele@home").

"RemoteUpdate" funkcija leis nuotoliniu būdu atnaujinti jūsų indaplovės programinę įrangą. Jeigu jūsų prietaisui paruošti naujinimai, indaplovė juos atsisiųs automatiškai. Naujinio įdiegimą turėsite patvirtinti rankiniu būdu.

Neįdiegę naujinio, savo indaplovę galėsite naudoti kaip įprastai. "Miele" rekomenduoja paruoštus naujinius įdiegti.

### **Įjungimas ir išjungimas**

Gamykliniuose nustatymuose nuotolinio atnaujinimo funkcija yra įjungta. Paruoštas naujinys bus atsiųstas automatiškai, turėsite jį įdiegti rankiniu būdu.

Jeigu nenorite, kad jums automatiškai būtų siunčiami naujinimai, "RemoteUpdate" funkciją galite išjungti.

### **"RemoteUpdate" eiga**

Daugiau informacijos apie "RemoteUpdates" funkciją ir jos apimtis ieškokite "Miele" programėlėje.

Jeigu yra paruoštas naujinys, indaplovės ekrane bus rodomas pranešimas.

Naujinį galite įdiegti iš karto arba atidėti vėlesniam laikui. Kitą kartą įjungus indaplovę, prietaisas primins apie paruoštus programinės įrangos naujinius.

Jeigu neketinate įdiegti naujinio, išjunkite "RemoteUpdate" funkciją.

Naujinio diegimas gali užtrukti iki keleto minučių.

Jeigu naudojate "RemoteUpdate" funkciją, turėkite omenyje, kad:

- jeigu ekrane nerodomas pranešimas, nėra paruošto naujinio;
- įdiegtų naujinimų negalima atšaukti;
- naujinių diegimo metu neišjunkite indaplovės; nutraukus procesą, naujiniai nebus įdiegti.
- Kai kuriuos programinės įrangos naujinius gali įdiegti tik "Miele" garantinio aptarnavimo skyrius.

### **"SmartStart"**

Šis meniu punktas bus rodomas tik jeigu indaplovė prijungta prie namų WLAN tinklo (žr. skyriaus "Nustatymai", poskyrį "Miele@home").

Pasirinkę šią funkciją "SmartStart", galėsite nustatyti savo indaplovės automatinį paleidimą, kai energijos tarifai bus naudingiausi.

Kad galėtumėte naudoti šią funkciją, jums reikės papildomų techninių priedų.

Jeigu aktyvinote "SmartStart Zulassen", pasirinktos programos "Timer" meniu  $\overline{P}$  bus rodoma ne parinktis "EcoStart". bet "SmartStart". Indaplovė įsijungs nustatytu laiku, elektros energijos tiekėjui išsiuntus signalą.

Jeigu iki vėliausio nurodyto programos paleidimo laiko indaplovei nebus perduotas signalas, ši įsijungs automatiškai.

## **"EcoStart"**

Jeigu norite sumažinti prietaiso naudojimo išlaidas, pasirinkę funkciją "EcoStart", galėsite pasinaudoti kintančiais elektros energijos tarifais (žr. skyriaus "Parinktys" poskyrį "Laikmatis").

Su šia parinktimi savo indaplovę galėsite automatiškai paleisti, kai elektros energijos tarifai bus mažesni.

Jeigu norite naudoti šią parinktį, turite nustatyti tris elektros energijos tarifų laikus, per kuriuos indaplovė galėtų įsijungti. Laiko zonas galite suskirstyti pagal skirtingus prioritetus. Laiką, kai tarifas yra pats žemiausias, galite pažymėti 1 prioritetu.

Apie pigesnio tarifo zonas teiraukitės savo elektros energijos tiekėjo.

Jeigu nustatėte elektros energijos tarifo zonas, parinktimi "EcoStart" galite nustatyti vėliausią norimą bet kurios programos pabaigos laiką.

Indaplovė automatiškai paleidžia programą, kai laiko zona yra pati naudingiausia. Programa užbaigiama ne vėliau, negu nustatytas paskutinis programos pabaigos laikas.

#### **Energijos tarifų laiko nustatymas**

Kad galėtumėte naudoti parinktį "EcoStart", turite nustatyti bent vieną energijos tarifo laiką.

**I** Jutikliniais mygtukais  $\vee \wedge$  pasirinkite T1–T3 elektros energijos tarifo laiką, kurį norite nustatyti, ir patvirtinkite mygtuku *OK*.

Rodoma pasirinkto energijos tarifo laiko pradžia, pažymėti valandų simboliai.

**Jutikliniais mygtukais**  $\vee \wedge$  **nustatykite** pradžios valandą ir minutes, palieskite *OK* ir patvirtinkite.

Rodoma pasirinkto energijos tarifo laiko pabaiga, pažymėti valandų simboliai.

**I** lutikliniais mygtukais  $\vee \wedge$  nustatykite pabaigos valandą ir minutes, palieskite *OK* ir patvirtinkite.

Energijos tarifo laikas išsaugomas, rodomas priskirtas prioritetas.

- $\blacksquare$  | utikliniais mygtukais  $\lor \land$  pasirinkite pageidaujamą prioritetą ir patvirtinkite mygtuku *OK*.
- Patvirtinkite pranešimą mygtuku OK.

Elektros energijos tarifų laikas aktyvintas.

#### **Elektros energijos tarifų laiko keitimas**

Galite keisti energijos tarifų naudojimo laiko pradžią, pabaigą arba pirmumą.

- I lutikliniais mygtukais  $\vee \wedge$  pasirinkite T1–T3 elektros energijos tarifo laiką, kurį norite pakeisti, ir patvirtinkite mygtuku *OK*.
- Pasirinkite nustatymą, kurį norite pakeisti, palieskite mygtuką *OK* ir patvirtinkite.
- $\blacksquare$  Jutikliniais mygtukais  $\lor \land$  pakeiskite nustatymą ir patvirtinkite su *OK*.
- Patvirtinkite pranešimą mygtuku OK.

Pakeitimas išsaugotas.

### **Energijos tarifų laiko ištrynimas**

Galite ištrinti energijos tarifų laiko nustatymus, o šią laiko zoną naudoti su parinktimi "EcoStart".

- **I** Jutikliniais mygtukais  $\vee \wedge$  pasirinkite T1–T3 energijos tarifų laiką, kurį norite ištrinti, ir patvirtinkite mygtuku *OK*.
- Pasirinkite, pvz., "T1 löschen", ir patvirtinkite mygtuku *OK*.
- Pasirinkite, pvz., "T1 löschen?", ir patvirtinkite mygtuku *OK*.

Atkuriami pasirinkto tarifo laiko nustatymai.

■ Patvirtinkite pranešimą mygtuku OK.

Energijos tarifų laikas ištrintas.

## **"Verbrauchsanzeige" ("EcoFeedback")**

Galite nustatyti vykdomos programos energijos ir vandens sąnaudų rodymą. Tokiu atveju prieš programos paleidimą rodomos numatomos sąnaudos, o programos pabaigoje – faktinės sąnaudos (žr. skyriaus "Aplinkai draugiškas indų plovimas" poskyrį "Sąnaudų rodmuo "EcoFeedback").

# **"Display-Helligkeit"**

Galėsite pasirinkti iš 7 ekrano ryškumo nustatymo lygių.

## **"Lautstärke"**

Plovimo programos pabaigoje ir nustačius gedimą, gali pasigirsti garsinis signalas.

#### **Įspėjamieji signalai užfiksavus gedimą**

Nustačius triktį, keturis kartus trumpais intervalais su nedidelėmis pertraukomis nuskamba įspėjamieji signalai.

Negalima išjungti trikties įspėjamojo signalo.

### **Įspėjamieji signalai**

Programos pabaigoje keturis kartus trumpais intervalais su nedidelėmis pertraukomis nuskamba įspėjamieji signalai.

Galite nustatyti 7 skirtingus programos pabaigos signalo garsumo lygius. Nepasirinkus nė vieno lygio, įspėjamieji signalai išjungiami.

### **Mygtukų signalas**

Kiekvienas jutiklinio mygtuko paspaudimas patvirtinamas akustiniu signalu.

Galite nustatyti 7 skirtingus mygtukų perjungimo signalo garsumo lygius. Jeigu nepasirinksite nė vieno lygio, mygtukų perjungimo signalai bus išjungti (išskyrus jutiklinį mygtuką *"Ein / Aus"*).

### **Pasveikinimo melodija**

Įjungus arba išjungus indaplovę, nuskamba trumpa melodija.

Šią melodiją galite išjungti.

### **"Mangelanzeigen"**

Jei nuolat naudojate daugiafunkces plovimo priemones arba automatinį ploviklio dozavimą su "Miele" "PowerDisks" (ne visuose modeliuose), o druskos ir skalavimo skysčio trūkumo indikatoriai jus erzina, galite abu indikatorius išjungti.

Jeigu neketinate naudoti daugiafunkcių ploviklių, nepamirškite įpilti druskos ir skalavimo skysčio. Vėl įjunkite trūkumo indikatorių.

# **"AutoOpen"**

Kad būtų pagerintas džiovinimas, kai kuriose programose automatiškai praveriamos durelės.

Šią funkciją galite išjungti. Tačiau daugeliu atvejų tai neigiamai veikia džiovinimą.

 Pavojus susižeisti dėl automatiškai atidaromų durelių.

Programos pabaigoje durelės gali automatiškai atsidaryti.

Durelių atidarymo sritis turi būti laisva.

Vandens garų daroma žala.

Programos pabaigoje, kai ventiliatorius nustoja veikti, atidarius prietaiso dureles, išsiveržia karšti garai, kurie gali apgadinti temperatūrai jautrias stalviršio briaunas.

Jeigu automatinio durelių atidarymo funkcija yra išjungta, o pasibaigus programai vis tiek norite atidaryti dureles, atidarykite jas iki galo.

# **"2. Zwischenspülen"**

Šią funkcija galite rinktis, jeigu pridėdami tarpinį skalavimą, norite pagerinti programos valomąsias savybes.

Aktyvinus šią funkciją, gali padidėti vandens sąnaudos.

Jeigu funkcija įjungta, ją galima naudoti visoms programoms, kol vėl bus išjungta (išskyrus programoje *"ECO"*).

# **"Knock2open"**

Du kartus trumpai pabelskite į durelių priekinės dalies viršutinį trečdalį ir durelės atsidarys.

Šią funkciją taip pat galite išjungti. Tokiu atveju, norėdami atidaryti dureles, turėsite sumontuoti rankeną.

# **"BrilliantLight"**

Indaplovėje yra plovimo kameros apšvietimo sistema.

Atidarius prietaiso dureles, po 15 minučių apšvietimas automatiškai išsijungia.

Vidaus apšvietimą galite išjungti ir visam laikui.

# **"Hygienezyklus"**

Dažnai naudojant žemos temperatūros plovimo programas (< 50 °C), kyla pavojus, kad plovimo kameroje pradės daugintis mikrobai ir atsiras nemalonus kvapas (žr. skyriaus "Valymas ir priežiūra" poskyrį "Higieninis ciklas").

Jeigu ši funkcija įjungta, o plovimui ilgiau buvo naudojamos žemos temperatūros plovimo programos, rodomas pranešimas, kuriuo rekomenduojama naudoti aukštesnės temperatūros plovimo programas.

# **"Wärmespeicher"**

Ši indaplovė yra su šilumokaičiu (žr. skyriaus "Ekologiškas indų plovimas" poskyrį "EcoTech" šilumokaitis").

## **"Manuell entleeren"**

Šilumokaitį galite ištuštinti ir rankiniu būdu, jei, pvz., ketinate išvykti ilgesniam laikui arba norite pervežti savo indaplovę.

- Patikrinkite, ar indaplovė tinkamai prijungta prie maitinimo tinklo.
- Pasirinkite meniu punktą "Manuell entleeren".

Procesas pradedamas iš karto.

### **"Wasseranschluss"**

Galite nustatyti vandens jungties tipą ir valdyti šilumokaičio funkcijas.

- Jeigu pasirenkate "Automatik", indaplovė automatiškai atpažįsta, kuri vandens jungtis bus naudojama, ir automatiškai parenka tinkamą nustatymą.
- Jeigu naudojate tik šalto vandens jungtį ir visada norite naudoti šilumokaitį, pasirinkite "Kaltwasser".
- O jeigu norite naudoti karšto vandens jungtį ir neketinate naudoti šilumokaičio, pasirinkite "Warmwasser".

# **"Informationen"**

Galite peržiūrėti šią savo indaplovės informaciją:

- Darbo valandos (taip pat žr. skyriaus "Parinktys" poskyrį "Darbo valandų rodymas")
- Programų eigos
- Bendrosios sąnaudos
- Klaidų atmintinė
- Specifikacijų lentelė
- Programinės įrangos versija

# **"Händler"**

#### Tik pardavėjams!

Indaplovėje įdiegtos įvairios parodomosios programos, skirtos prietaiso funkcijų demonstravimui.

# **"Werkeinstellungen"**

Galite atkurti visus indaplovės gamyklinius nustatymus.

WLAN modulio nustatymus (jeigu yra) turėsite atkurti atskirai (žr. skyriaus "Nustatymai" poskyrį "Miele@home").

■ Pasirinkite "Zurücksetzen" ir patvirtinkite mygtuku *OK*.

### **Ryšio modulio autorių teisės ir licencijos**

Ryšio moduliui naudoti ir valdyti "Miele" naudoja savo arba išorinę programinę įrangą, kuriai netaikomos taip vadinamos atvirojo kodo licencijos sąlygos. Ši programinė įranga ir (arba) programinės įrangos komponentai yra saugomi autorių teisių. Galioja "Miele" ir trečiųjų šalių autorių teisių apsauga.

Šiame ryšio modulyje taip pat naudojami programinės įrangos komponentai, kurie gali būti platinami pagal atvirojo kodo licencijos naudojimo sąlygas. Naudojamus atvirojo kodo programinės įrangos komponentus ir taikomus autorių teisių reikalavimus, galiojančias licencijų naudojimo sąlygų kopijas arba kitą informaciją galima atsisiųsti per IP interneto naršyklę *(https://<ip adresse>/Licenses)*. Atvirojo kodo licencijos sąlygose numatytos atsakomybės ir garantijos taisyklės galioja tik atitinkamų teisių turėtojams.

### **Taupusis plovimas**

Ši indaplovė plauna ypač taupydama vandenį ir energiją. Galite plauti dar taupiau, jeigu vadovausitės šiais patarimais:

- Plaunant indaplovėje, vandens ir energijos sąnaudos bus mažesnės negu plaunant rankomis.
- Nereikalingas pirminis skalavimas po tekančiu vandeniu, kuris padidina vandens ir energijos sąnaudas.
- Išnaudokite visą indų krepšių talpą, bet neperkraukite. Tada indai bus plaunami ekonomiškai, taupant vandenį ir energiją.
- Pasirinkite programą, kuri atitinka indų rūšį ir nešvarumo laipsnį (žr. skyrių "Programų apžvalga").
- Norėdami taupyti energiją, naudokite programą *"ECO"*. Šioje programoje suderintos energijos ir vandens sąnaudos, todėl ji labiausiai tinka plauti vidutiniškai nešvarius indus.
- Jeigu naudojate karšto vandens jungtį, rinkitės programą *"SolarSpar"* (žr. skyriaus "Montavimas" poskyrį "Vandens įleidimas"). Šioje programoje nešildomas plovimo vanduo.
- Atkreipkite dėmesį į ploviklio gamintojo dozavimo nurodymus.
- Jei rankiniu būdu dozuojate plovimo miltelius arba skystąjį ploviklį, o indų krepšiai tik iš dalies pakrauti, jo kiekį galite sumažinti iki  $\frac{1}{3}$ .

### **Sąnaudų indikatorius "EcoFeedback"**

Funkcija "Sąnaudų rodmuo" informuoja apie indaplovės energijos ir vandens sąnaudas (žr. skyriaus "Nustatymai" poskyrį "Sąnaudų rodmuo").

Ekrane gali būti rodoma tokia informaciia:

- sąnaudų prognozė prieš programos eigą;
- faktinės sąnaudos programos pabaigoje;
- bendros indaplovės sąnaudos.

### **1. Sąnaudų prognozė**

Pasirinkus programą, pirmiausia rodomas jos pavadinimas, tada keletą sekundžių rodomos numatomos energijos ir vandens sanaudos  $\delta$ .

Numatomos sąnaudos rodomos stulpelinėje diagramoje. Kuo daugiau stulpelių rodoma (III), tuo daugiau energijos arba vandens suvartojama.

Vertės keičiasi, atsižvelgiant į programą, papildomas funkcijas, aplinkos temperatūrą ir indų kiekį.

Ekranas automatiškai perjungia iš sąnaudų rodmens į likusio laiko rodmenį.

Pristatymo metu numatomų sąnaudų rodmuo yra įjungtas. Šį rodmenį taip pat galite išjungti (žr. skyriaus "Nustatymai" poskyrį "Sąnaudų rodmuo").

### **2. Sąnaudų rodymas**

Programos pabaigoje gali būti rodomos faktinės programos energijos ir vandens sanaudos.

■ Patvirtinkite pranešimą "Verbrauch (OK)" mygtuku *OK*.

Programos pabaigoje išjungę indaplovę, ištrinsite rodomas faktines programos sąnaudas.

#### **3. Bendrosios sąnaudos**

Galite peržiūrėti bendras visų naudotų programų energijos ir vandens sąnaudas (žr. skyriaus "Nustatymai" poskyrį "Informacija").

# **Šilumokaitis**

Šioje indaplovėje įrengtas šilumokaitis, kuriame, taupant energiją, šildomas ir saugomas plovimui naudojamas vanduo. Plovimo proceso pabaigoje šilumokaitis vėl pripildomas vandens, kuris ten saugomas iki kito plovimo proceso.

Jei neketinate naudoti šios funkcijos, galite ją išjungti kaip vandens jungtį nustatydami "Warmwasser" (žr. skyriaus "Nustatymai" poskyrį "Vandens jungtis").

Jeigu šilumokaityje laikomas vanduo buvo nenaudojamas net keletą savaičių, higienos sumetimais vanduo išleidžiamas automatiškai. Šis procesas trunka iki keleto minučių ir vykdomas net jeigu išjungta indaplovė arba atidarytos durelės. Patikrinkite, ar indaplovė tinkamai prijungta prie maitinimo tinklo.

Šilumokaičio ištuštinimo metu ekranas lieka tamsus. Palietus jutiklinį mygtuką  $\circlearrowleft$ , ekrane rodomas pranešimas "Speicher entleeren". Kol vykdomas šis procesas, negalėsite suaktyvinti kitų funkcijų.

Negalima nutraukti automatinio šilumokaičio ištuštinimo proceso.

Kitą kartą pasirinkus programą, padidės jos vandens ir energijos sąnaudos.

Ištuštinti šilumokaitį galima ir rankiniu būdu, pvz., jeigu pakeitėte gyvenamąją vietą ir ketinate pervežti prietaisą (žr. skyriaus "Nustatymai" poskyrį "Šilumokaitis").

Šilumokaitį galima naudoti, jeigu prietaisas prijungtas prie šalto vandens įvado.

Pasirinkus karšto vandens įvadą (žr. skyriaus "Nustatymai" poskyrį "Vandens jungtis"), šilumokaitis išjungiamas.

# **Indų ir stalo įrankių sukrovimas**

### **Bendrieji nurodymai**

Iš indų pašalinkite stambius maisto likučius.

Pirminis skalavimas po tekančiu vandeniu nėra būtinas!

 Pažeidimai, atsiradę dėl pelenų, smėlio, vaško, dažų arba tepalo. Šios medžiagos užteršia indaplovę, jų neįmanoma išplauti.

Šiomis medžiagomis užterštų indų neplaukite indaplovėje.

Visus indus galite sudėti bet kurioje vietoje indaplovės krepšiuose. Tačiau atsižvelkite į šias nuorodas:

- Indai ir stalo įrankiai neturėtų būti sudėti vienas į kitą arba vienas ant kito.
- Indus išdėstykite taip, kad vanduo galėtų pasiekti visus paviršius. Tik taip jie bus švariai išplauti!
- Prižiūrėkite, kad visi valgomieji reikmenys stabiliai stovėtų.
- Visus tuščiavidurius indus, tokius kaip puodeliai, stiklinės, puodai ir pan., į stalčius sustatykite angomis žemyn.
- Aukštus, plonus tuščiavidurius indus, tokius kaip šampano taurės, statykite ne krepšių kampuose, o vidurinėje dalyje. Ten juos lengviau pasieks purškiamo vandens srovė.
- Valgomuosius reikmenis giliu dugnu statykite kiek galima nuožulniau, kad galėtų ištekėti vanduo.
- Prižiūrėkite, kad purškimo svirčių neblokuotų per aukšti arba iš krepšių kyšantys įrankiai. Galite tai patikrinti ranka pasukdami purškimo svirtis.

- Pasirūpinkite, kad smulkios dalys neiškristų pro krepšių skersinius. Todėl smulkius reikmenis, pvz., dangtelius, dėkite į "3D-MultiFlex" stalčių.

Maisto produktuose, pvz., morkose, pomidoruose arba pomidorų padaže, gali būti natūralių dažų. Dideliais kiekiais patekusios į indaplovę, šios medžiagos gali nudažyti indaplovės plastikines dalis arba plastikinius indus. Pakitusi plastikinių dalių spalva neturi įtakos jų stabilumui.

Net ir plaunant sidabrinius įrankius, plastikinės dalys gali nusidažyti.

### **Plauti indaplovėje nepritaikyti indai:**

- Mediniai stalo įrankiai arba indai su medinėmis detalėmis: išsausėja ir tampa neišvaizdūs. Be to, naudoti klijai nepritaikyti plauti indaplovėje. Pasekmė: medinės rankenos gali atsilaisvinti.
- Dekoruoti reikmenys ir vertingos senovinės vazos ar taurės: šie reikmenys neturėtų būti plaunami indaplovėje.
- Plastikiniai reikmenys iš karščiui jautrių medžiagų: šios dalys gali deformuotis.
- Variniai, žalvariniai, alaviniai ir aliumininiai daiktai gali nusidažyti arba tapti matiniais.
- Glazūruotas keraminis dekoras po daugelio plovimo ciklų gali išblukti.
- Plono stiklo taurės ir stiklinės bei krištoliniai daiktai po keleto plovimo ciklų gali prarasti skaidrumą.

### **Sidabras**

Sidabras ir aliuminis, liečiantis su maisto produktais, kurių sudėtyje yra sulfatų, gali pakeisti spalvą. Prie tokių produktų priskiriami, pvz., kiaušinių tryniai, svogūnai, majonezas, garstyčios, ankštiniai augalai, žuvis, žuvies sūrymas ir marinatai.

**Sidabras**, kuris buvo **poliruojamas su sidabro politūra**, pasibaigus plovimo procesui dar gali būti drėgnas arba dėmėtas, nes vanduo nuo jo nenuteka plėvelės pavidalu.

Patarimas: nusausinkite sidabrą minkšta šluoste.

 Šarminių ploviklių keliami pažeidimai.

Gali pažeisti dalis iš aliuminio (pvz., gartraukių riebalų filtrus). Kraštutiniu atveju kyla sprogstamosios cheminės reakcijos pavojus (pvz., sprogstamųjų dujų reakcijos).

Aliumininių dalių (pvz., riebalų filtrų) negalima plauti indaplovėje su stipriais komercinės arba pramoninės paskirties šarminiais plovikliais.

Patarimas: plaukite indaplovėje tik tam pritaikytus indus ir stalo įrankius su nuoroda – "galima plauti indaplovėje".

### **Stiklinių indų tausojimas**

- Po keleto plovimo ciklų stiklinės arba taurės gali prarasti skaidrumą. Todėl temperatūrai jautrioms taurėms naudokite programas su žemomis temperatūromis (žr. skyrių "Programų apžvalga"). Taip stiklas ilgiau išliks skaidrus.
- Dėkite į indaplovę tik tokius stiklinius indus, kuriuos galima plauti indaplovėje ir kurie pažymėti nuoroda "galima plauti indaplovėje" (pvz., "Riedel" taures).
- Naudokite ploviklius su specialiomis stiklo apsaugos medžiagomis.

# **Viršutinis krepšys**

Išdėstydami indus ir įrankius, vadovaukitės skyriaus "Indų ir stalo įrankių išdėstymas" poskyryje "Išdėstymo pavyzdžiai" pateiktomis nuorodomis.

### **Viršutinio krepšio pakrovimas**

Tekančio vandens daroma žala. Jeigu nenaudojate viršutinio krepšio, plovimo metu iš indaplovės gali tekėti vanduo.

Plovimo metu visada naudokite viršutinį krepšį (išskyrus programoje "Ohne Oberkorb<sup>3</sup>, jeigu yra).

■ Į viršutinį stalčių dėkite mažus, lengvus ir trapius indus (pvz., polėkštes, puodelius, stiklines, deserto indelius ir pan.).

Į viršutinį krepšį taip pat galite įdėti negilų puodą.

Atskirus ilgus reikmenis, pvz., sriubos samčius, maišymo šaukštus ir ilgus peilius, skersai sudėkite viršutinio krepšio priekyje.

### **"FlexCare" puodelių lentynėlės pakrovimas**

Ant "FlexCare" puodelių lentynėlės galite išdėstyti puodelius, mažus dubenėlius arba kitokius plokščius indus. Stiklines galite atremti į puodelių lentynėlę, kad stovėtų stabiliai.

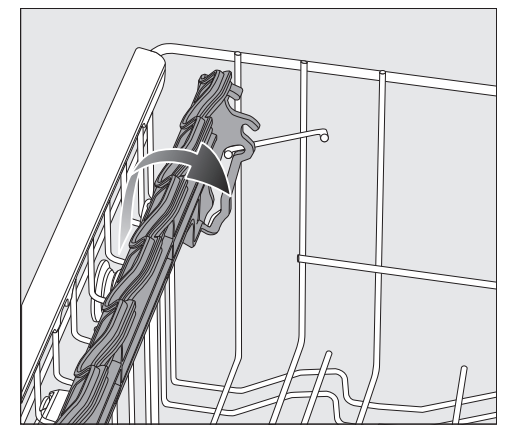

- Puodelių lentynėlę nulenkite žemyn.
- Norėdami sudėti aukštus reikmenis, puodelių lentynėlę užlenkite į viršų.

#### **"FlexCare" puodelių lentynėlės padėties keitimas**

Puodelių lentynėlė turi dvi reguliuojamo aukščio ir ilgio padėtis. Taip po lentyna galėsite sudėti aukštesnius puodelius, o didesnius išdėstyti ant lentynos.

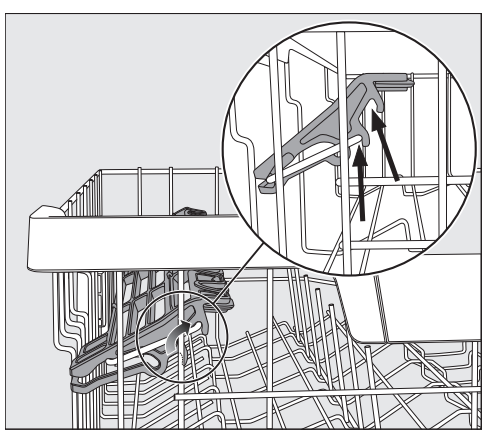

 Pakelkite puodelių lentynėlę aukštyn ir leiskite užsifiksuoti pageidaujamoje padėtyje (žr. rodykles).

### **"FlexCare" puodelių lentynėlės silikoninių elementų naudojimas**

Puodelių lentynėlės silikoniniai elementai leis stabiliai sustatyti taures labai ilgomis kojelėmis.

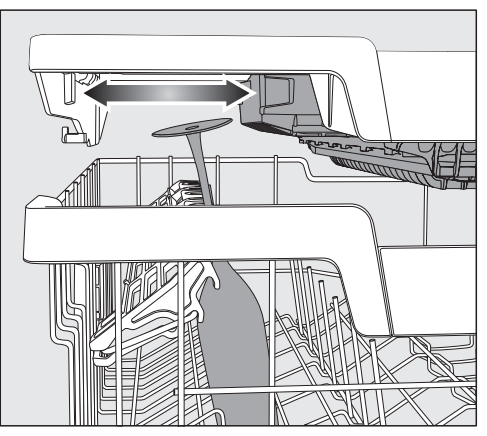

- Nulenkite žemyn puodelių lentynėlę ir į ją atremkite taures.
- Kad padarytumėte daugiau vietos aukštesnėms taurėms, galite perstumti kairį "3D-MultiFlex" stalčiaus įdėklą (žr. skyriaus "Stalo įrankiai" poskyrį "3D-MultiFlex" stalčius").

### **Strypelių atlenkimas**

Norėdami geriau sudėti didesnius indus (pvz., dribsnių dubenėlius), dešinėje pusėje abejose strypelių eilėse galite į viršų pakelti kas antrą strypelį.

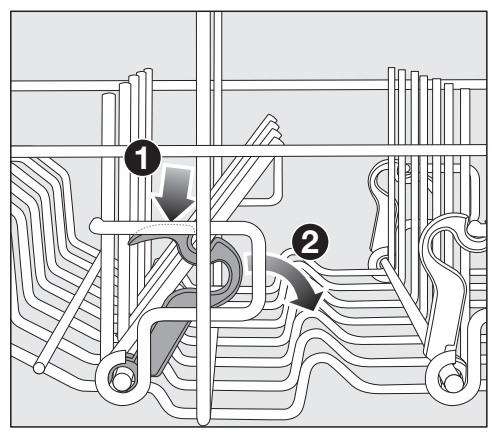

- Paspauskite žemyn geltoną svirtelę ir atlenkite tamsiai pilkus strypelius 2.
- Statykite dubenėlius vertikaliai į strypelių eilę.

### **Viršutinio krepšio padėties keitimas**

Kad viršutiniame arba apatiniame krepšyje padarytumėte daugiau vietos aukštesniems valgomiesiems reikmenims, galite 3 padėtimis, maždaug kas 2 cm, reguliuoti viršutinio krepšio aukštį.

Tam, kad vanduo geriau ištekėtų iš įdubimų, viršutinį krepšį galite įdėti nuožulniai. Tačiau prižiūrėkite, kad stalčius lengvai įsidėtų į indaplovę.

■ Išimkite viršutinį krepšį.

### **Viršutinio krepšio pakėlimas į viršų:**

■ kelkite krepšį aukštyn, kol šis užsifiksuos.

### **Apatinio krepšio nuleidimas žemyn:**

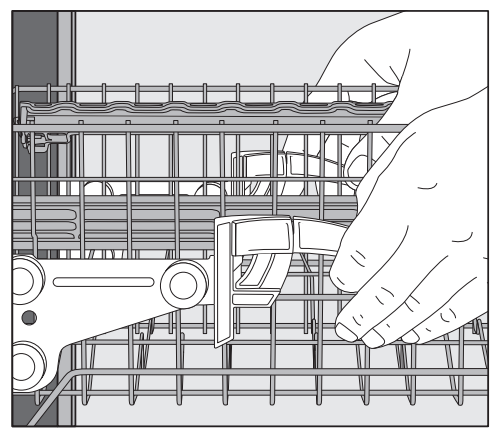

- Pakelkite aukštyn krepšio šonuose esančias svirteles.
- Nustatykite norimą padėtį ir vėl užfiksuokite svirteles.

Keisdami viršutinio krepšio padėtį prižiūrėkite, kad apatiniame stalčiuje sudėti aukšti reikmenys neblokuotų vidurinės purškimo svirties.

# **Apatinis krepšys**

Sudėdami indus ir įrankius, vadovaukitės skyriaus "Indų ir stalo įrankių išdėstymas" poskyryje "Išdėstymo pavyzdžiai" pateikta informacija.

### **Apatinio krepšio pakrovimas**

■ Didelius ir sunkius daiktus, pvz., lėkštes, padėklus, puodus, dubenis ir pan., sudėkite į apatinį krepšį. Į apatinį krepšį taip pat galite sudėti taures, puodelius, mažas lėkštutes ir polėkštes.

### **"MultiComfort" zonos pakrovimas**

Užpakalinė apatinio krepšio zona skirta puodeliams, taurėms, lėkštėms ir puodams.

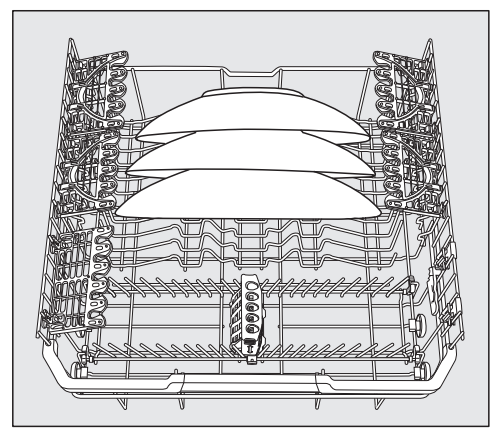

■ Itin dideles lėkštes sudėkite apatinio krepšio viduryje.

Patarimas: statydami įstrižai, sutalpinsite lėkštes iki 35 cm skersmens.

### **Strypelių atlenkimas**

Priekinės strypelių eilės skirtos dėti lėkštes, sriubos lėkštes, padėklus, dubenis ir lėkštutes.

Strypelių eiles galite nulenkti ir padaryti daugiau vietos didesniems valgomiesiems reikmenims (pvz., puodams, keptuvėms ir dubenims).

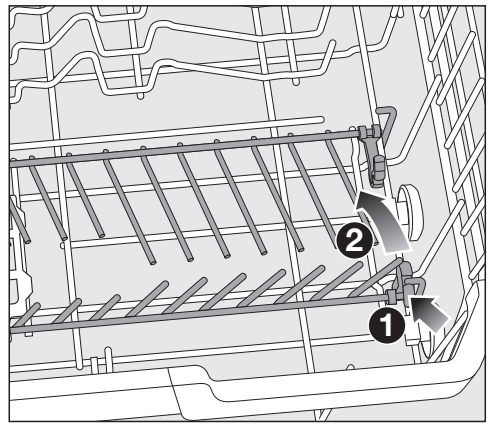

Nulenkite geltoną svirtelę žemyn  $\bullet$  ir atlenkite strypelių eiles  $\bullet$ .

### **"FlexCare" "Glass & Bottle"**

Stiklinių ir butelių laikikliai naudojami plauti taurėms, aukštoms stiklinėms ir buteliams.

### **"FlexCare" "Glass & Bottle" reguliavimas**

Taurių ir butelių laikiklio aukštį galite nustatyti dviejose padėtyse.

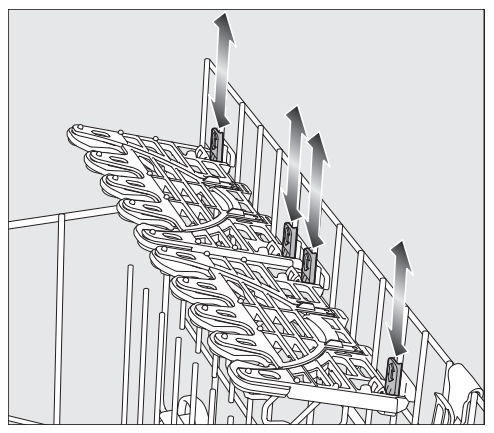

- Taurių ir butelių laikiklį kelkite į norimą aukštį, kol fiksavimo elementai užsifiksuos viršuje arba apačioje.
- Jeigu norite sukrauti aukštus reikmenis, stiklinių ir butelių laikiklį užlenkite į viršų.

### **Stiklinių laikiklio pakrovimas**

Plono stiklo taures švelniai, bet stabiliai prilaiko į "FlexCare" laikiklius įmontuotos silikoninės pagalvėlės.

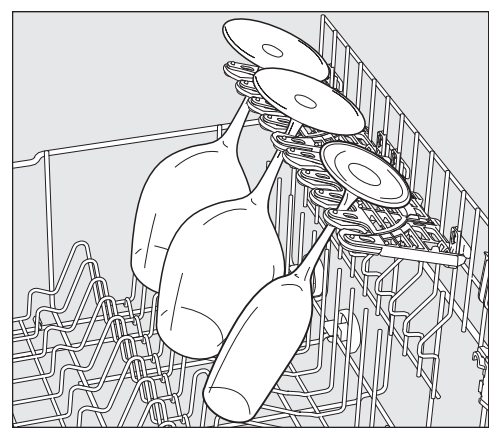

■ Taures ilgomis kojelėmis, pvz., vyno, šampano arba alaus bokalus, atremkite arba pakabinkite stiklinių laikiklio tarpeliuose.

# **Indų ir stalo įrankių sukrovimas**

#### **"FlexCare" "Glass & Bottle" pakrovimas**

Stiklinių ir butelių laikikliai plaunant padeda saugiai sudėti aukštus, tuščiavidurius indus, tokius kaip, pvz., šviesaus alaus bokalus, butelius, gėlių vazas.

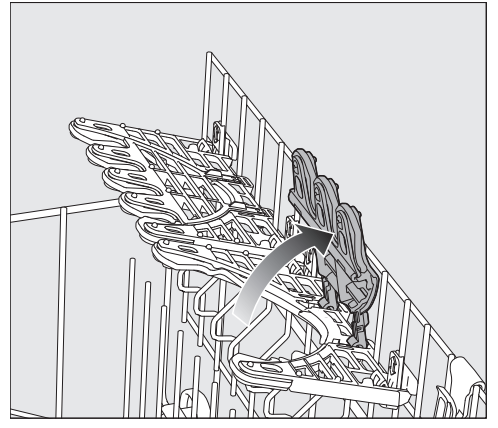

■ leigu norite sukrauti aukštas stiklines arba butelius, stiklinių ir butelių laikiklių įdėklus užlenkite į viršų.

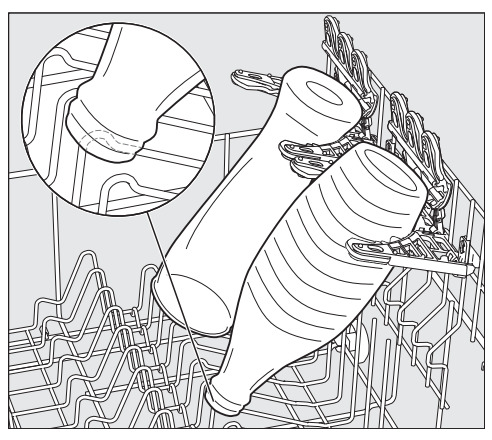

Indus atremkite į laikiklius.

Patarimas: geriausius plovimo rezultatus užsitikrinsite, jeigu naudosite papildomą funkciją "BottleClean" (žr. skyriaus "Papildomos funkcijos" poskyrį "BottleClean").

# **Indų ir stalo įrankių sukrovimas**

### **"MultiClip"**

"MultiClips" padės pritvirtinti lengvus indus, pvz., pagamintus iš plastiko.

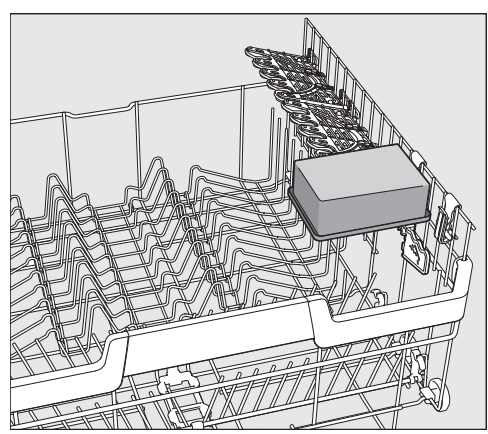

 Lengvus indus tvirtai prisekite prie "MultiClips".

Patikrinkite, ar indai neblokuoja vidurinės purškimo svirties.

### **"XL-Assist"**

"XL-Assist" naudojamas masyviems indams atremti, tokiems kaip, pvz., keptuvės arba puodai.

Jis leidžia sustatyti indus pasvirai, kad šie greičiau išdžiūtų. Mažesnius indus galima sudėti po didesniais.

### **"XL-Assist" pakrovimas**

"XL-Assist" atlenkite ir atremkite į jį didelius indus.

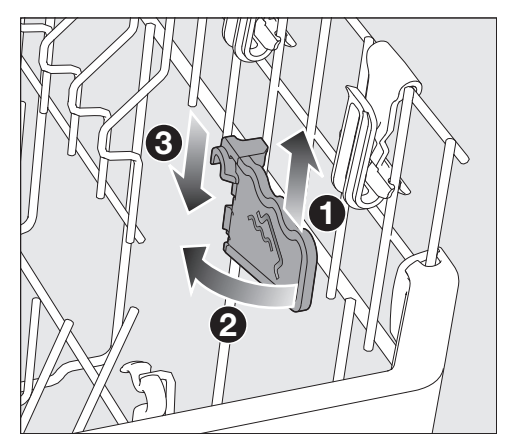

"XL-Assist" lengvai kilstelėkite  $\bullet$ , atlenkite  $\bullet$  ir vėl užkabinkite naujoje padėtyje <sup>.</sup>

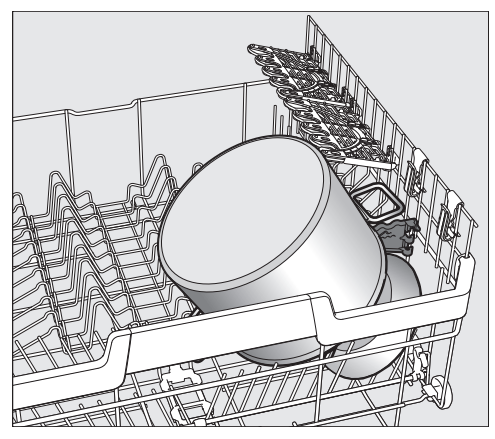

 Masyvius indus kraštu atremkite į "XL-Assist".

### **"StrawClean"**

Šiaudelių laikiklyje galite sudėti 5 tiesius arba lenktus šiaudelius, kurių didžiausias išorinis skersmuo yra 12 mm.

Šiaudelius, kurių ilgis nuo 10 iki 25 cm, galima sustatyti itin stabiliai.

Optimaliai išplaunami tie stikliniai arba plastikiniai šiaudeliai, kurių vidinis skersmuo didesnis negu 6 mm.

Patarimas: geriausius plovimo rezultatus užsitikrinsite, jeigu naudosite programą su pirminiu plovimu (žr. skyrių "Programų apžvalga").

#### **"StrawClean" pakrovimas**

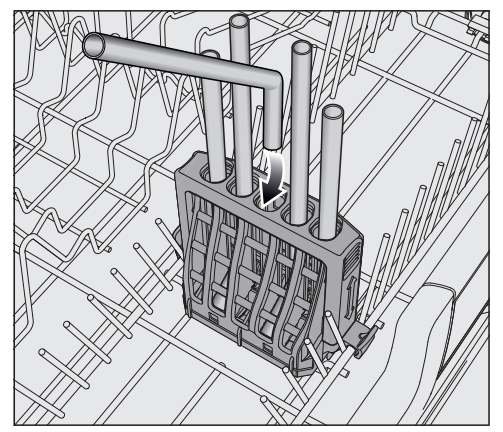

 Palenktus šiaudelius sudėkite trumpąja puse į apačią.

Viduriniosios purškimo svirties purkštuvai turi išplauti šiaudelius. Didesnius indus išdėstykite apatiniame krepšyje taip, kad šie neuždengtų į "StrawClean" sudėtus šiaudelius.

### **"StrawClean" reguliavimas**

Reguliuojama "StrawClean" pakaba užtikrina saugią šiaudelių padėtį. Ypatingai apsaugoti yra ilgesnieji šiaudeliai.

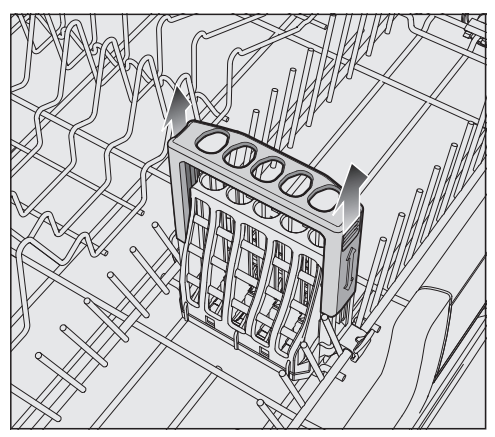

- Norėdami sudėti ilgesnius šiaudelius, "StrawClean" pakabą traukite į viršų, kol ši užsifiksuos viršutinėje padėtyje.
- Norėdami pakabą vėl nuleisti į žemesniąją padėtį, apkabą prieš pasipriešinimą traukite žemyn.

Keisdami krepšio padėtį prižiūrėkite, kad šiaudelis neblokuotų vidurinės purškimo svirties.

### **"StrawClean" išėmimas**

"StrawClean" galite bet kada išimti, kad apatiniame krepšyje atsirastų daugiau vietos.

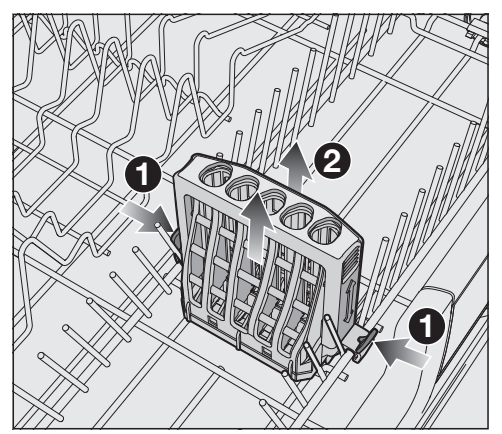

■ Atlaisvinkite fiksatorius abiejose "StrawClean"  $\bullet$  pusėse ir jį išimkite  $\bullet$ 

Jeigu "StrawClean" yra įdėtas, negalėsite atlenkti vienos strypelių eilės.

# **Indų ir stalo įrankių sukrovimas**

## **Stalo įrankių stalčius**

Sudėdami indus ir įrankius, vadovaukitės skyriaus "Indų ir stalo įrankių išdėstymas" poskyryje "Išdėstymo pavyzdžiai" pateikta informacija.

 Stalo įrankius sudėkite į "3D-MultiFlex" stalčių.

#### **"3D-MultiFlex" stalčiaus pakrovimas**

Jei peilius, šakutes ir šaukštus sudėsite atskirose zonose, vėliau juos bus lengviau išimti.

Kad nuo šaukštų visiškai nuvarvėtų vanduo, jų galvutės turi gulėti ant dantytųjų pertvarėlių.

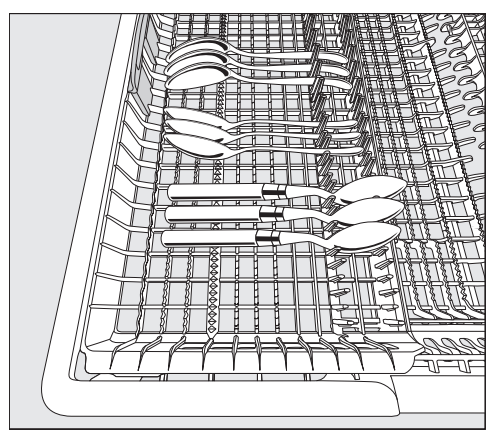

■ Jei tarp pertvarėlių netelpa šaukštų kotai, dėkite juos kotais ant dantytųjų pertvarėlių.

Šoninius įdėklus galite pastumti link vidurio ir taip į viršutinį krepšį sudėti aukštesnius stalo indų reikmenis arba taures (žr. skyriaus "Viršutinis krepšys" poskyrį "FlexCare" puodelių lentynėlės silikoninių elementų naudojimas").

Nuleistoje stalčiaus vidurinėje dalyje galima sudėti didesnius ir ilgesnius stalo įrankius.

Sudėdami ilgus įrankius (pvz., torto mentelę) prižiūrėkite, kad viršutinė purškimo svirtis nebūtų blokuojama.

Kad dešinėje įrankių stalčiaus pusėje padarytumėte daugiau vietos didesniems stalo įrankiams arba galėtumėte sudėti mažesnius indus, galite reguliuoti dešinio įdėklo aukštį.

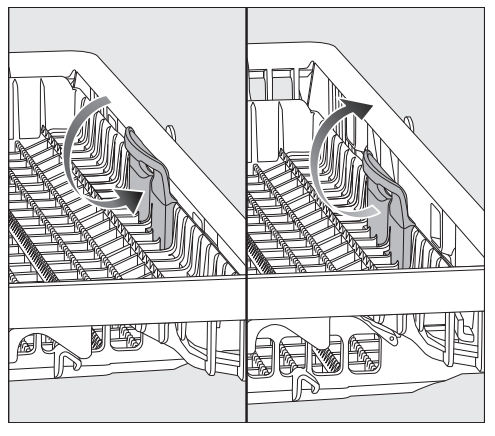

■ Suėmę už geltonos rankenos įstumkite įdėklą į vidų ir užfiksuokite abejose pusėse.

### **Išdėstymo pavyzdžiai**

### **Indaplovė su stalo įrankių stalčiumi**

Viršutinis krepšys

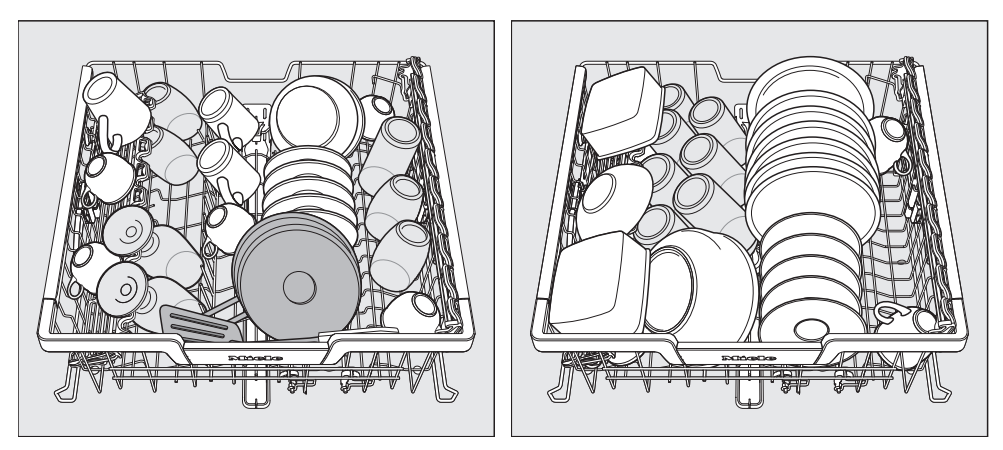

Apatinis krepšys

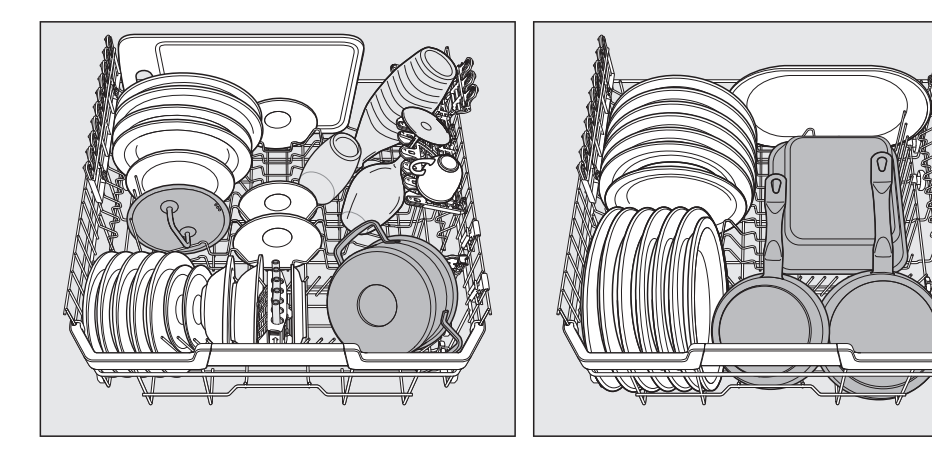

Stalo įrankių stalčius

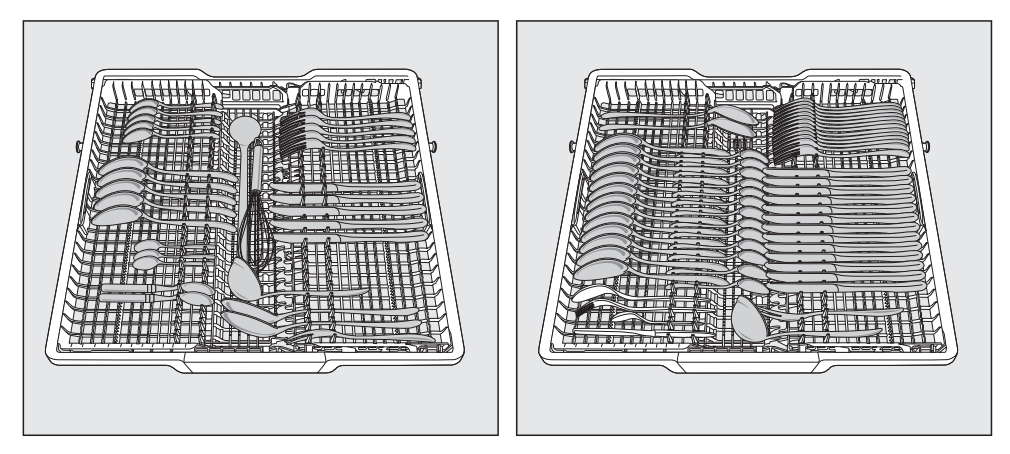

labai nešvariems indams

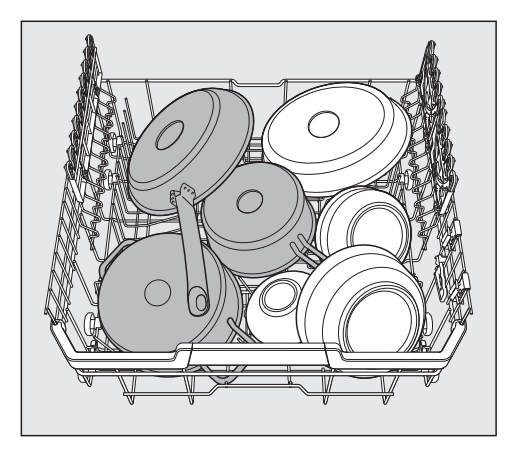

# **Ploviklis**

# **Ploviklių rūšys**

 Pažeidimai naudojant netinkamą ploviklį.

Jeigu naudojate ploviklius, kurie nėra skirti buitinėms indaplovėms, galite apgadinti plaunamus indus ir pačią indaplovę.

Naudokite tik buitinėms indaplovėms skirtus ploviklius.

Modernių ploviklių sudėtyje yra daug veikliųjų medžiagų. Svarbiausios veikliosios medžiagos:

- Kompleksiniai rišikliai, kurie suriša kietą vandenį ir neleidžia susidaryti kalkių nuosėdoms.
- Šarmingumas reikalingas tam, kad būtų pašalinti pridžiūvę nešvarumai.
- Fermentai skaido krakmolą ir tirpdo baltymus.
- Balikliai, kurių pagrindinė sudedamoji dalis yra deguonis, šalina spalvotas dėmes (pvz., arbatos, kavos, pomidorų padažo).

Dažniausiai parduodami švelnūs šarminiai plovikliai su fermentais ir deguonies pagrindu pagamintais balikliais.

Siūloma įsigyti įvairių formų ploviklio:

- Miltelių ir gelio pavidalo ploviklius galima skirtingai dozuoti, atsižvelgiant į indų kiekį ir nešvarumą.
- Tabletėse yra pakankamas ploviklio kiekis, jas galima naudoti daugeliu atvejų.

Kartu su įprastais plovikliais galima įsigyti ir daugiafunkcių priemonių. Sios priemonės atlieka skalavimo ir vandens minkštinimo (druskos pakaitalas) funkcijas.

Šį kombinuotąjį ploviklį naudokite tik gamintojo ant pakuotės nurodyto kietumo vandenyje.

Šių kombinuotųjų ploviklių plovimo ir džiovinimo poveikis labai skirtingas. Jeigu neketinate naudoti daugiafunkcių ploviklių, nepamirškite įpilti druskos ir skalavimo skysčio. Prireikus vėl įjunkite trūkumo indikatorius.

Geriausių plovimo ir džiovinimo rezultatų pasieksite tik naudodami ploviklį kartu su atskirai dozuojama druska ir skalavimo skysčiu.
Pavojus nusideginti plovikliais! Plovikliai gali išgraužti odą, akis, nosį, burną ir gerklę.

Stenkitės išvengti bet kokio sąlyčio su plovikliu.

Neįkvėpkite miltelinio ploviklio. Nenurykite ploviklio. Jeigu įkvėpėte arba nurijote ploviklio, nedelsiant kreipkitės į medikus.

Neleiskite vaikams liesti cheminių plovimo priemonių! Indaplovėje gali būti ploviklio likučių. Vaikai privalo būti atokiau nuo atidarytos indaplovės. Pilkite ploviklį tik prieš programos paleidimą.

## **Ploviklio dozavimas**

Turite dvi galimybes dozuoti ploviklį:

Jeigu ploviklis dozuojamas automatiškai, įdėjus "PowerDisk", "AutoDos" kiekvieno programos ciklo metu automatiškai dozuoja reikiamą ploviklio kiekį (žr. skyriaus "Ploviklis" poskyrį "Automatinis ploviklio dozavimas / "AutoDos").

Jeigu neketinate naudoti automatinio ploviklio dozavimo, dozuoti ploviklį galite ir rankiniu būdu. Tokiu atveju kiekvieną kartą prieš paleidžiant programą, turėsite įpilti reikiamą ploviklio kiekį (žr. skyriaus "Ploviklis" poskyrį "Rankinis ploviklio dozavimas").

### **Automatinis ploviklio dozavimas / "AutoDos"**

Kad galėtumėte naudoti automatinį ploviklio dozavimą, į "PowerDisk" stalčių reikia įdėti "PowerDisk" su plovimo milteliais.

Atsižvelgiant į pasirinktą plovimo programą, viename "PowerDisk" pakanka ploviklio maždaug 20 plovimo ciklų.

"PowerDisks" galima įsigyti "Miele" internetinėje parduotuvėje, "Miele" garantinio aptarnavimo skyriuje arba iš Jums "Miele" prietaisą pardavusio pardavėjo.

Pavojus nusideginti ploviklio likučiais!

Plovikliai turi ėsdinantį poveikį. Jie gali sukelti sveikatos sutrikimus arba pažeisti paviršius. Neteisingai naudojant "AutoDos", ploviklio likučių gali patekti ant grindų priešais indaplovę.

Visada iš karto nuvalykite ploviklio likučius.

### **"AutoDos" suaktyvinimas**

- **I** ljunkite indaplove  $\circlearrowright$  jutikliniu mygtuku.
- Prieš pirmąjį naudojimą nuo "Auto-Dos" skyrelio nuimkite laikiklį ir jį tinkamai utilizuokite.
- Idėkite "PowerDisk" (žr. skyriaus "Automatinis ploviklio dozavimas / "Auto-Dos" poskyrį "PowerDisk" įdėjimas).

Funkcija *"AutoDos"* suaktyvinama automatiškai.

Ekrane rodomas pranešimas "AutoDos aktiviert".

Šį nustatymą galima naudoti visoms programoms ir bet kada pakeisti mygtuku *"AutoDos"*.

Jeigu per 48 valandas nepaleidžiama jokia programa, "PowerDisk" automatiškai užsukamas, kad ploviklis nesutirštėtų. Jeigu indaplovė įjungta, ekrane rodomas pranešimas "Pulver Refresh läuft". Ploviklis nedozuojamas.

# **Ploviklis**

### **"PowerDisk" įdėjimas**

"PowerDisk" pakeiskite tik tada, kai ekrane bus rodomas pranešimas "PowerDisk leer. AutoDos deaktivieren mit OK.".

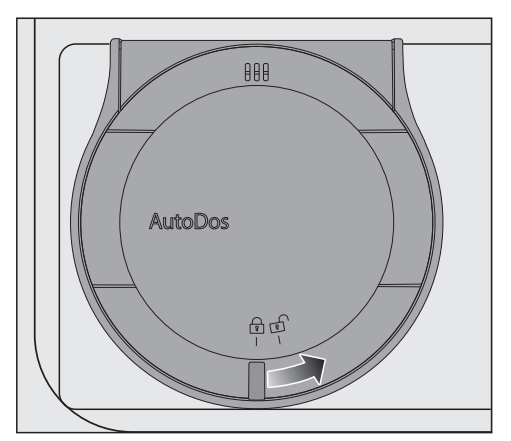

■ Atsukite ir atidarykite "AutoDos" dangtelj n.

Ekrane rodomas pranešimas "AutoDos-Deckel offen".

■ Išimkite tuščią "PowerDisk".

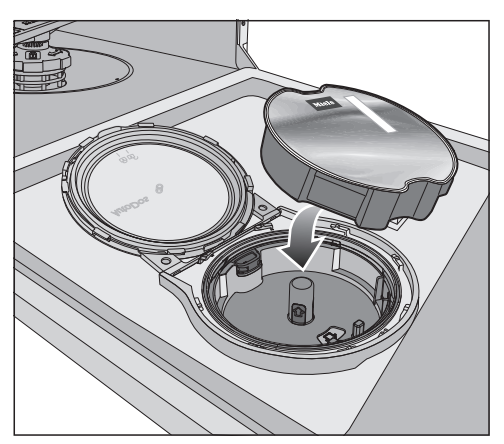

■ Įdėkite naują "PowerDisk" ir tolygiai spauskite žemyn, kol šis tvirtai priglus.

# **Ploviklis**

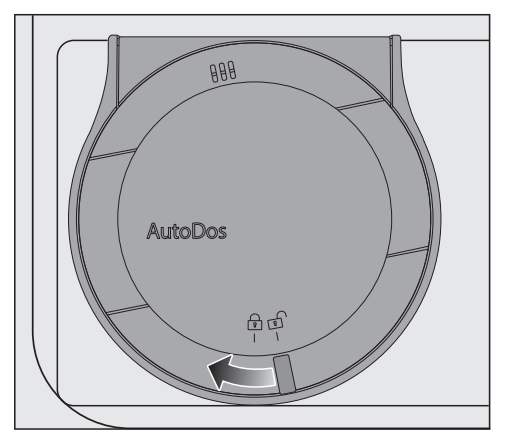

■ Uždarykite ir užsukite "AutoDos" dangtelį, kad dangtelio rankenėlė būtų tiesiai po simboliu n.

Taip suaktyvinama funkcija *"AutoDos"*.

Jeigu "PowerDisk" diskas yra netinkamoje pradinėje padėtyje, jis automatiškai pasukamas.

Palaukite, kol šis procesas bus baigtas, tada paleiskite programą.

"AutoDos" dangtelis turi būti uždarytas, kitaip "AutoDos" gali būti apgadintas.

Prieš uždarydami indaplovės dureles patikrinkite, ar uždarytas "AutoDos" dangtelis. Kitaip galite pažeisti "Auto-Dos".

Negalėsite paleisti programos, jeigu atidarytas "AutoDos" dangtelis.

Plovimo milteliai turi būti sausi, kad nesukietėtų.

Į "AutoDos" nepilkite jokių skysčių.

Draudžiama pakartotinai pripildyti "PowerDisk", dėl to bus panaikinta teisė į garantiją.

Kad "AutoDos" veiktų optimaliai, kas kartą keisdami "PowerDisk" jį patikrinkite ir prireikus "AutoDos" išplaukite (žr. skyriaus "Valymas ir priežiūra" poskyrį "AutoDos plovimas").

## **Rankinis ploviklio dozavimas**

Jeigu išjungėte automatinį ploviklio dozavimą su *"AutoDos"*, dozuoti ploviklį galite ir rankiniu būdu.

#### **Ploviklio dozavimas**

Į ploviklio skyrelį telpa maks. 50 ml ploviklio.

Ploviklio skyrelyje yra dozavimo nuorodos (žymės): 20, 30, "max". Horizontaliai atidarius dureles, jos parodo apytikslį pripildymo kiekį (ml) ir maksimalų pripildymo lygį.

- Dozuodami ploviklį, atsižvelkite į ant pakuotės pateiktus dozavimo nurodymus.
- $\blacksquare$  lei nenurodyta kitaip, naudokite viena ploviklio tabletę arba, atsižvelgiant į indų nešvarumo lygį, nuo 20 iki 30 ml ploviklio.

Jei naudosite mažesnį ploviklio kiekį negu rekomenduojama, indai gali būti nepakankamai gerai išplauti.

Gali nutikti, kad pasirinkus programą *"QuickPowerWash"* (programa *"Power-Wash"* + papildoma funkcija *"Quick"*) kai kurios ploviklio kapsulės gali nevisiškai ištirpti.

#### **Ploviklio pildymas**

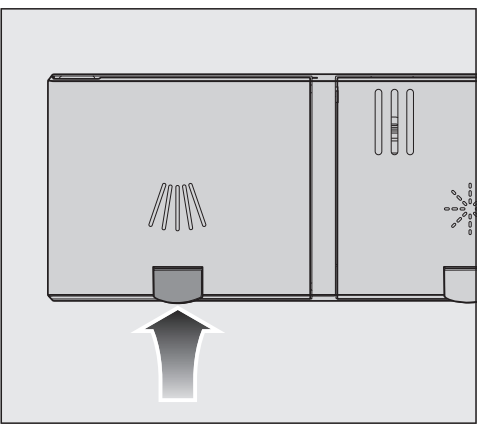

 $\blacksquare$  Pakelkite geltoną ploviklio skyrelio /// dangtelio mygtuką.

Dangtelis atšoka.

Pasibaigus programai dangtelis taip pat yra atidarytas.

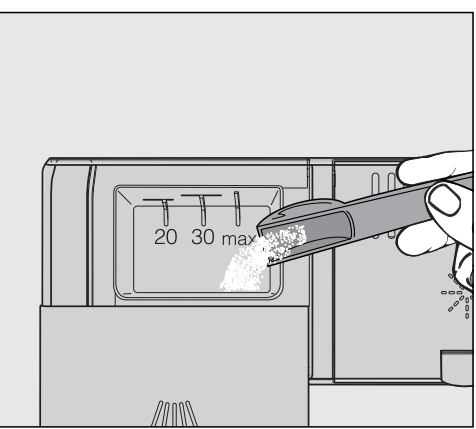

- Jpilkite į skyrelį ploviklio.
- Paspauskite ploviklio skyrelio dangtelį, kad šis girdimai užsifiksuotų.

# **Ploviklis**

Ploviklio skyrelio dangtelis neturėtų užstrigti dėl įpilto ploviklio. Gali nutikti, kad programos eigos metu dangtelis neatsidarys.

Todėl svarbu neperpildyti ploviklio indo.

- Prireikus išjunkite automatinį ploviklio dozavimą / "AutoDos".
- Taip pat uždarykite ploviklio pakuotę. Ploviklis gali sutirštėti.

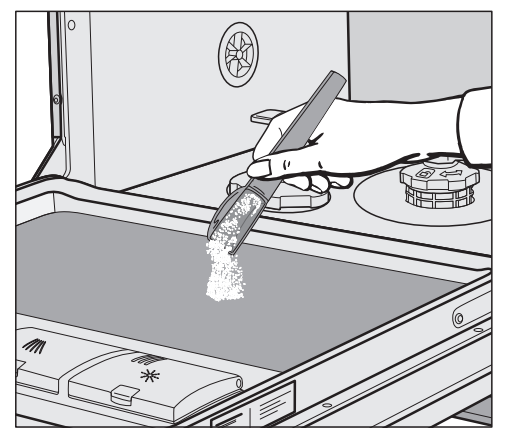

**Programose su pirminiu plovimu (žr.** skyrių "Programų apžvalga") į durelių vidinį skydelį galite papildomai įpilti nedidelį kiekį ploviklio.

# **Indaplovės įjungimas**

- Atsukite vandens čiaupą, jei užsuktas.
- Atidarykite dureles.
- Patikrinkite, ar purškimo svirtys gali lengvai suktis.
- **Palieskite jutiklinį mygtuką**  $\circlearrowright$ **.** Jeigu indaplovė prieš tai buvo išjungta ilgiau negu 1 minutę, jutiklinį mygtu $kg \circlearrowright$  lieskite šiek tiek ilgiau (valymo apsauga).

Ekrane trumpai rodoma pasirinkta programa, šviečia atitinkamas jutiklinis mygtukas.

Tada keletą sekundžių ekrane rodomos pasirinktos programos numatomos energijos ir vandens sąnaudos. Galiausiai ekrane rodoma numatoma

pasirinktos programos trukmė.

# **Programos pasirinkimas**

Programą visada rinkitės atsižvelgdami į indų rūšį ir nešvarumo lygį.

Programos ir jų naudojimas išsamiau aprašyti skyriuje **"Programų apžvalga"**.

■ Palieskite norimos programos jutiklinį mygtuką.

Užsidega pasirinktos programos jutiklinis mygtukas.

Spustelėjus  $\Box$  bus rodomos kitos programos.

**Prireikus palieskite jutiklini mygtu** $ka \Box$ .

Ekrane rodoma pirmoji iš visų pasirenkamų programų.

 $\blacksquare$  | utikliniais mygtukais  $\lor \land$  ekrane pasirinkite norimą programą.

Dabar galite pasirinkti papildomas programas (žr. skyrių "Papildomos funkcijos").

Jeigu pasirinktos papildomos funkcijos, gali užsidegti atitinkami jutikliniai mygtukai.

## **Programos trukmės rodmuo**

Prieš programos paleidimą ekrane rodoma numatoma pasirinktos programos trukmė. Atidarius dureles programos eigos metu, bus rodoma likusi programos trukmė.

Atitinkamas programos etapas pažymimas simboliu:

- Pirminis plovimas / mirkymas
- ////\\ Plovimas
- **// Tarpinis skalavimas**
- $*$  Skalavimas
- **W** Džiovinimas
- Pabaiga

Gali kisti tos pačios programos veikimo trukmės rodmuo. Tai priklauso, pvz., nuo naudojamo vandens temperatūros, vandens minkštinimo įrangos regeneracijos ciklo, ploviklio rūšies, indų kiekio ir nešvarumo laipsnio.

Renkantis programą pirmą kartą, rodoma trukmė, kuri atitinka vidutinę programos trukmę, naudojant šalto vandens įvadą.

Skyriuje "Programų apžvalga" nurodytos vertės atitinka programų trukmę, esant įprastam pakrovimui ir temperatūrai.

Kiekvieną kartą paleidus programą, elektroninė valdymo sistema pagal įtekančio vandens temperatūrą ir pakrovimo kiekį atitinkamai koreguoja programos trukmę.

# **Programos paleidimas**

 Paleiskite programą uždarydami dureles.

Jeigu reikia, prieš tai mygtuku *OK* patvirtinkite ekrane rodomus pranešimus.

Kaip paleistos programos patvirtinimas užsidega optinės veikimo kontrolės indikatorius.

Programos vykdymo metu atidarę dureles ir paspaudę mygtuką *OK*, galite peržiūrėti vykdomos programos pavadinimą.

 Pavojus nusiplikyti karštu vandeniu!

Programos vykdymo metu vanduo indaplovėje gali labai įkaisti.

Todėl indaplovės veikimo metu nerekomenduojama atidaryti durelių arba tai reikia daryti labai atsargiai.

## **Programos pabaiga**

Jei programos pabaigoje paliksite uždarytas dureles, lėtai mirksės optinė veikimo kontrolinė lemputė, gali pasigirsti įspėjamieji signalai.

Optinės veikimo kontrolės lemputė užgęsta praėjus 10 minučių nuo programos pabaigos, jeigu durelės uždarytos.

Ekrane pasirodžius pranešimui  $\circlearrowright$  "Ende", programa yra baigta.

Jeigu įjungta funkcija "AutoOpen", kai kuriose programose automatiškai šiek tiek prasiveria durelės (žr. skyriaus "Nustatymai" poskyrį "AutoOpen"). Tai padeda pagerinti džiovinimą.

Jeigu įjungta programavimo funkcija "Verbrauch", galite pasirinkti vykdytos programos tikrųjų energijos ir vandens sąnaudų rodymą (žr. skyrių "Jūsų indėlis į aplinkos apsaugą, "EcoFeedback" sąnaudų rodmuo").

Pasibaigus programai, dar keletą minučių veikia džiovinimo ventiliatorius.

 $\sqrt{N}$  Vandens garu daroma žala.

Programos pabaigoje, kai ventiliatorius nustoja veikti, atidarius prietaiso dureles, išsiveržia karšti garai, kurie gali apgadinti temperatūrai jautrias stalviršio briaunas.

Jeigu išjungėte automatinio durelių atidarymo funkciją (žr. skyriaus "Nustatymai" poskyrį "AutoOpen") ir, nepaisant to, pasibaigus programai norite jas atidaryti, atidarykite dureles iki galo.

## **Energijos valdymas**

Praėjus 10 minučių nuo paskutinio mygtukų paspaudimo arba pasibaigus programai, taupydama energiją, indaplovė išsijungia automatiškai.

Indaplovę vėl galite įjungti jutikliniu mygtuku  $(1)$ 

Jeigu indaplovė prieš tai buvo išjungta ilgiau negu 1 minutę, jutiklinį mygtuką  $\circlearrowleft$ turėsite liesti šiek tiek ilgiau (valymo apsauga).

Indaplovė neišsijungs programos vykdymo metu arba jeigu yra triktis.

# **Indaplovės išjungimas**

- Atidarykite dureles.
- Indaplovę bet kada galite išjungti jutikliniu mygtuku  $\circlearrowleft$ .

Jeigu programos vykdymo metu išjungsite indaplovę, programa bus nutraukta.

- $\blacksquare$  Jutikliniu mygtuku  $\vee$  pasirinkite parinktį "Gerät ausschalten".
- Užklausą "Gerät ausschalten" patvirtinkite mygtuku *OK*.

Tokiu būdu taip pat galite sustabdyti įjungtą laikmatį.

 Žala dėl vandens nuotėkio. Tekantis vanduo gali pridaryti žalos. Jei neketinate ilgesnį laiką naudoti indaplovės (pvz., per atostogas), saugumo sumetimais užsukite vandens čiaupą.

# **Indų iškrovimas**

Karšti indai yra jautrūs smūgiams! Išjungę indaplovę, palikite indus atvėsti, kol galėsite juos lengvai liesti.

Jeigu iki galo atidarysite dureles, indai atvės greičiau.

 Pirmiausia iškraukite apatinį stalčių, tada – viršutinį ir galiausiai "3D-MultiFlex" stalčių (jeigu yra). Taip vandens lašai iš viršutinio arba "3D-MultiFlex" stalčiaus nekris ant apatiniame stalčiuje sukrautų indų.

## **Programos nutraukimas**

Atidarius dureles, programa nutraukiama.

Jei dureles vėl uždarysite, programa po kelių sekundžių bus tęsiama nuo tos vietos, kur buvo sustabdyta.

 Pavojus nusiplikyti karštu vandeniu!

Programos vykdymo metu vanduo indaplovėje gali labai įkaisti.

Todėl indaplovės veikimo metu nerekomenduojama atidaryti durelių arba tai reikia daryti labai atsargiai.

### **Programos nutraukimas arba keitimas**

Nutraukus programą, gali būti praleisti svarbūs programos etapai.

Jei būtina nutraukti programą, tai darykite tik per pirmąsias programos eigos minutes.

Jeigu programa jau paleista ir norite ją sustabdyti:

- Atidarykite dureles.
- išiunkite indaplove jutikliniu mygtu- $\overline{k}$ u  $\overline{b}$ .
- $\blacksquare$  lutikliniu mygtuku  $\vee$  pasirinkite parinktį "Gerät ausschalten".
- Užklausa "Gerät ausschalten" patvirtinkite mygtuku *OK*.

Jeigu norite pasirinkti kitą programą:

- Vėl įjunkite indaplovę jutikliniu mygtuku $\overline{O}$ .
- Jeigu ploviklis dozuojamas rankiniu būdu, patikrinkite, ar vis dar uždarytas ploviklio skyrelis. Jeigu ploviklio skyrelio dangtelis jau atidarytas, dar kartą įpilkite ploviklio ir uždarykite dangtelį.
- Pasirinkite norimą programą ir paleiskite indaplovę. Prieš paleisdami uždarykite jos dureles.

Kaip patvirtinimas užsidega optinės veikimo kontrolės indikatorius.

# **Laikmatis**

Naudodami laikmatį  $\odot$  turite keletą galimybių atidėti programos paleidimą. Galite nustatyti programos pradžios ir pabaigos laika. Be to, funkcijos "EcoStart" arba "SmartStart" leis pasinaudoti kintančiais elektros energijos tarifais.

Jeigu ploviklis dozuojamas rankiniu būdu, drėgname ploviklio skyrelyje ploviklis gali sutirštėti ir tokiu atveju nebus visiškai išskalautas.

Jeigu naudojate laikmatį, atkreipkite dėmesį, kad pilant ploviklį, būtų sausas ploviklio skyrelis. Jeigu reikia, išsausinkite skyrelį.

Nenaudokite skystų ploviklių. Ploviklis gali ištekėti.

 Ploviklio keliamas pavojus sveikatai.

Kad vaikai nepasiektų ploviklio: Pilkite ploviklį **tik prieš** programos paleidimą, prieš aktyvindami laikmatį.

### **Laikmačio aktyvinimas**

- Atidarykite dureles.
- Jiunkite indaplove jutikliniu mygtu- $\overline{k}$ u  $\overline{b}$ .
- **Pasirinkite norima programa.**
- **Palieskite jutiklinį mygtuką**  $\odot$ **.**

 $\dot{\mathsf{S}}$ viečia  $\odot$  jutiklinis mygtukas.

Jutikliniais mytukais  $\vee \wedge$  galite pasirinkti funkcijas "Start um", "Ende um", "EcoStart" arba prireikus "SmartStart".

■ Norimą funkciją patvirtinkite mygtuku *OK*.

Rodomas paskutinis nustatytas laikmačio laikas, pažymėti valandų simboliai.

 $\blacksquare$  Jutikliniais mygtukais  $\lor \land$  nustatykite norimą laikmačio laiką, paspauskite *OK* ir patvirtinkite.

Jeigu nustatydami laiką keletą sekundžių nepatvirtinsite jokio nustatymo, ekranas vėl persijungs į meniu lygmenį. Turėsite pakartoti nustatymus.

Įjungus laikmatį, energijos taupymo tikslu po keleto minučių išsijungia visi rodmenys.

Laikmatį galite aktyvinti ir "Miele" programėlėje.

### **"Start um" nustatymas**

Su šia funkcija "Start um" galėsite nustatyti norimą tikslų programos pradžios laiką.

 $\blacksquare$  Jutikliniais mygtukais  $\lor \land$  nustatykite minutes ir patvirtinkite mygtuku *OK*.

Išsaugomos valandos, pažymėta minučių nustatymo klaviatūra.

 $\blacksquare$  Jutikliniais mygtukais  $\lor \land$  pasirinkite minutes, paspauskite *OK* ir patvirtinkite.

Kelias minutes bus rodomas išsaugotas pasirinktos programos paleidimo laikas.

Uždarykite dureles.

Atėjus nustatytam laikui, pasirinkta programa paleidžiama automatiškai.

### **"Ende um" nustatymas**

Jeigu naudojate funkciją "Ende um", nustatykite vėliausią programos pabaigos laiką.

 $\blacksquare$  Jutikliniais mygtukais  $\lor \land$  nustatykite minutes ir patvirtinkite mygtuku *OK*.

Išsaugomos valandos, pažymėta minučių nustatymo klaviatūra.

**I** Jutikliniais mygtukais  $\vee \wedge$  pasirinkite minutes, paspauskite *OK* ir patvirtinkite.

Kelias minutes bus rodomas išsaugotas pasirinktos programos pradžios laikas.

Jeigu dėl per ilgos programos trukmės negali būti pasiektas nustatytas pabaigos laikas, bus rodomas atitinkamas pranešimas apie nustatomą laiko tarpą.

- Paspauskite mygtuką OK ir patvirtinkite nuorodą.
- Uždarykite dureles.

Pasiekus apskaičiuotą laiką, pasirinkta programa paleidžiama automatiškai.

### **"EcoStart" nustatymas**

Funkcija "EcoStart" leis pasinaudoti kintančiais elektros energijos tarifais. Prieš tai turėsite vieną kartą nustatyti daug. tris elektros energijos tarifų laiko zonas (žr. skyriaus "Nustatymai" poskyrį "EcoStart").

Nustatykite vėliausią pasirinktos programos pabaigos laiką.

Indaplovė automatiškai paleidžiama nustatytu laiku, pritaikomas naudingiausias elektros energijos tarifas.

 $\blacksquare$  Jutikliniais mygtukais  $\lor \land$  nustatykite minutes ir patvirtinkite mygtuku *OK*.

Išsaugomos valandos, pažymėta minučių nustatymo klaviatūra.

**I** lutikliniais mygtukais  $\vee \wedge$  pasirinkite minutes, paspauskite *OK* ir patvirtinkite.

Kelias minutes bus rodomas išsaugotas pasirinktos programos pradžios laikas.

Uždarykite dureles.

Pasiekus apskaičiuotą laiką, pasirinkta programa paleidžiama automatiškai.

### **"SmartStart" nustatymas**

Pasirinkę šią funkciją "SmartStart", galėsite nustatyti savo indaplovės automatinį paleidimą, kai energijos tarifai bus naudingiausi.

Kad galėtumėte naudoti šią funkciją, jums reikės papildomų techninių priedų.

Jeigu meniu "Einstellungen " aktyvinote funkciją "SmartStart", meniu*"Timer"* bus rodoma ne funkcija "EcoStart", bet "SmartStart" (žr. skyriaus "Nustatymai" poskyrį "Miele@home").

Jeigu Jūsų energijos tiekėjas siūlo šią paslaugą, jūsų prietaisui bus išsiųstas signalas, kai elektros energijos tarifai bus naudingiausi.

Gavusi šį signalą, indaplovė įsijungia automatiškai.

Galite nustatyti laiką, kada vėliausiai turėtų pasibaigti programa. Indaplovė apskaičiuoja vėliausią galimą pasirinktos programos paleidimo laiką ir iki jo pradžios laukia energijos tiekėjo perduodamo signalo.

Nustatykite vėliausią pasirinktos programos pabaigos laiką.

 $\blacksquare$  Jutikliniais mygtukais  $\lor \land$  nustatykite minutes ir patvirtinkite mygtuku *OK*.

Išsaugomos valandos, pažymėta minučių nustatymo klaviatūra.

 $\blacksquare$  Jutikliniais mygtukais  $\lor \land$  pasirinkite minutes, paspauskite *OK* ir patvirtinkite.

Rodomas pranešimas "Warten auf SmartStart<sup>"</sup>.

Uždarykite dureles.

Pasirinkta programa paleidžiama automatiškai, energijos tiekėjui perdavus signalą arba pasiekus apskaičiuotą vėliausią galimą paleidimo laiką.

#### **Nustatyto laiko keitimas arba ištrynimas**

Galite pakeisti arba ištrinti nustatytą laikmačio laiką.

- Atidarykite dureles.
- **Palieskite jutiklinį mygtuką**  $\odot$ **.**
- Ekrane jutikliniais mygtukais  $\vee \wedge$  pasirinkite prieš tai aktyvintą laikmačio funkciją, palieskite *OK* ir patvirtinkite.
- $\blacksquare$  lutikliniais mygtukais  $\lor \land$  pasirinkite funkcijas "Ändern" arba "Löschen", paspauskite *OK* ir patvirtinkite.

Patvirtinę funkciją "Ändern" mygtuku *OK*, galite pakeisti nustatytą laikmačio laiką.

Patvirtinus funkciją "Löschen" mygtuku *OK*, ekrane rodoma pasirinktos programos trukmė.

Jutiklinis mygtukas  $\bigoplus$  užgęsta, šviečia tik pasirinktos programos jutiklinis mygtukas.

Dabar galite paleisti programą arba išjungti indaplovę.

Jeigu įjungę laikmatį išjungsite indaplovę, laikmatis taip pat bus sustabdytas.

"Miele" programėlėje taip pat galite pakeisti arba ištrinti nustatytą laikmačio laiką.

# **"MobileStart" funkcijos aktyvinimas**

"Miele" programėlėje galite paleisti savo indaplovę nuotoliniu būdu. Tam pirmiausia turite įdiegti programėlę savo mobiliajame galiniame įrenginyje, prijungti indaplovę prie namų WLAN tinklo (žr. skyriaus "Nustatymai" poskyrį "Miele@home") ir prireikus įjungi funkciją "MobileStart" (žr. skyriaus "Nustatymai" poskyrį "Nuotolinis valdymas").

- Atidarykite dureles.
- **I** ljunkite indaplove  $\circlearrowright$  jutikliniu mygtuku.
- **Palieskite jutiklinį mygtuką**  $\Box$ <sup>9</sup>.

Šviečia  $\Box$ <sup> $\emptyset$ </sup> iutiklinis mygtukas.

- Išjunkite indaplovę jutikliniu mygtu $ku<sup>0</sup>$ .
- Uždarykite dureles.

Dabar galite paleisti indaplovę nuotoliniu būdu "Miele" programėlėje.

Parinktis "MobileStart" lieka įjungta, kol ją vėl išjungsite jutikliniu mygtuku  $\Box^{\delta}$ . Parinktis taip pat lieka įjungta, jeigu indaplovę įjungsite ir vėl išjungsite.

Net tada, kai "MobileStart" funkcija išjungta, "Miele" programėlėje galėsite patikrinti savo indaplovės veikimo būseną ir rinktis nustatymus.

Jeigu plovimo programą paleidžiate uždarydami indaplovės dureles, parinktis "MobileStart" automatiškai suaktyvinama programos eigos metu.

## **Darbo valandų rodymas**

Galite peržiūrėti, kiek valandų indaplovė veikė prieš tai.

- Atidarykite dureles.
- **I** ljunkite indaplovę  $\circlearrowright$  jutikliniu mygtuku.
- Prireikus trūkumo rodmenį patvirtinkite mygtuku *OK*.
- $\blacksquare$  Jutiklinį mygtuką  $\Box$  lieskite 5 sekundes.

Darbo valandos rodomos ekrane.

■ lutikliniais mygtukais <sup>←</sup> arba OK vėl galite perjungti į pagrindinį meniu.

# **Programų pasirinkimo gairės**

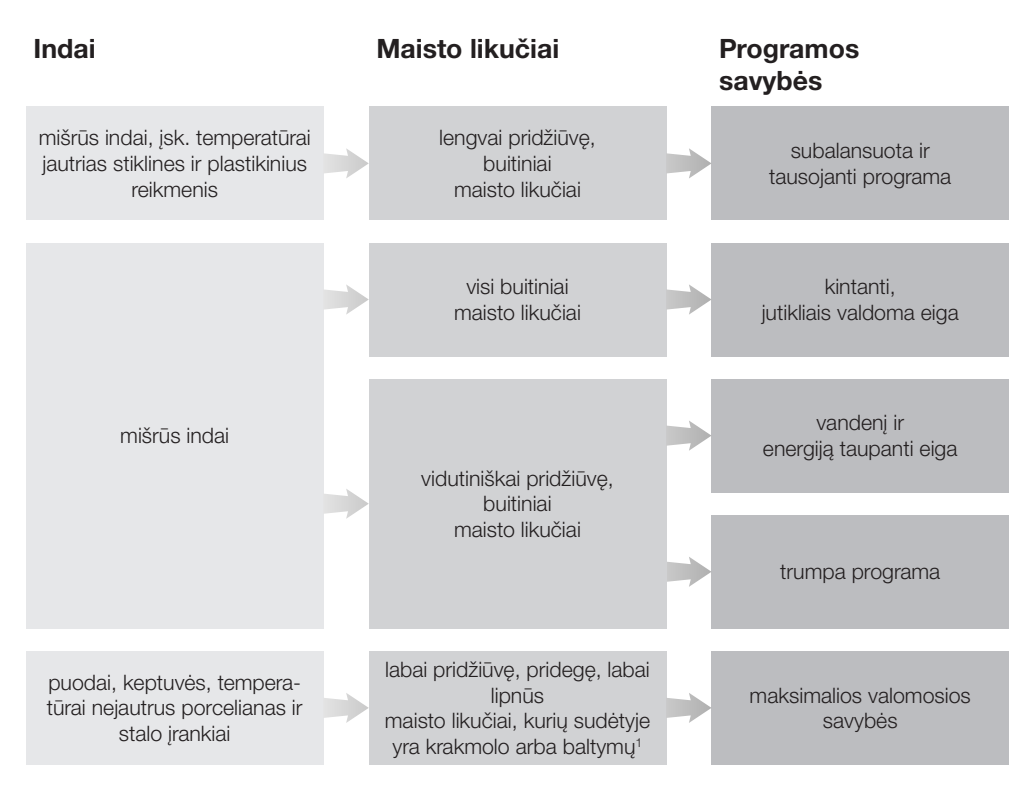

<sup>1</sup> Maisto likučiai, kurių sudėtyje yra krakmolo, gali atsirasti, pvz., nuo bulvių, makaronų arba ryžių. Maisto likučiai, kurių sudėtyje yra baltymų, pvz., dėl keptos mėsos arba žuvies.

# **Programų pasirinkimo gairės**

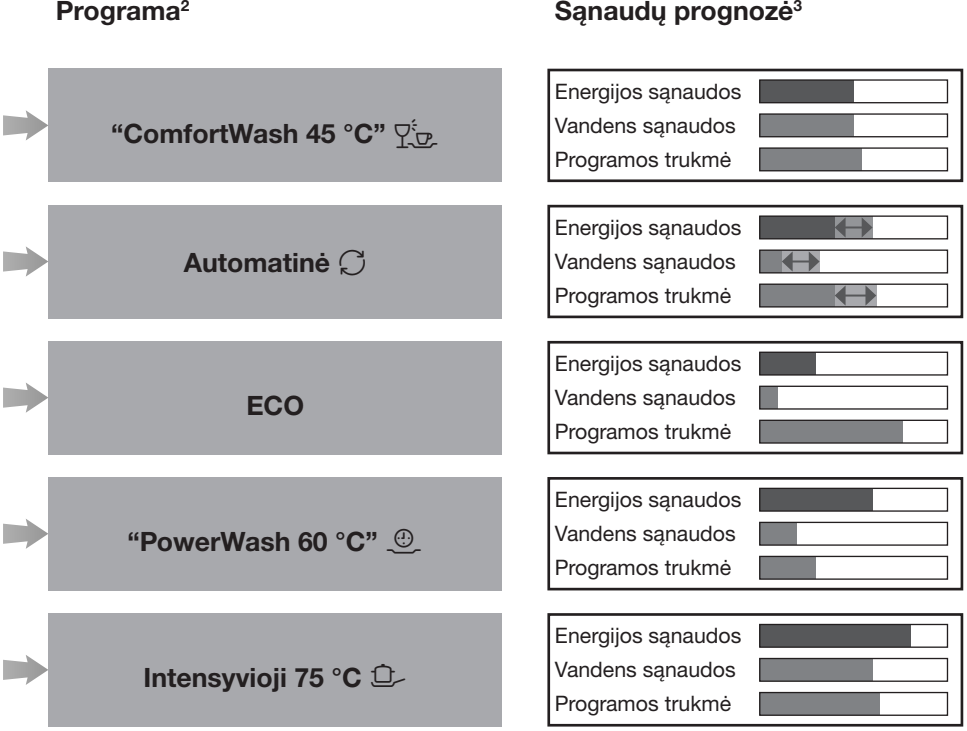

- <sup>2</sup> Prie programų galite priderinti "Papildomas funkcijas" (žr. skyrių "Papildomos funkcijos"). Papildomai galima rinktis funkciją "2. Tarpinis skalavimas" (žr. skyrių "Nustatymai").
- <sup>3</sup> Numatytosios vertės gali kisti, atsižvelgiant į pasirinktus nustatymus, papildomas funkcijas arba naudojimo sąlygas.

# **Programų apžvalga**

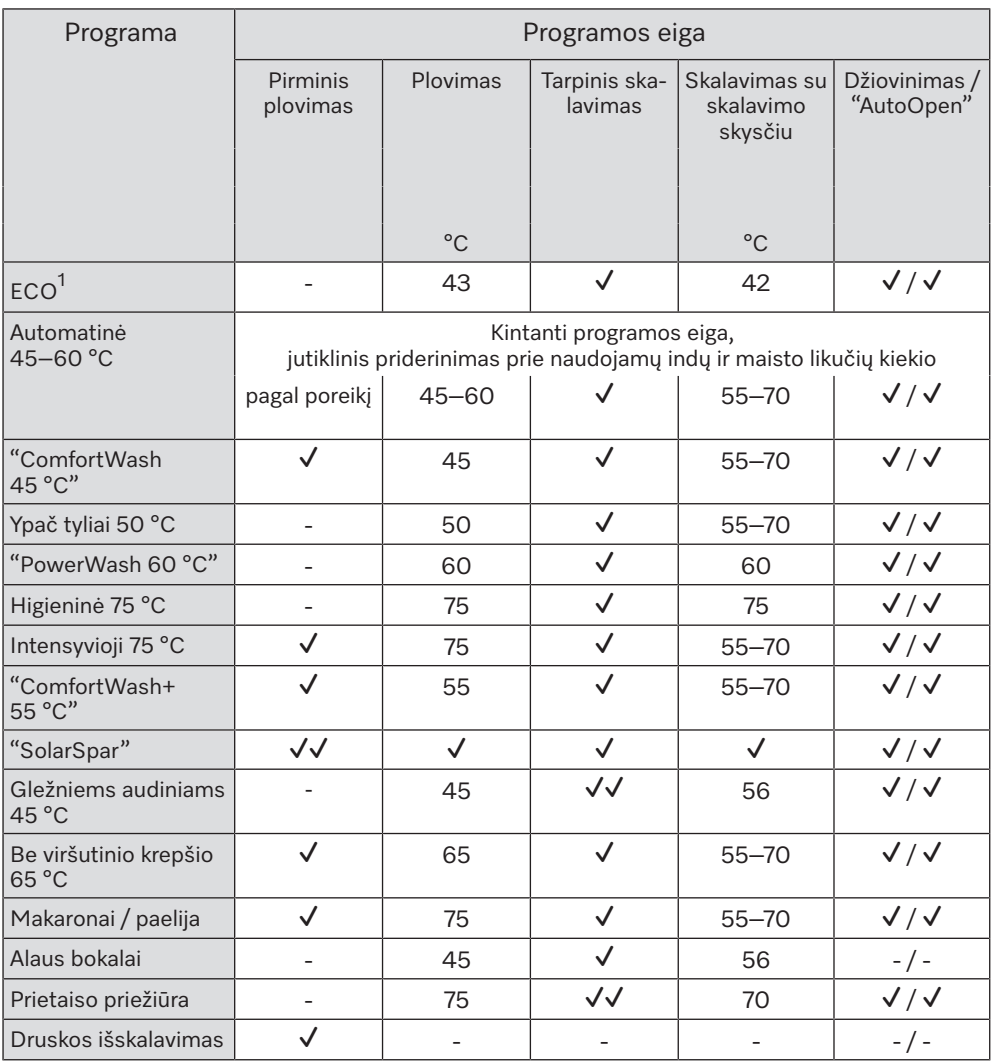

<sup>1</sup> Programa, su kuria susijusi informacija energijos vartojimo efektyvumo etiketėje. Pagal naujausią ES reglamentą šioje programoje suderintos energijos ir vandens sąnaudos, todėl ji labiausiai tinka plauti vidutiniškai nešvarius indus.

# **Programų apžvalga**

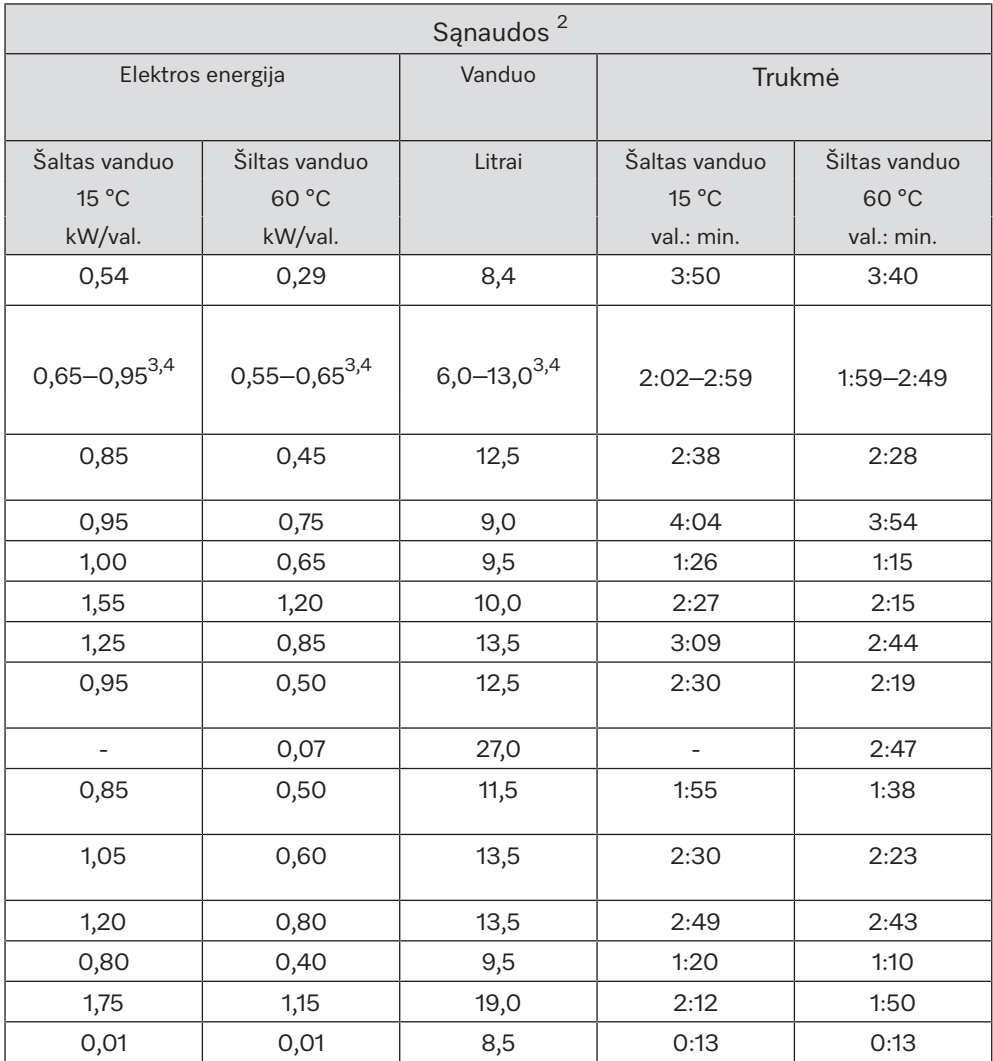

2 Nurodytos programos *"ECO"* vertės buvo nustatytos remiantis standartizuotomis bandymo sąlygomis. Kitų programų nurodytos vertės buvo nustatytos remiantis panašiomis patikros sąlygomis.

Prietaisą naudojant praktikoje, dėl pasirinktų nustatymų, papildomų funkcijų ar naudojimo sąlygų vertės gali skirtis (žr. skyriaus "Veikimas" poskyrį "Programos trukmės rodmuo").

3 Minimali vertė: dalinis pakrovimas lengvai išteptais indais

4 Maksimali vertė: visiškas pakrovimas labai išteptais indais

## **kitos programos**

### **"ComfortWash+ 55 °C"**

Programa skirta įvairiems reikmenims plauti su įprastais maisto likučiais.

### **Higieninė 75 °C**

Speciali programa, skirta plauti temperatūrai nejautrius indus, kuriems keliami ypač aukšti higienos reikalavimai (pvz., kūdikių buteliukus, pjaustymo lenteles).

### **Ypač tyliai 50 °C**

Labai tyli programa, su ilgesne veikimo trukme. Programa, skirta įvairiems indams plauti, su lengvai pridžiūvusiais buitiniais maisto likučiais.

#### **"SolarSpar"**

Programa be vandens šildymo, jeigu indaplovė prijungta prie karšto vandens įvado, kurio temperatūra siekia maž. 45 °C (žr. skyriaus "Prijungimas" poskyrį "Vandens įvadas"). Šios programos naudojimas yra tvarus tik jeigu karštas vanduo gaminamas naudojant saulės šiluminę energiją. Programa skirta mišriems indams su lengvai pridžiūvusiais buitiniais maisto likučiais plauti.

#### **Gležniems audiniams 45 °C**

Programa, skirta ypač švelniai plauti temperatūrai jautrius indus, stiklines ir plastiką su lengvai pridžiūvusiais buitiniais maisto likučiais.

#### **Be viršutinio krepšio 65 °C**

Programa, skirta labai masyviems ir temperatūrai atspariems indams plauti (pvz., itin dideliems puodams), nenaudojant apatinio krepšio. Kad galėtumėte į apatinį krepšį sutalpinti masyvius indus, naudodami šią plovimo programą, išimkite viršutinį krepšį.

### **Makaronai / paelija**

Programa su ilga mirkymo faze, skirta įvairiems indams: puodams, keptuvėms ir temperatūrai atspariam porcelianui. Ši programa labai gerai išplauna maisto likučius, kurių sudėtyje yra krakmolo, pvz., makaronų, ryžių arba bulvių.

#### **"Biergläser"**

Programa be skalavimo skysčio dozavimo ir džiovinimo, skirta plauti alaus bokalus, kai norite stabilios putos.

### **"Gerätepflege"**

Indaplovės plovimo kamera išsiplauna automatiškai. Jeigu vis dėlto prisikaupė maisto likučių arba nuosėdų, naudokite programą "Gerätepflege" ir išplaukite indaplovę. Indaplovė turi būti tuščia. Programa skirta valyti plovimo kamerą, naudojant priežiūros produktus (ploviklius, priežiūros priemones) (žr. skyriaus "Papildomi priedai" poskyrį "Prietaiso priežiūra"). Atkreipkite dėmesį į nurodymus ant ploviklio pakuotės. Jeigu naudojate priežiūros priemones, draudžiama dozuoti ploviklį. Todėl šioje programoje išjungtas automatinis ploviklio dozavimas (jeigu yra).

#### **Druskos išskalavimas**

Programa, skirta plovimo kamerai išskalauti po kiekvieno druskos pildymo. Kas kartą atidarę druskos rezervuaro dangtelį iš karto be indų ir be ploviklio dozavimo paleiskite *Druskos išskalavimo* programą. Tokiu būdu išsiliejęs druskos tirpalas praskiedžiamas ir išsiurbiamas.

#### **"QuickPowerWash"**

Trumpoji programa, kurios trukmė trumpesnė negu viena valanda, skirta įvairiems indams plauti su lengvai pridžiūvusiais buitiniais maisto likučiais. Programą galima pasirinkti naudojant programą *"PowerWash"*, kuri naudojama kartu su papildoma funkcija *Sparčioji* (žr. skyriaus "Papildomos funkcijos" poskyrį "Sparčioji").

### **Papildomų funkcijų pasirinkimas**

Programoms priderinti galite naudoti papildomas funkcijas.

Papildomas funkcijas galite pasirinkti arba atšaukti prieš paleisdami norimą programą.

- Palieskite jutiklinį mygtuką  $\overline{v}$  = Papil*domos funkcijos*.
- Pasirinkite norimą papildomą funkciją ir patvirtinkite mygtuku *OK*.

Papildomos funkcijos, kurias galima derinti su pasirinkta programa, arba nederinamos papildomos funkcijos, pažymimos spynelės simboliu  $\theta$ .

Ekrane gali būti rodomas atitinkamas pranešimas.

- Tokiu atveju paspauskite mygtuką OK ir patvirtinkite pranešimą.
- Uždarykite dureles ir paleiskite programą.

Galite nustatyti, ar pasirinktos papildomos funkcijos turi būti naudojamos kiekvieną kartą paleidus programą (žr. skyriaus "Nustatymai" poskyrį "Papildomų funkcijų išsaugojimas").

### **"BottleClean"**

Galite rinktis papildomą funkciją *"BottleClean"*, jeigu norite padidinti aukštų, siaurų tuščiavidurių indų, tokių kaip, pvz., šviesaus alaus bokalai, buteliai, valomąsias savybes. Plovimo įkrova, sudėta į stiklinių ir butelių laikiklį apatiniame krepšyje, plaunama itin kruopščiai (žr. skyriaus "Indų ir stalo įrankių sudėjimas" poskyrį "FlexCare" "Glass & Bottle").

Suaktyvinus šią papildomą funkciją, pailgėja programos trukmė, taip pat gali padidėti plovimo temperatūra. Padidėja vandens ir energijos sanaudos.

#### **"IntenseZone"**

Galite pasirinkti funkciją *"IntenseZone"* ir padidinti programų valomąsias savybes apatiniame krepšyje.

Suaktyvinus šią papildomą funkciją, pailgėja programos trukmė, taip pat padidėja plovimo temperatūra. Padidėja vandens ir energijos sąnaudos.

#### **Labai švarūs**

Šią papildomą funkciją galite naudoti, norėdami pagerinti programos valomąsias savybes.

Suaktyvinus šią papildomą funkciją, pailgėja programos trukmė, taip pat padidėja plovimo temperatūra. Padidėja vandens ir energijos sąnaudos.

#### **Labai sausi**

Šią papildomą funkciją galite rinktis, norėdami pagerinti programos džiovinimo efektyvumą.

Suaktyvinus šią papildomą funkciją, pailgėja programos trukmė, taip pat padidėja skalavimo temperatūra. Dėl to didėja energijos sąnaudos.

## **Papildomos funkcijos "Sparčioji" pasirinkimas**

Programos eigą galite sutrumpinti pasirinkę papildomą funkciją *Sparčioji*.

Programos eigos sutrumpinimas gali skirtis ir priklauso nuo pasirinktos programos.

Siekiant optimalaus plovimo rezultato, temperatūra padidėja nelabai, o kartu ir energijos sąnaudos.

Papildoma funkcija *Sparčioji* laikoma pirmine, palyginti su kitomis pasirinktomis funkcijomis.

Papildomas funkcijas galima pasirinkti arba jų atsisakyti prieš programos paleidimą.

■ Palieskite jutiklinį mygtuką *(• Sparčioji*.

Jutiklinis mygtukas užsidega tik tuo atveju, jeigu papildomą funkciją galima naudoti pasirinktai programai.

Jeigu pasirinkta programa nesuderinama su papildoma parinktimi, ekrane rodomas atitinkamas pranešimas.

- Tokiu atveju paspauskite mygtuką OK ir patvirtinkite pranešimą.
- Uždarykite dureles ir paleiskite programą.

Galite nustatyti, ar pasirinkta papildoma funkcija turi būti naudojama kiekvieną kartą paleidus programą (žr. skyriaus "Nustatymai" poskyrį "Papildomų funkcijų išsaugojimas").

Naudojama kartu su programa *"PowerWash"* papildoma funkcija *Sparčioji* suaktyvina programą *"QuickPowerWash"*, trumpoji programa lengvai pridžiūvusiems maisto likučiams.

# **Plovimas ir priežiūra**

Reguliariai (maždaug kas 4–6 mėnesius) tikrinkite savo indaplovės būklę. Tai padės ateityje išvengti trikčių.

 Pažeidimai dėl netinkamų plovimo priemonių.

Visi paviršiai gali lengvai susibraižyti. Visi paviršiai gali nusidažyti arba pasikeisti, jei juos plausite netinkamomis plovimo priemonėmis.

Naudokite tik tam tikriems paviršiams skirtas plovimo priemones.

### **Plovimo kameros valymas**

Plovimo kamera iš esmės išsivalo pati, jeigu naudojamas tinkamas ploviklio kiekis.

Jeigu dažnai naudojate žemos temperatūros plovimo programas (< 50 °C), kyla pavojus, kad plovimo kameroje pradės daugintis mikrobai ir atsiras nemalonus kvapas. Kad plovimo kamera būtų išplauta ir išvengtumėte blogo kvapo, kartą per mėnesį paleiskite programą *"Intensiv 75 °C"*.

Jeigu, nepaisant to, susikaupė, pvz., riebalų arba kalkių nuosėdų, naudokite plovimo programą "Gerätepflege" (žr. skyriaus "Programų apžvalga", poskyrį . □ kitos programos") su prietaiso plovimu (žr. skyriaus "Papildomi priedai" poskyrį "Prietaiso priežiūra"). Vadovaukitės nurodymais, pateiktais ant ploviklio pakuotės.

"Miele" plovimo ir priežiūros priemonių galima įsigyti "Miele" garantinio aptarnavimo skyriuje arba "Miele" interneto parduotuvėje.

■ Reguliariai valykite plovimo kameros filtrus.

# **Higieninis ciklas**

Jeigu dažnai naudojate žemos temperatūros plovimo programas, plovimo kameroje gali pradėti daugintis mikrobai, atsirasti nemalonus kvapas. Jeigu plovimui ilgiau buvo naudojamos žemos temperatūros plovimo programos, rekomenduojama reguliariai paleisti aukštesnės temperatūros plovimo programą. Taip išvengsite nuosėdų ir blogo kvapo susidarymo.

Informacinius pranešimus apie higieną galite įjungti arba išjungti (žr. skyriaus "Nustatymai" poskyrį "Higieninis ciklas").

Jeigu išjungėte pranešimą, kartą per mėnesį paleiskite programą *"Inten-*

*siv 75 °C"*, kad būtų išplauta plovimo kamera ir išvengtumėte blogo kvapo.

## **Durelių sandariklio ir durelių valymas**

Purškiamas vanduo nepasiekia ir neišvalo indaplovės durelių sandariklių ir šoninių sienelių. Todėl ten gali pradėti formuotis pelėsis.

- Durelių sandariklius reguliariai nuvalykite drėgna šluoste, kad pašalintumėte maisto likučius.
- Nuo indaplovės durelių šoninių sienelių nuvalykite prikibusius maisto ir gėrimų likučius.

# **Valdymo skydelio valymas**

 Valdymo skydelį valykite **tik** švaria, sudrėkinta šluoste.

# **Šviesolaidžio valymas**

Optinės veikimo kontrolės šviesolaidis yra dengiamajame skydelyje po stalviršiu.

 Valykite šviesolaidį tik sudrėkinta šluoste.

### **Prietaiso priekinės dalies valymas**

 Nešvarumų sukelti pažeidimai. Jei nešvarumai paliekami ilgiau, tam tikromis aplinkybėmis jų gali nepavykti pašalinti, paviršius gali deformuotis arba nusidažyti.

Geriausia nešvarumus pašalinti iš karto.

**Prietaiso priekinę dalį plaukite švaria** kempine, plovikliu ir šiltu vandeniu. Tada nusausinkite minkšta šluoste. Taip pat galite naudoti švarią, drėgną mikropluošto šluostę, tokiu atveju nenaudokite valiklio.

#### **Kad išvengtumėte paviršių pažeidimų, valydami nenaudokite:**

- valymo priemonių, kurių sudėtyje yra sodos, amoniako, rūgščių arba chloridų;
- kalkių šalinimo priemonių;
- šveitimo priemonių (pvz., šveičiamųjų miltelių, pienelio, valomojo akmens);
- valymo priemonių, kurių sudėtyje yra tirpiklių;
- nerūdijančiojo plieno valiklių;
- indaplovėms skirtų ploviklių;
- orkaičių valiklių;
- stiklo valymo priemonių;
- kietų šepečių ir šveitimo kempinių (pvz., puodams skirtų kempinių) arba panaudotų kempinių, kuriose gali būti šveitimo priemonių likučių;
- purvo trintukų;
- aštrių metalinių grandiklių;
- plieninio šveitiklio;
- garinių valymo prietaisų.

# **"AutoDos" plovimas**

Jeigu rodomas pranešimas "AutoDos reinigen", patikrinkite, ar "AutoDos" yra švarus (ar nėra pridžiūvusių miltelių likučių), prireikus išvalykite. Taip apsisaugosite nuo "AutoDos" veikimo sutrikimų.

Kad "AutoDos" veiktų optimaliai, kiekvieną kartą keisdami "PowerDisk", patikrinkite ir prireikus išplaukite "Auto-Dos".

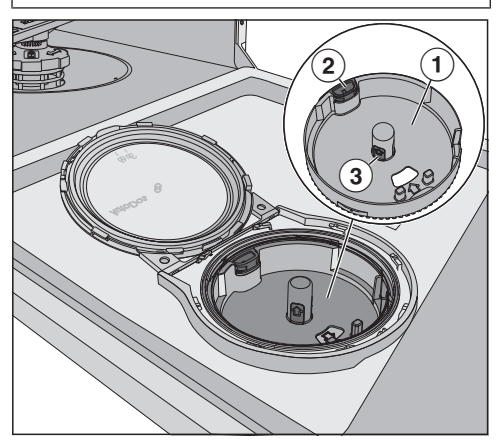

- "PowerDisk" laikiklis
- Geltonas atidarymo snapelis skirtas "PowerDisk" laikikliui atlaisvinti
- Geltonos "PowerDisk" laikiklio suėmimo plokštelės
- Atsukite ir atidarykite "AutoDos" dangteli m.
- Prireikus išimkite "PowerDisk".

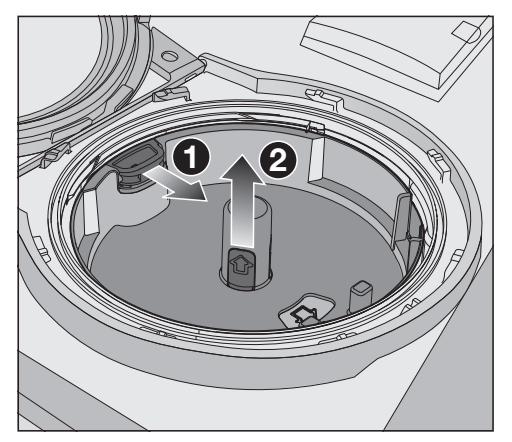

- Geltoną atidarymo snapelį traukite laikrodžio rodyklės kryptimi  $\bullet$  ir atlaisvinkite "PowerDisk" laikiklį, tuo pačiu "PowerDisk" laikiklį traukite už geltonos suėmimo plokštelės į viršų ir nu $im$ kite $\blacksquare$
- Drėgna šluoste nuvalykite "AutoDos" korpusą ir "PowerDisk" laikiklį.
- Visas dalis kruopščiai nusausinkite, kad plovimo milteliai nesutirštėtų.

Prižiūrėkite, kad plaunant "AutoDos" viduje neliktų vandens.

# **Plovimas ir priežiūra**

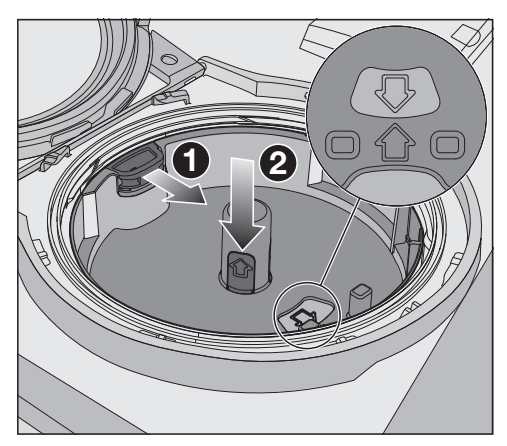

Geltoną atidarymo snapelį traukite laikrodžio rodyklės kryptimi  $\bullet$  ir tuo pačiu vėl įdėkite "PowerDisk" laikiklį <sup>2</sup>. Rodyklės "PowerDisk" laikiklyje ir kontroliniame langelyje turi būti nukreiptos viena į kitą. Laikiklis turi tolygiai priglusti.

"AutoDos" dangtelis turi sandariai užsidaryti, kad plovimo milteliai nesušlaptų.

Patikrinkite, ar visi sandarikliai švarūs, prireikus sandariklius išplaukite.

- Idėkite pripildytą "PowerDisk" ir tolygiai spauskite žemyn, kol šis sandariai priglus.
- "AutoDos" dangtelį uždarykite ir sukite, kol dangtelio rankenėlė bus tiksliai po simboliu <sub>n</sub> (žr. skyriaus "Ploviklis" poskyrį "PowerDisk" įdėjimas").

Reguliariai patikrinkite, ar neužsikimšusi apatinė purškimo strėlytė, kad būtų užtikrintas tinkamas "AutoDos" ploviklio išpurškimas (žr. skyriaus "Valymas ir priežiūra" poskyrį "Purškimo strėlyčių valymas").

# **Purškimo svirčių plovimas**

Maisto likučiai gali kauptis purškimo svirčių purkštukuose ir guoliuose. Todėl reguliariai patikrinkite purškimo svirtis (maždaug kas 2–4 mėnesius).

Niekada neplaukite be purškimo svirčių.

 Nešvarumų sukelti cirkuliacinės sistemos pažeidimai.

Nenaudojant filtrų, į cirkuliacinę sistemą patekę stambūs nešvarumai gali ją užkimšti.

Niekada neplaukite be apatinės purškimo svirties ir be filtrų.

Valydami filtrus ir purškimo svirtis prižiūrėkite, kad į cirkuliacinę sistemą nepatektų stambių nešvarumų.

■ Išjunkite indaplove.

#### **Stalo įrankių stalčiaus išėmimas (jeigu yra)**

Pirmiausia išimkite stalo įrankių stalčių (jeigu yra), tik tada galėsite išimti viršutinę purškimo svirtį.

Ištraukite įrankių stalčių.

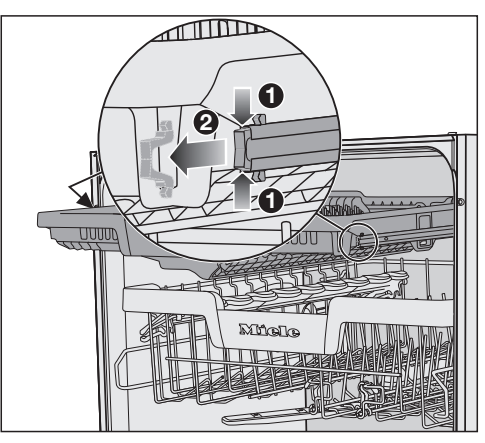

- Vienu metu spauskite apsauginius bėgelių spaustukus abiejose stalo įrankių stalčiaus  $\bullet$  pusėse ir išimkite spaus $t$ ukus $\bullet$ .
- Ištraukite įrankių stalčių.

#### **Viršutinės purškimo svirties išėmimas**

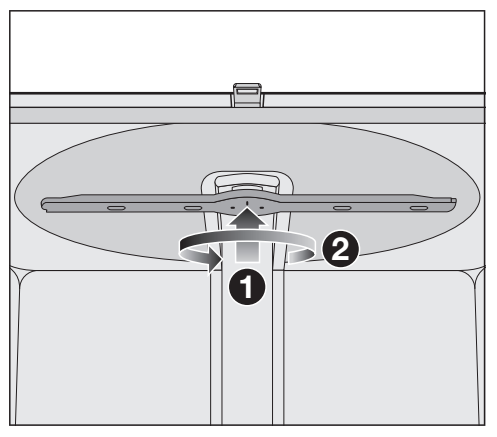

 Viršutinę purškimo svirtį spauskite į viršų  $\bullet$ , kad užsifiksuotų vidiniai dantukai, tada sukite prieš laikrodžio rodyklę  $\bullet$  ir išsukite (žiūrėjimo kryptis iš apačios).

#### **Vidurinės purškimo svirties išėmimas**

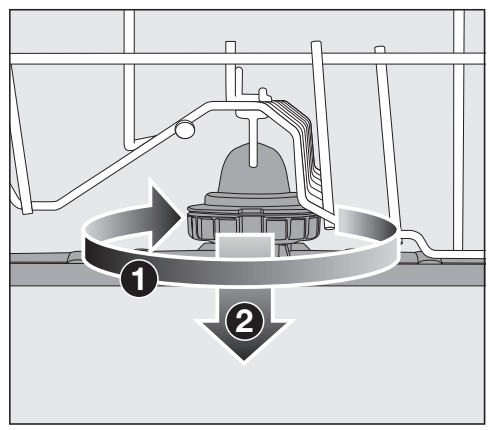

 Vidurinės purškimo svirties srieginę jungtį sukite laikrodžio rodyklės kryptimi  $\bullet$  (žiūrėjimo kryptis iš viršaus) ir svirtį **2** nuimkite.

## **Apatinės purškimo svirties išėmimas**

■ Išimkite apatinį krepšį.

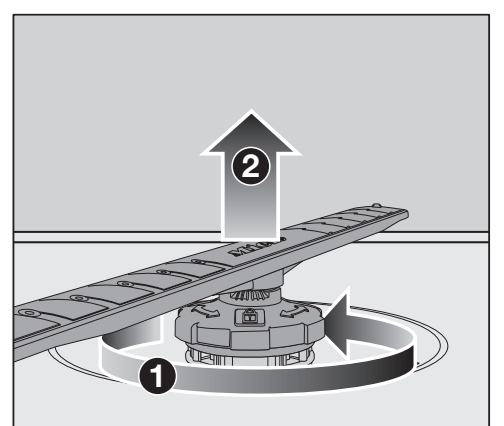

Apatinės purškimo svirties srieginę jungtį sukite prieš laikrodžio rodyklę  $\bullet$ (žiūrėjimo kryptis iš viršaus), purškimo svirtį <sup>2</sup> traukite į viršų ir išimkite.

#### **Purškimo svirčių plovimas**

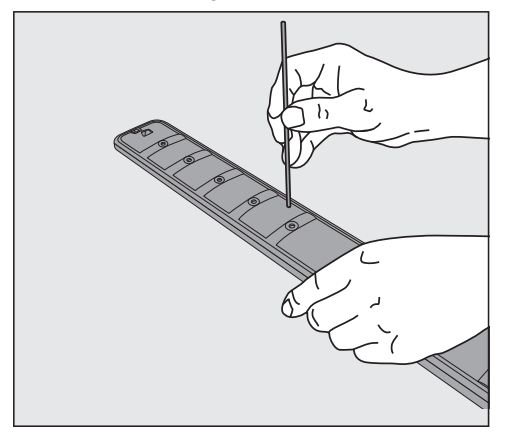

- Smailiu daiktu įspauskite į purškimo svirtį purkštukuose esančius maisto likučius.
- Išplaukite purškimo svirtis po tekančiu vandeniu.

#### **Viršutinės purškimo svirties įdėjimas**

■ Idėkite viršutinę purškimo svirtį ir pritvirtinkite.

#### **Vidurinės purškimo svirties įdėjimas**

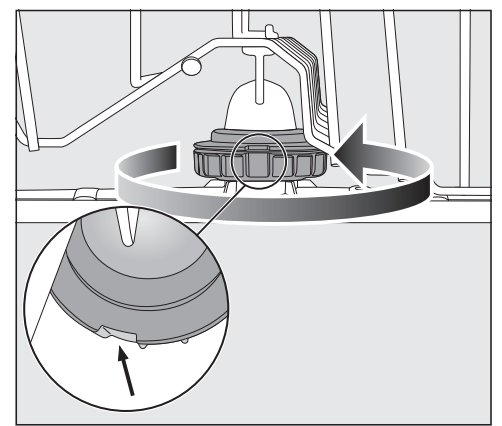

 Vėl įdėkite vidurinę purškimo svirtį, o srieginę jungtį sukite prieš laikrodžio rodyklę (žiūrėjimo kryptis iš viršaus), kol užsifiksuos. Atkreipkite dėmesį, kad fiksatorių išpjovos turi sutapti viena ant kitos.

### **Apatinės purškimo svirties įdėjimas**

■ Idėkite apatinę purškimo svirtį. Filtry junginys turi tolygiai priglusti prie plovimo kameros dugno.

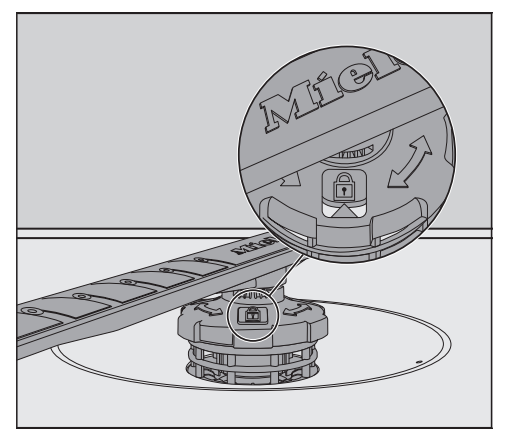

- Apatinės purškimo svirties srieginę jungtį sukite laikrodžio rodyklės kryptimi (žiūrėjimo kryptis iš viršaus), kol rodyklė kontroliniame langelyje bus nukreipta į spynelės <sub>n</sub> simbolį.
- Patikrinkite, ar purškimo svirtys gali lengvai suktis.

 Nešvarumų sukelti cirkuliacinės sistemos pažeidimai.

Apatine purškimo svirtimi tvirtinamas filtrų junginys. Jeigu nenaudosite filtrų, į cirkuliacinę sistemą patekę stambūs nešvarumai gali ją užkimšti. Niekada neplaukite be apatinės purškimo svirties ir be filtrų.

#### **Stalo įrankių stalčiaus įdėjimas (jeigu yra)**

- Stalo įrankių stalčių iš priekio įstatykite į bėgelius.
- Abiejose stalo įrankių stalčiaus pusėse į bėgelius įstatykite apsauginius spaustukus.

## **Plovimo kameros filtrų tikrinimas**

Ant plovimo kameros dugno esantis filtrų junginys plovimo metu sulaiko stambesnius nešvarumus. Taip nešvarumai negali patekti į cirkuliacinę sistemą, iš kurios per purškimo strėles jie vėl patektų į plovimo kamerą.

 Nešvarumų sukelti cirkuliacinės sistemos pažeidimai.

Nenaudojant filtro, į cirkuliacinę sistemą gali patekti stambių nešvarumų, kurie gali ją užkimšti.

Niekada neplaukite be apatinės purškimo strėlės ir be filtrų.

Valydami filtrus ir purškimo strėlytes prižiūrėkite, kad į cirkuliacinę sistemą nepatektų stambių nešvarumų.

Nevalant, nešvarumai gali užkimšti filtrus. Šis laiko tarpas priklauso nuo prietaiso naudojimo intensyvumo.

Ekrane kas 50 plovimo ciklų bus rodomas pranešimas "Sieb kontrollieren".

- **Patikrinkite filtrų junginį.**
- Jeigu reikia, išvalykite.
- Patvirtinkite pranešimą mygtuku OK.

### **Filtrų valymas**

- Išjunkite indaplove.
- Išimkite apatinę purškimo strėlytę (žr. skyriaus "Valymas ir priežiūra" poskyrį "Purškimo strėlyčių valymas").
- Prieš išimdami filtrų junginį, išvalykite stambesnius nešvarumus, kad šie nepatektų į cirkuliacinę sistemą.

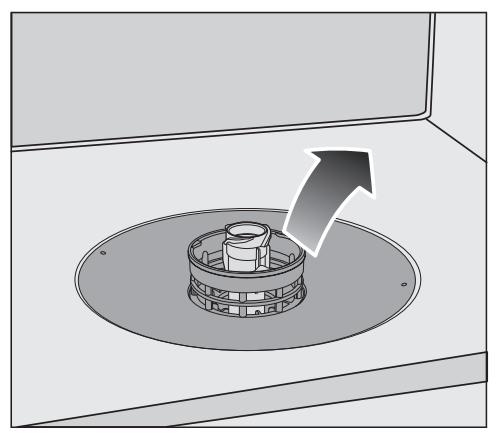

■ Išimkite filtrų junginį.

# **Plovimas ir priežiūra**

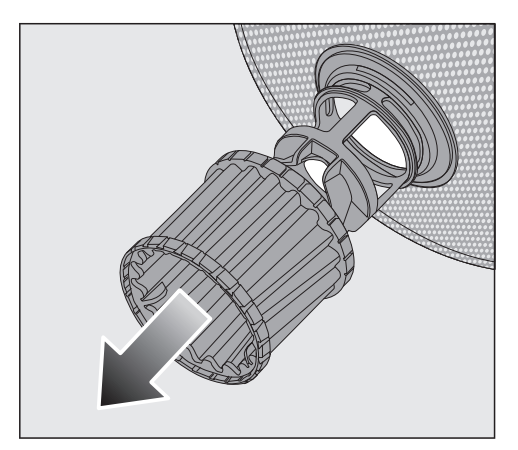

- Kad galėtumėte išvalyti filtrų vidinę pusę, suėmę už plastikinio žiedelio žemyn ištraukite iš filtrų junginio mikrofiltrą.
- Visas dalis išplaukite po tekančiu vandeniu.

Galite naudoti šepetėlį.

- J filtrų junginį atgal įdėkite mikrofiltrą.
- Sietelių junginį dėkite taip, kad jis tolygiai priglustų prie plovimo pagrindo dugno.
- Ant filtrų junginio sriegine jungtimi vėl pritvirtinkite apatinę purškimo strėlytę.

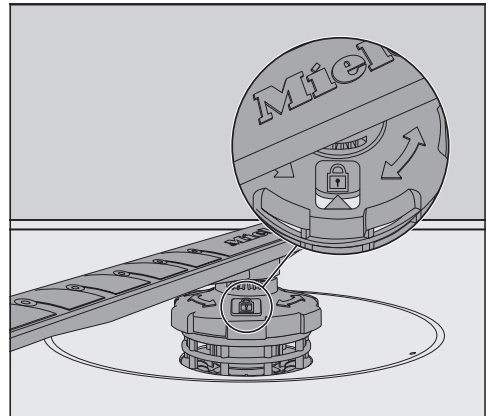

Srieginę jungtį sukite laikrodžio rodyklės kryptimi, kol kontroliniame langelyje rodyklė bus nukreipta į spynelės simbolį  $\theta$ .

 Nešvarumų sukelti cirkuliacinės sistemos pažeidimai.

Filtrų junginys tvirtinamas apatine purškimo strėlyte. Jeigu nenaudosite filtrų, į cirkuliacinę sistemą patekę stambūs nešvarumai gali ją užkimšti. Niekada neplaukite be apatinės purškimo strėlės ir be filtrų.
# **Plovimas ir priežiūra**

## **Vandens įvado sietelio valymas**

Vandens įleidimo vožtuvo apsaugai srieginėje jungtyje įdėtas sietelis. Jei sietelis užsiteršęs, į plovimo kamerą patenka per mažai vandens.

 $\langle \cdot \rangle$  Jtampos sukeltas elektros smūgio pavojus.

Vandens įvado jungties plastikiniame korpuse yra elektrinis vožtuvas.

Korpuso nenardinkite į skysčius.

■ Atjunkite indaplovę nuo maitinimo tinklo.

Išjunkite indaplovę ir ištraukite iš tinklo kištuką.

- Užsukite vandens čiaupą.
- Išsukite vandens įleidimo vožtuvą.

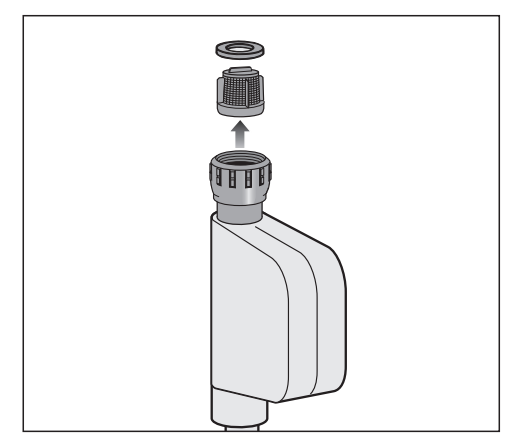

- Iš srieginės jungties išimkite sandarinimo žiedą.
- **Plokščiomis arba smailiosiomis replė**mis suimkite už plastikinio sietelio iškyšos ir išimkite sietelį.
- Sietelį išplaukite po tekančiu vandeniu.
- Sudėkite viską atgal atvirkštine tvarka.

Prie vandens čiaupo tvirtai prisukite srieginę jungtį. Iš lėto atsukite vandens čiaupą. Jeigu prasiveržia vanduo, dar paveržkite srieginę jungtį.

Išvalytą sietelį **būtina** įdėti atgal.

## **Vandens išleidimo siurblio valymas**

Jeigu programos pabaigoje plovimo kameroje yra vandens, vanduo nebuvo išleistas. Gali būti, kad įstrigę svetimkūniai užblokavo vandens siurblį. Jeigu taip, svetimkūnius išimkite.

- Atjunkite indaplovę nuo maitinimo tinklo. Išjunkite indaplovę ir ištraukite iš tinklo kištuką.
- Išimkite iš plovimo kameros filtru junginį (žr. skyriaus "Valymas ir priežiūra" poskyrį "Filtrų valymas").
- Nedideliu dubenėliu išsemkite vandenį iš plovimo kameros.

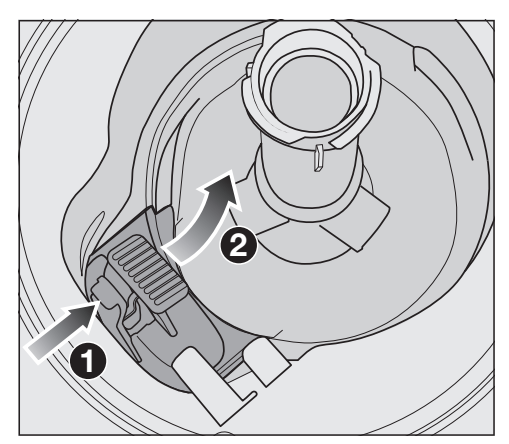

- Vandens išleidimo siurblio dangtelio užraktą paspauskite į vidų  $\bullet$ .
- Dangtelį lenkite į vidų, kol galėsite iš $imti$  $\bullet$ .
- Gerai nuplaukite po tekančiu vandeniu ir pašalinkite visus svetimkūnius.

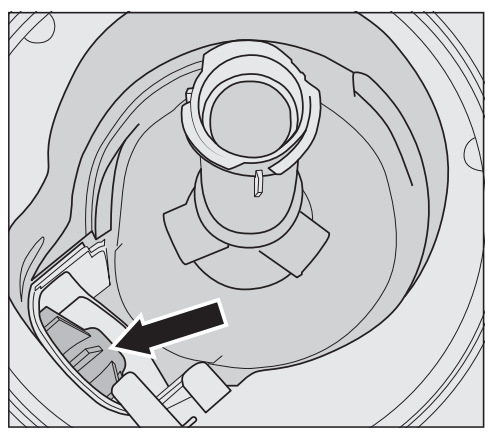

Po dangteliu yra vandens išleidimo siurblys (rodyklė).

 Pavojus susižaloti į stiklo šukes! Vandens išleidimo siurblyje įstrigusias stiklo šukes labai sunku pastebėti.

Valydami vandens išleidimo siurblį, būkite labai atsargūs.

- Iš vandens išleidimo siurblio atsargiai išimkite visus įstrigusius svetimkūnius. Patikrinkite ranka pasukdami vandens išleidimo siurblio sparnuotę. Sparnuotė sukasi tik atgal.
- Iš viršaus vėl vertikaliai uždėkite dangtelį.

Būtinai užfiksuokite užraktą.

 Dėl netinkamo valymo atsiradę pažeidimai.

Valant nesunku pažeisti konstrukcines dalis.

Valydami vandens išleidimo siurblį, būkite labai atsargūs.

# **Ką daryti, jeigu ...**

Daugumą prietaiso veikimo sutrikimų, galinčių atsirasti kasdienio naudojimo metu, galima pašalinti savarankiškai. Tai padės sutaupyti laiko ir pinigų, nes nereikės kreiptis į garantinio aptarnavimo skyrių.

Užėję į www.miele.com/service rasite informacijos apie savarankišką sutrikimų šalinimą.

Toliau pateiktos lentelės padės rasti prietaiso veikimo sutrikimo priežastį ir saugiai ją pašalinti.

Rodomos tik tos klaidos, kurias galite pašalinti patys. Visos kitos klaidos išsamiai aprašytos <a>
Klaidos F.

## **Techniniai veikimo sutrikimai**

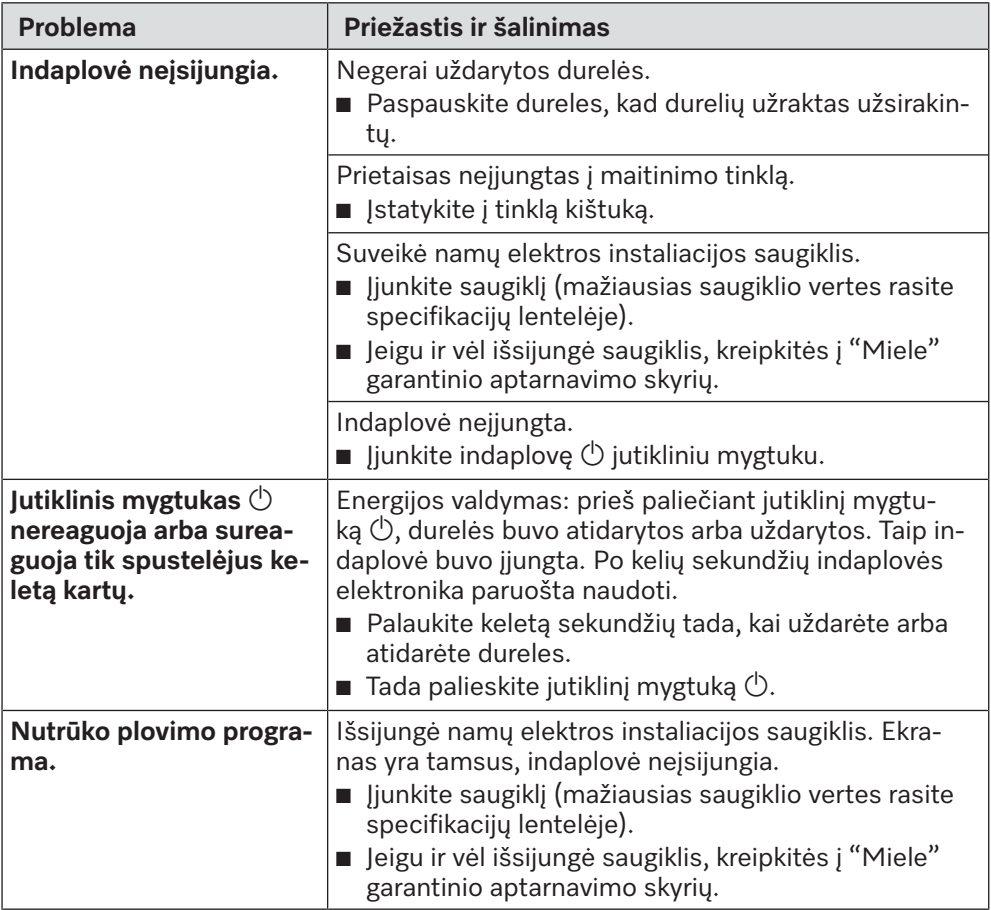

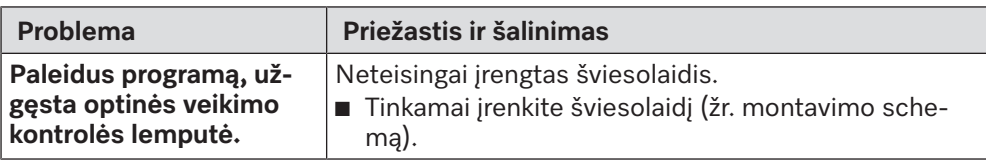

# **Klaidų pranešimai**

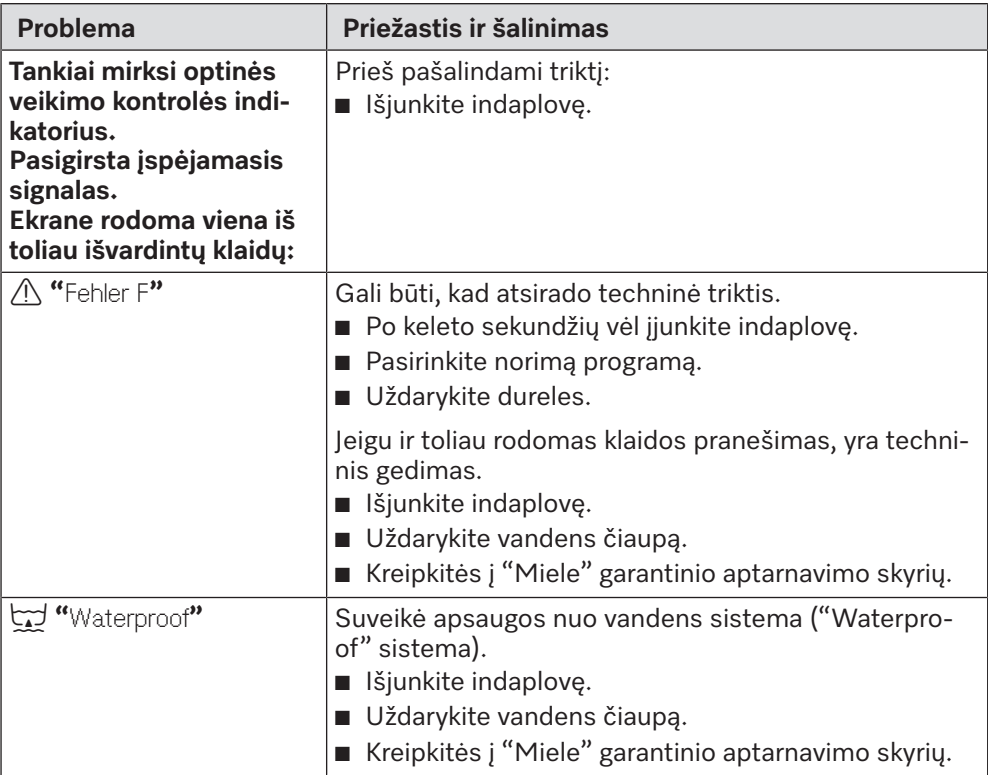

# **Durelių atidarymo mygtukas**

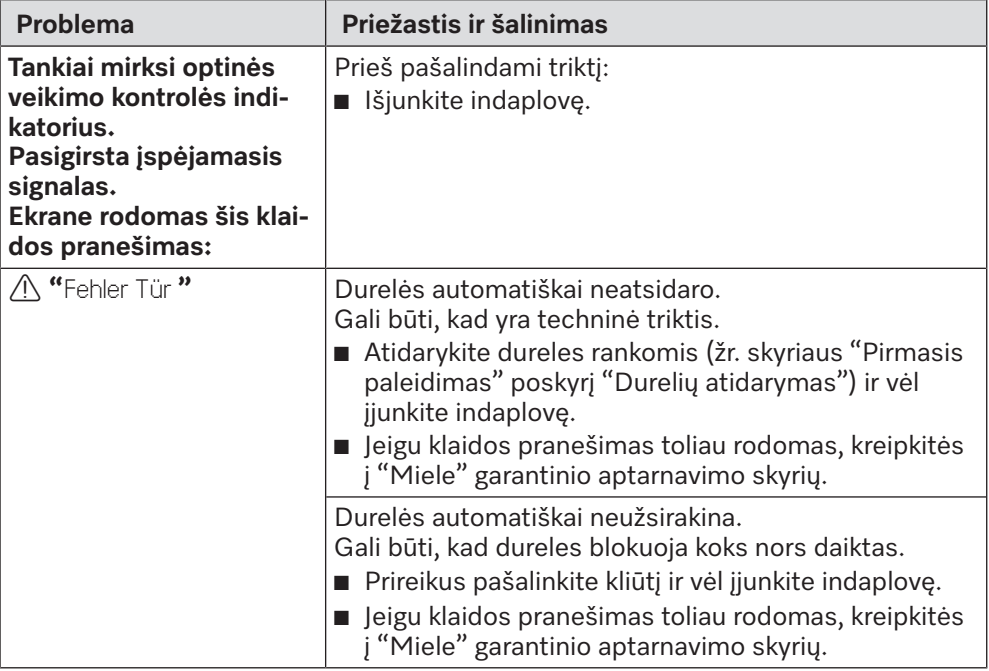

# **Triktis vandens įvade**

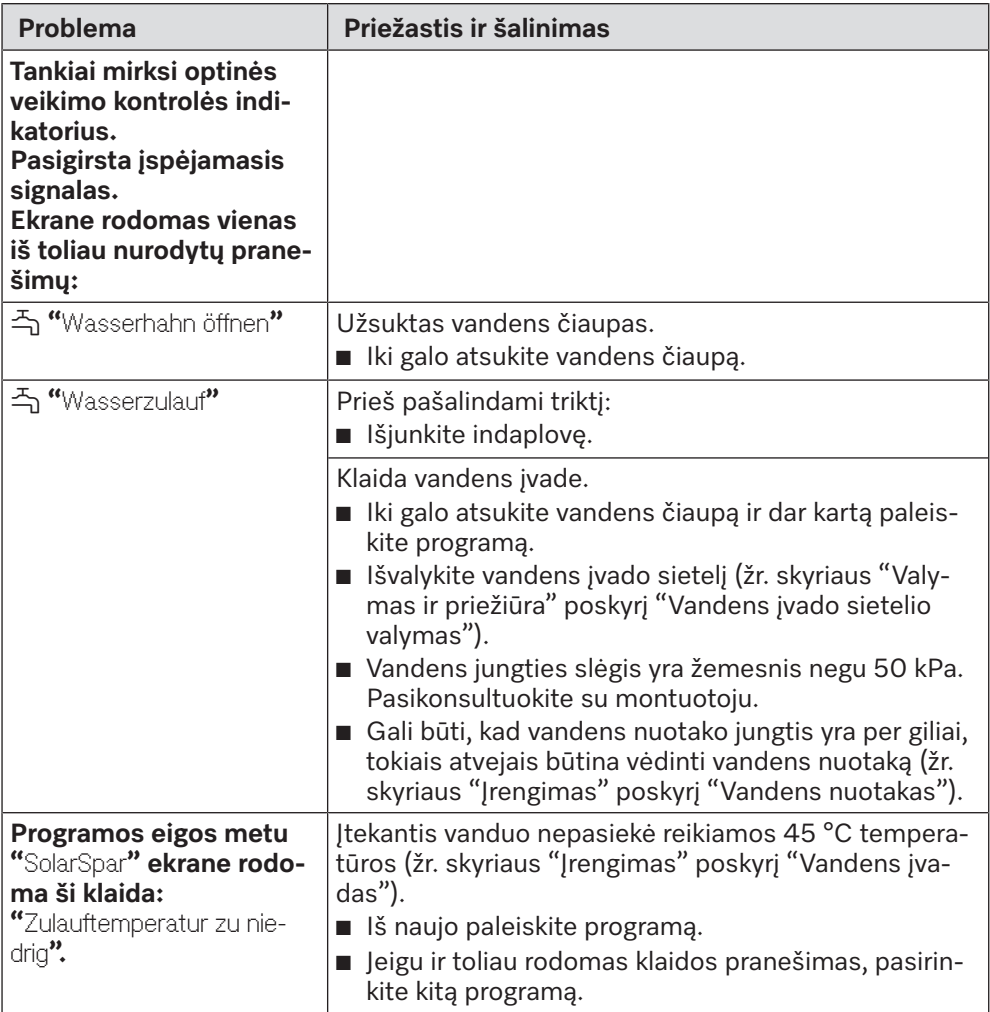

## **Klaida vandens nuotake**

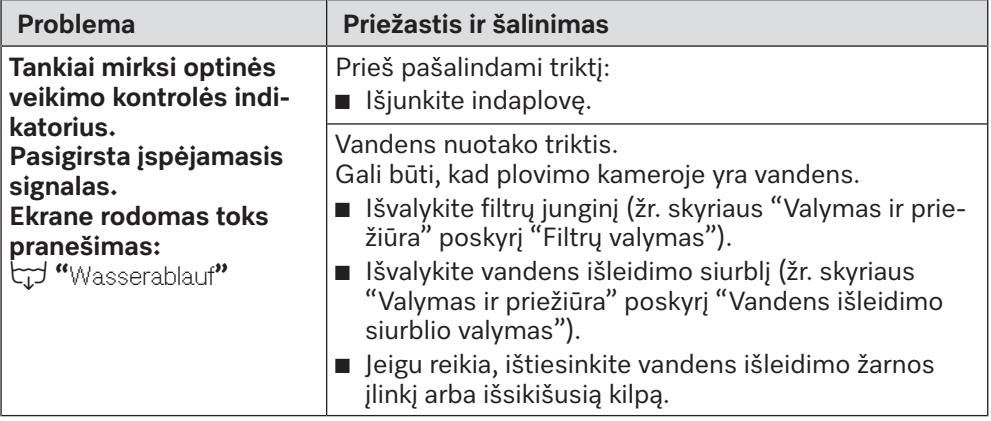

# **"AutoDos" (automatinio ploviklio dozavimo) triktys**

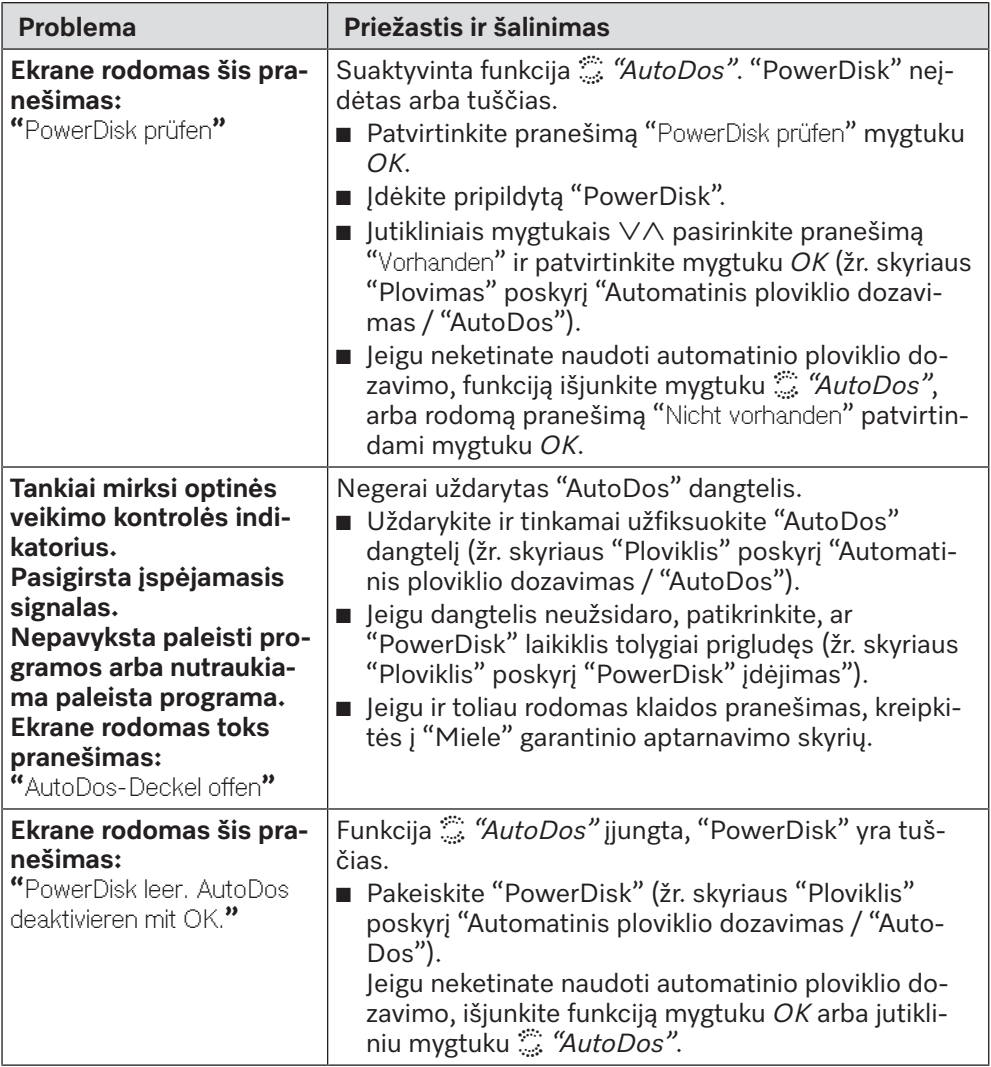

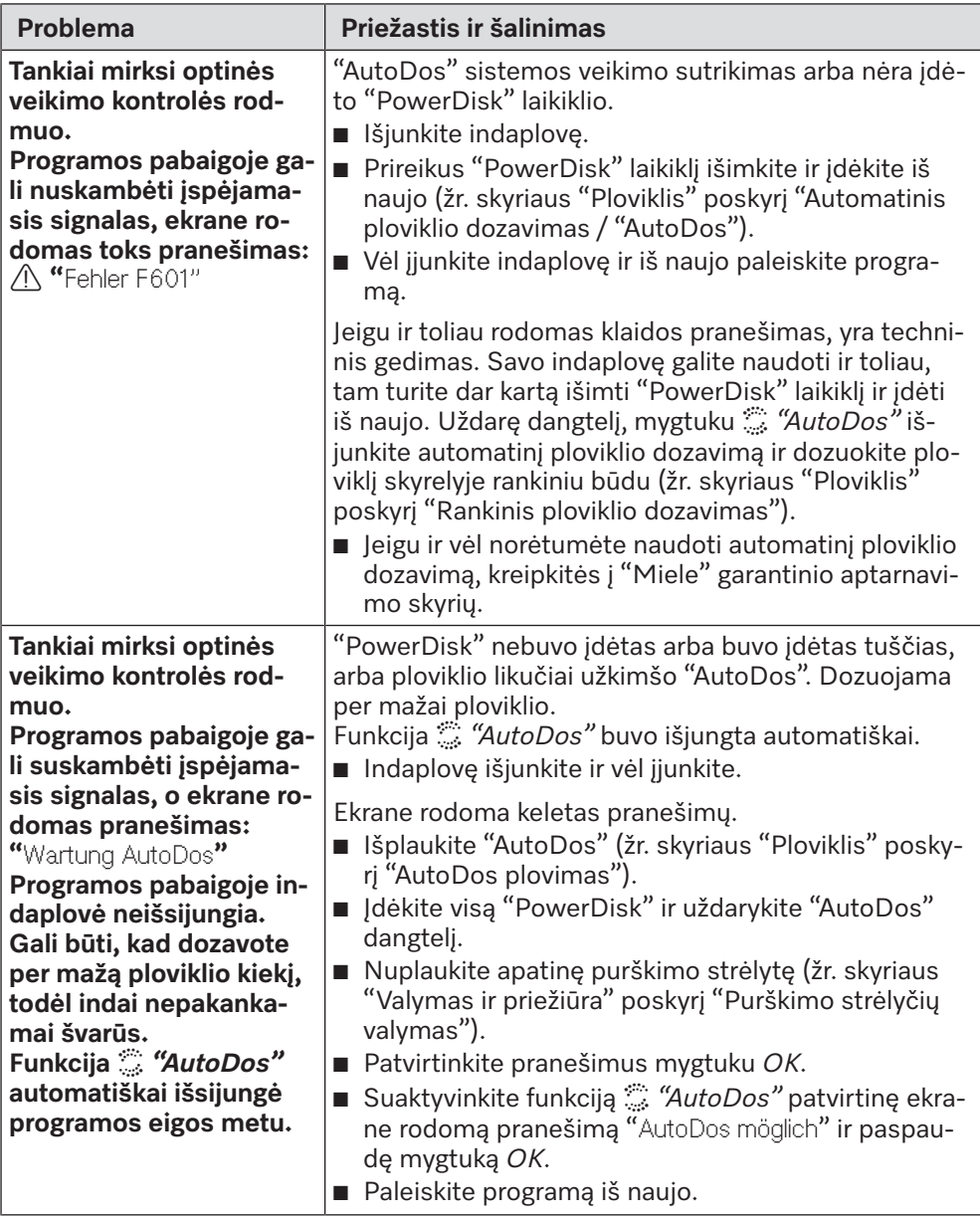

# **Purškimo strėlyčių triktis**

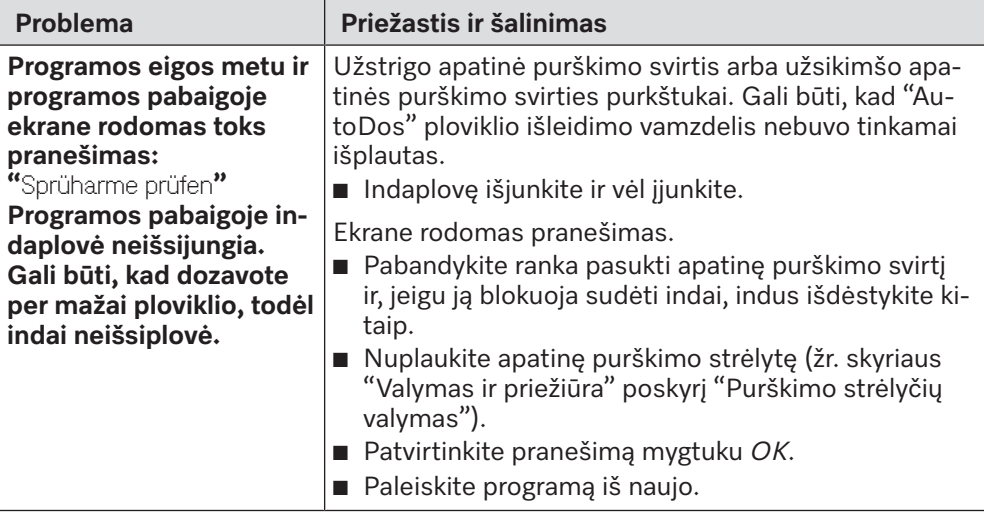

# **Bendrieji indaplovės veikimo sutrikimai**

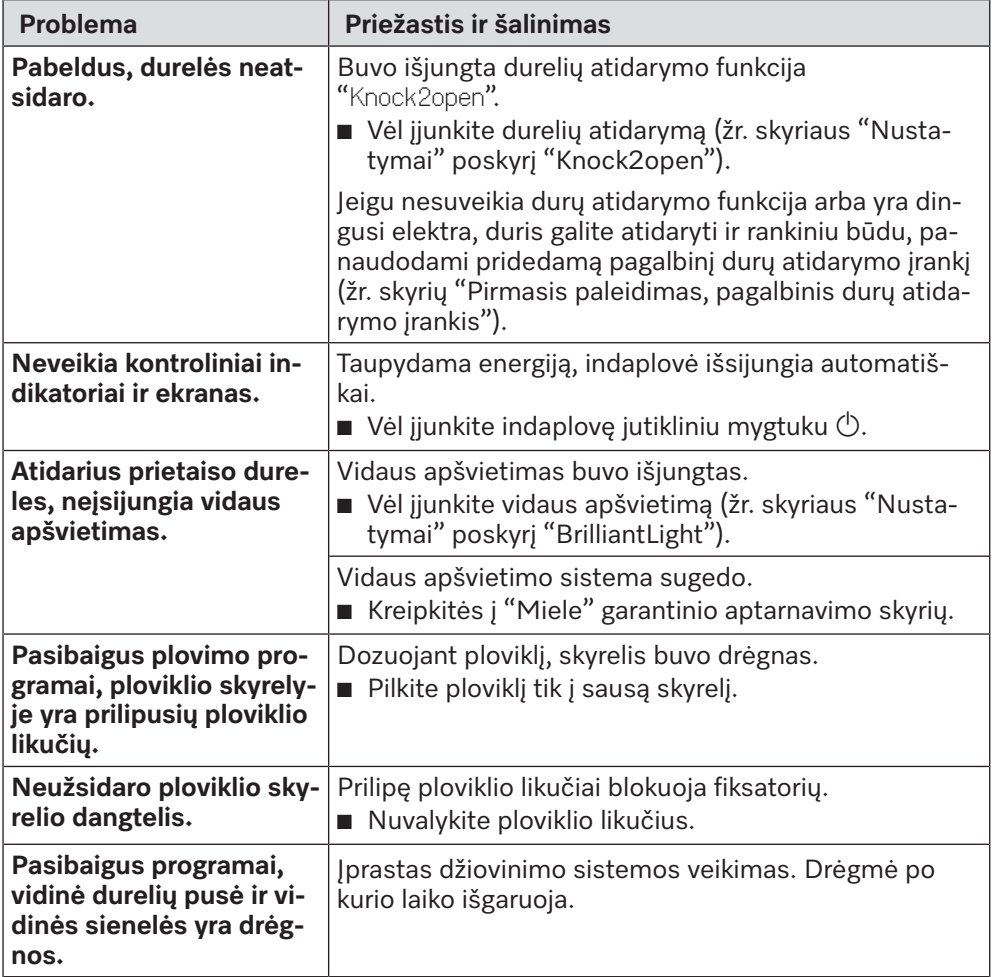

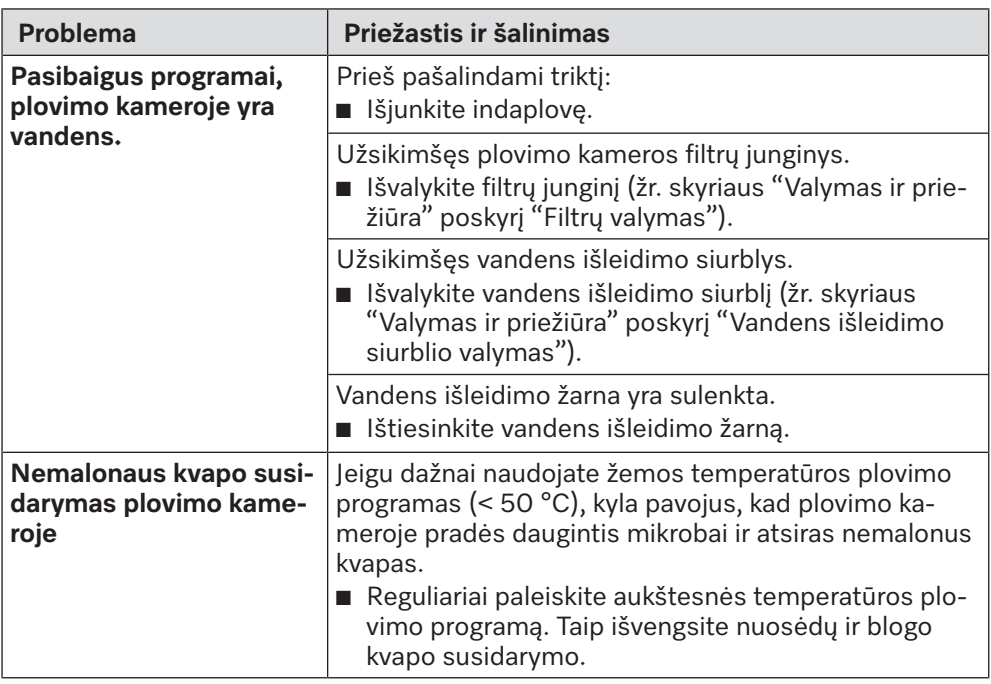

## **Garsai**

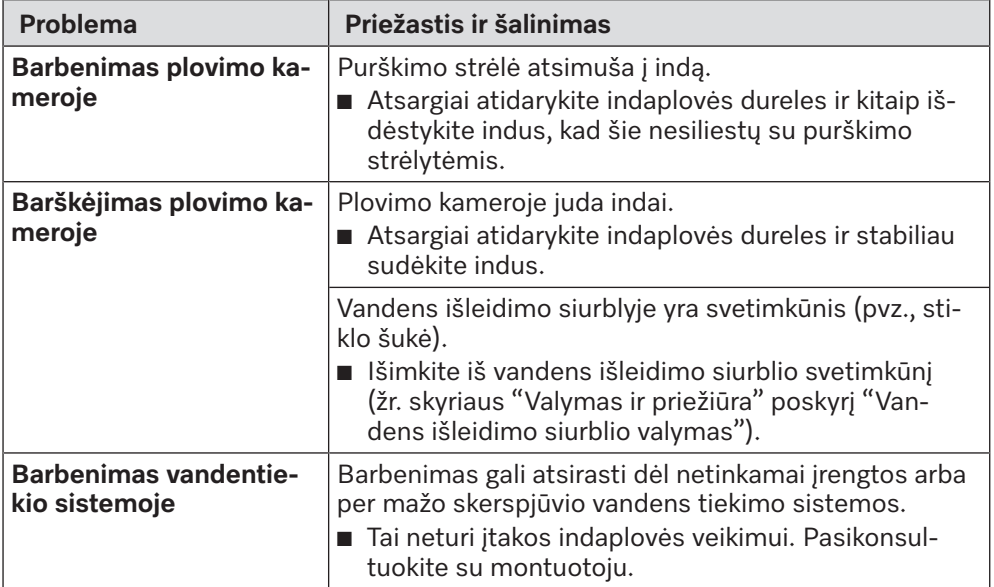

# **Netenkinantis geras plovimo rezultatas**

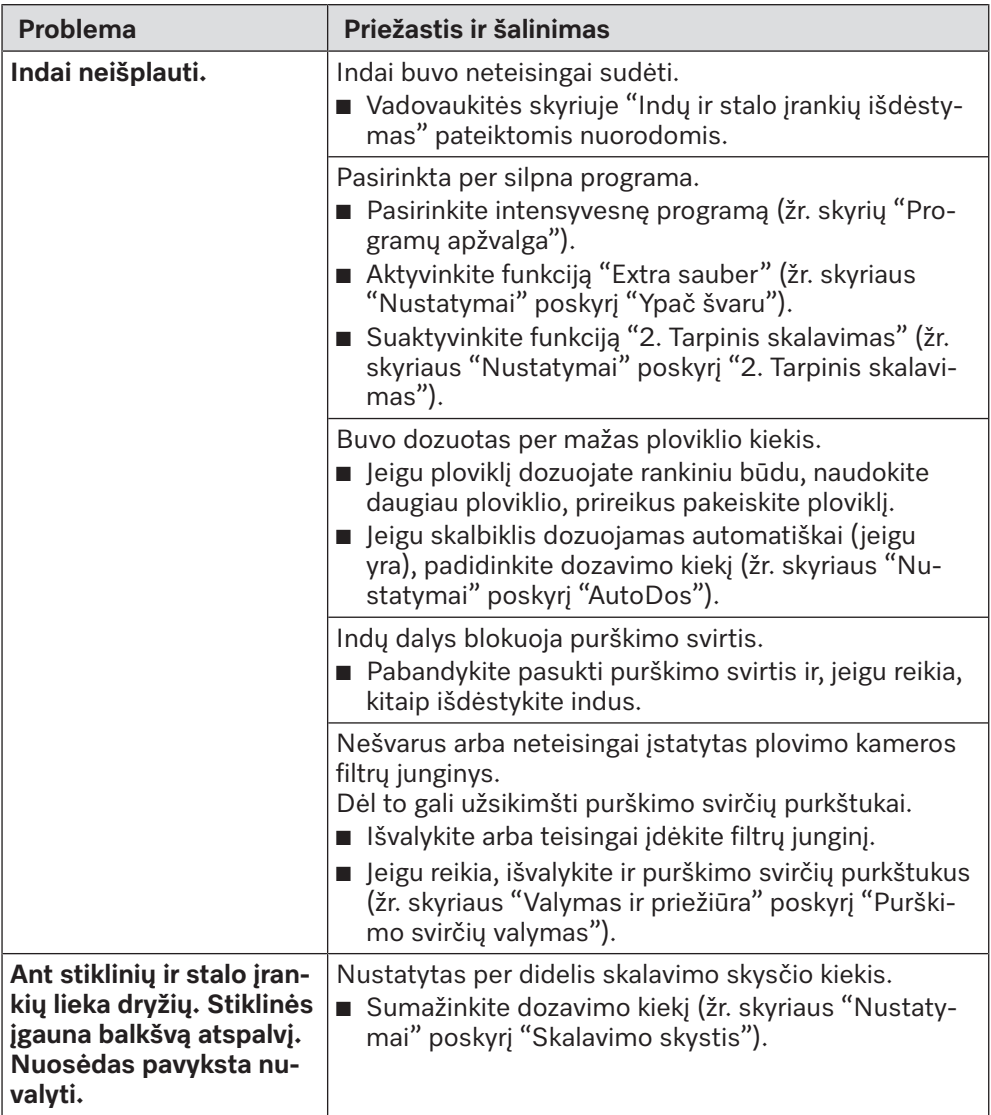

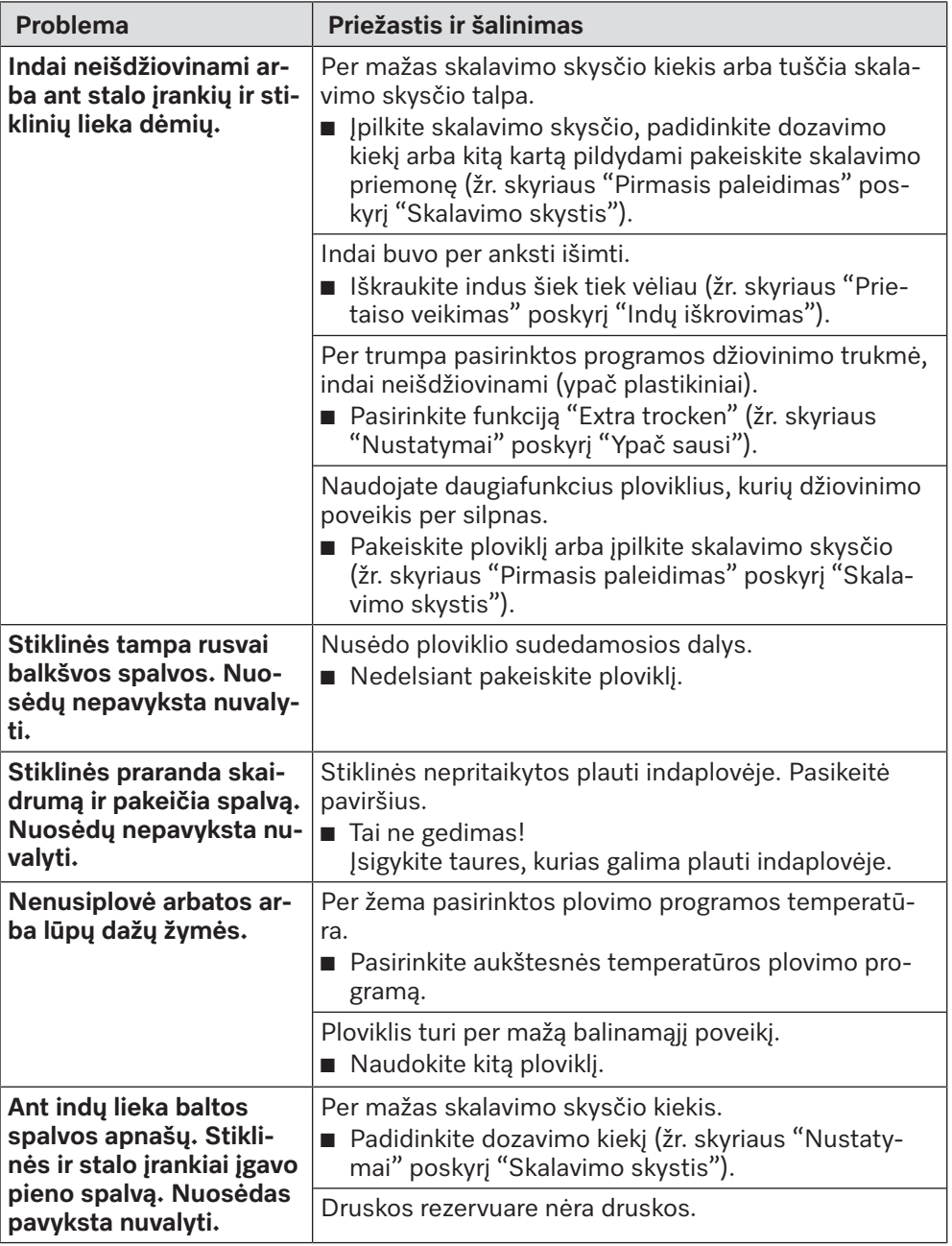

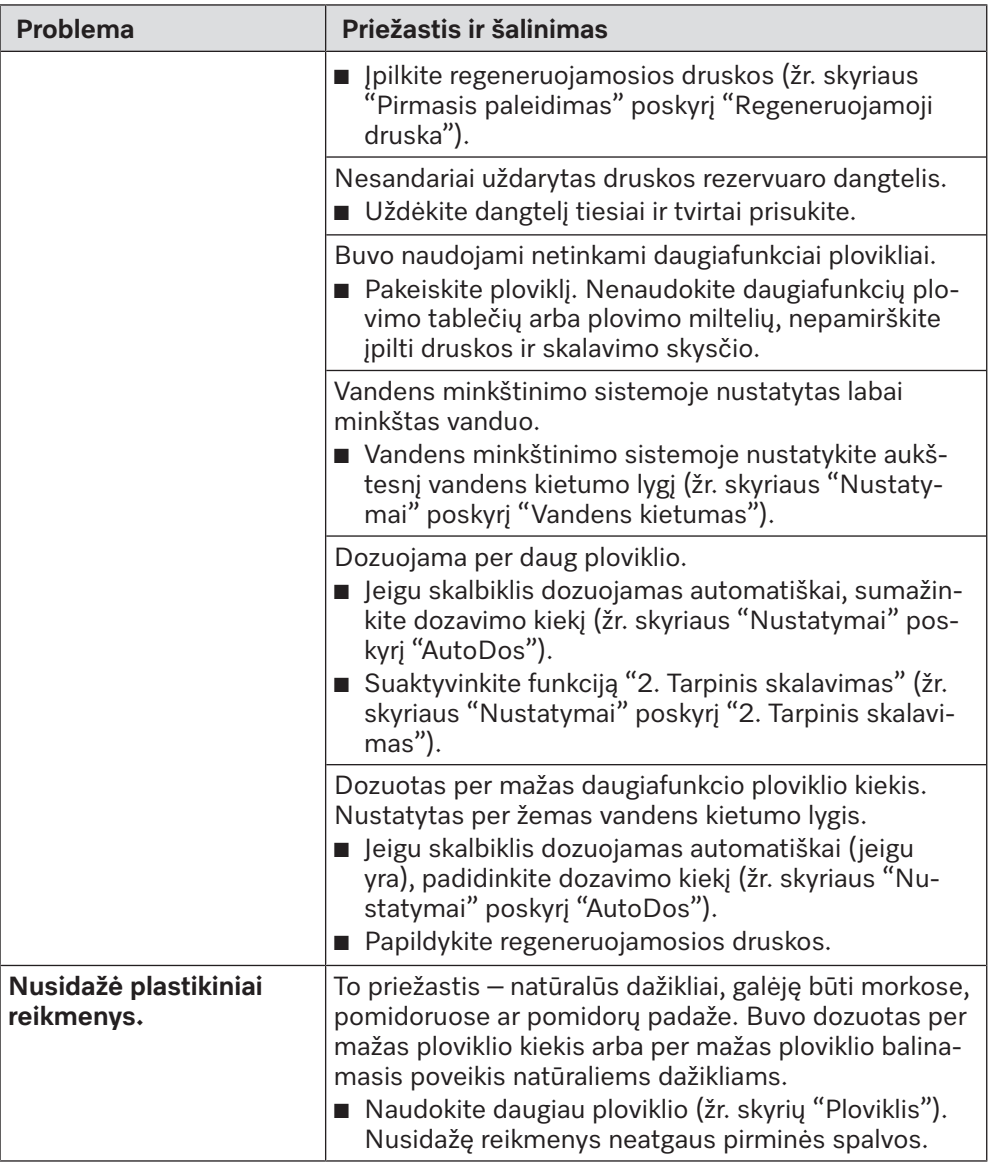

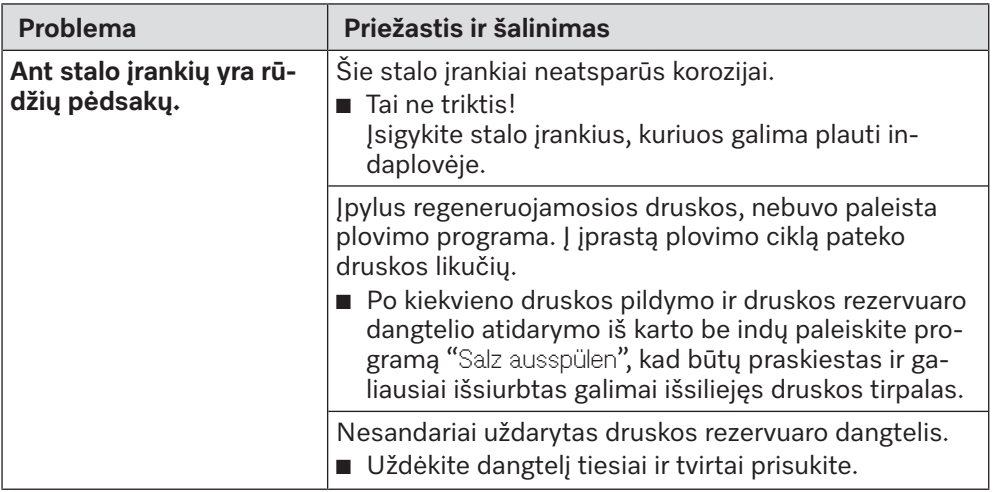

Užėję į www.miele.com/service rasite informacijos apie savarankišką sutrikimų šalinimą, taip pat apie atsargines "Miele" dalis.

### **Sutrikus prietaiso veikimui, susisiekite**

Jeigu sutrikimų nepavyksta pašalinti savarankiškai, informuokite jums prietaisą pardavusį pardavėją arba kreipkitės į "Miele" garantinio aptarnavimo skyrių.

Su "Miele" garantinio aptarnavimo skyriumi galima susisiekti adresu www.miele.lt/service.

"Miele" garantinio aptarnavimo skyriaus kontaktinė informacija nurodyta šios naudojimo instrukcijos pabaigoje.

Garantinio aptarnavimo skyriui turėsite nurodyti modelio pavadinimą ir gamyklinį numerį (Gam. / SN / Nr.). Visi šie duomenys nurodyti specifikacijų lentelėje.

Specifikacijų lentelę rasite durelių dešinėje pusėje.

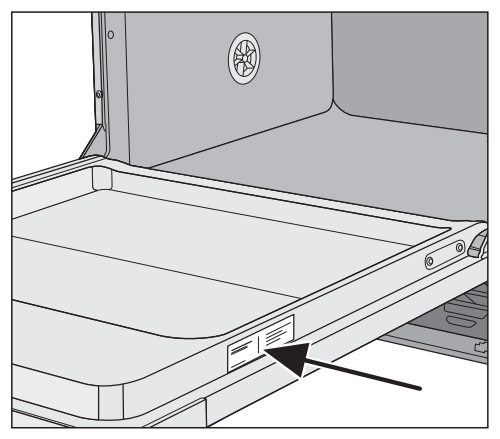

## **EPREL duomenų bazė**

Nuo 2021 metų kovo 1 dienos informacijos apie Europos gaminių energijos vartojimo efektyvumo ženklinimą ir ekologinio projektavimo reikalavimus ieškokite duomenų bazėje (EPREL). Paspaudę nuorodą <https://eprel.ec.europa.eu/> atversite produktų duomenų bazę. Čia būsite paprašyti įvesti modelio identifikacinį numerį.

Modelio identifikacinis numeris nurodytas specifikacijų lentelėje.

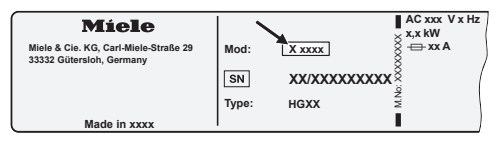

# **Garantija**

Garantinis laikotarpis yra 2 metai.

Daugiau informacijos nurodyta pridėtose garantinio aptarnavimo sąlygose.

## **Skirta bandymų institutams**

Brošiūroje **"Lyginamieji bandymai"** pateikta visa reikalinga informacija apie lyginamuosius bandymus ir triukšmo matavimus.

Brošiūrą taip pat galite atsisiųsti iš "Miele" interneto svetainės. Brošiūrą rasite šioje naudojimo instrukcijoje puslapyje ties "Atsisiuntimai".

Kartu su šia indaplove siūloma įsigyti ploviklio, valymo ir priežiūros priemonių bei papildomų priedų.

Visi produktai pritaikyti "Miele" prietaisams.

Šiuos ir daugelį kitų įdomių produktų galite užsisakyti "Miele" internetinėje parduotuvėje, "Miele" garantinio aptarnavimo skyriuje ir specializuotose "Miele" pardavimo vietose.

## **Plovikliai**

Pasirinkę šią "Miele" indaplovę, įsigijote aukščiausios kokybės ir galios prietaisą. Kad rezultatai būtų visada optimalūs, svarbu naudoti tinkamas plovimo priemones. Ne kiekvienas įprastas ploviklis visose indaplovėse plauna vienodai gerai.

Todėl "Miele" siūlo naudoti specialiai savo indaplovėms sukurtus "Miele" ploviklius ("Miele CareCollection").

#### **"PowerDisk"**

Specialus "Miele" receptas protingam indų plovimui "Miele" indaplovėse su automatiniu ploviklio dozavimu "Auto-Dos".

- "Miele" išskirtinės miltelių granulės
- su skalavimo skysčio ir druskos funkcija
- su sidabro ir stiklo apsaugos komponentais
- su aktyviuoju deguonimi, kuris užtikrina ypatingą švarą
- su fermentais veiksminga net plaunant žemoje temperatūroje

Jeigu jūsų vanduo kietas, rekomenduojame naudoti visą "Miele" siūlomą sistemą: "PowerDisk", skalavimo skystis ir druska yra suderinti tarpusavyje.

#### **Ploviklio tabletės**

- spindintys rezultatai net ir esant įsisenėjusiems nešvarumams
- keletas funkcijų viename, pvz., skalavimo skysčio, druskos ir stiklo apsaugos
- be fosfatų nekenkia aplinkai
- nereikia išpakuoti dėl tirpios plėvelės

#### **Plovimo milteliai**

- su aktyviuoju deguonimi, kad būtų užtikrinta ypatinga švara
- su fermentais veiksminga net plaunant žemoje temperatūroje
- su stiklo apsaugos formule, apsaugančia stiklą nuo korozijos

#### **Skalavimo skystis**

- akinantis Jūsų taurių blizgesys
- užtikrina Jūsų indų sausumą
- su stiklo apsaugos formule, apsaugančia stiklą nuo korozijos
- tikslus ir paprastas dozavimas dėl specialaus dangtelio

#### **Regeneruojamoji druska**

- apsaugo indaplovę ir indus nuo kalkių nuosėdų
- stambiai grūdėta

## **Prietaiso priežiūra**

Optimaliai "Miele" indaplovės priežiūrai naudokite "Miele" valymo ir priežiūros produktus.

#### **Prietaiso valymas**

- skirtos naudoti su programa "Gerätepflege" be ploviklio dozavimo
- veiksmingas giluminis indaplovės valymas
- pašalina riebalus, bakterijas ir nemalonius kvapus
- užtikrina puikius plovimo rezultatus

#### **Kalkių šalinimo priemonė**

- pašalina gausias kalkių nuosėdas
- švelni ir tausojanti dėl naudojamos natūralios citrinos rūgšties

#### **Priežiūros priemonės**

- pašalina kvapus, kalkes ir nedideles nuosėdas
- išlaiko sandariklių elastingumą ir sandarumą

#### **Gaiviklis**

- neutralizuoja nemalonius kvapus
- gaivus ir malonus žaliosios citrinos ir žaliosios arbatos kvapas
- paprasta ir patogu pritvirtinti prie indų krepšio
- labai skalsus, pakanka 60 plovimo ciklų

### **"Miele" apsaugos nuo vandens sistema**

"Miele" užtikrina, kad tinkamai įrengta apsaugos nuo vandens sistema ("Waterproof" sistema) suteikia visapusišką apsaugą nuo vandens daromos žalos visą indaplovės naudojimo laiką.

## **Vandens įleidimas**

 Plovimo tirpalas sukelia pavojų sveikatai.

Indaplovėje naudojamas vanduo nėra geriamasis vanduo!

Jokiu būdu negerkite vandens iš indaplovės.

 Įleidžiamas nešvarus vanduo gali sutrikdyti sveikatą ir sukelti materialinę žalą.

Įleidžiamojo vandens kokybė turi atitikti šalies, kurioje yra naudojamas prietaisas, geriamojo vandens reikalavimus.

Prijunkite indaplovę prie geriamojo vandens įvado.

Indaplovę leidžiama jungti prie šalto arba karšto vandens įvado, kurio temperatūra neviršija maks. 60 °C.

Jeigu naudojama energetiškai naudinga karšto vandens ruošimo sistema (pvz., saulės energija su cirkuliacine linija), rekomenduojame naudoti karšto vandens jungtį. Tai padės sutaupyti laiko ir elektros energijos. Visose programose plaunama tik karštu vandeniu.

Jeigu norite naudoti programą "SolarSpar" (jeigu yra), reikalinga karšto vandens jungtis ir vandens temperatūra nuo 45 °C iki maks. 60 °C (įtekančio vandens temperatūra).

Kuo aukštesnė įtekančio vandens temperatūra, tuo geresnis plovimo ir džiovinimo rezultatas.

Vandens įleidimo žarna yra maždaug 1,5 m ilgio. Žarnai pailginti "Miele" garantinio aptarnavimo skyriuje ir specializuotoje prekybos vietoje galima įsigyti 1,5 m ilgio lanksčią metalinę žarną (bandymo slėgis 14 000 kPa / 140 bar).

Jungimui reikalingas uždarymo vožtuvas su ¾ colio jungiamuoju sriegiu. Jeigu nėra uždarymo vožtuvo, indaplovę prijungti prie geriamojo vandens turėtų santechnikas.

Vandens jungties slėgis turi svyruoti nuo 50 kPa iki 1000 kPa. Jeigu vandens slėgis yra aukštesnis, būtina įmontuoti slėgio ribojimo vožtuvą.

# **Įrengimas**

 Žala dėl vandens nuotėkio. Srieginę jungtį veikia vandens slėgis, o ištekėjęs vanduo gali padaryti žalos. Lėtai sukdami vandens čiaupą patikrinkite, ar jungtis sandari. Prireikus pakoreguokite sandariklio ir srieginės jungties padėtį. Reguliariai patikrinkite srieginių jungčių sandarumą.

Pažeidimai dėl viršslėgio.

Trumpam padidėjęs vandens slėgis gali apgadinti indaplovės konstrukcinius elementus.

Kad išvengtumėte prietaiso pažeidimų, junkite indaplovę tik prie vamzdžių sistemos, iš kurios visiškai išleistas oras.

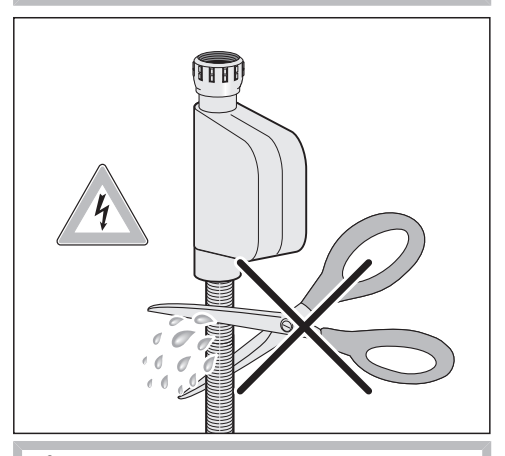

Elektros smūgio pavojus dėl tinklo įtampos.

Vandens įleidimo žarnoje yra dalių, kuriomis teka elektros srovė.

Vandens įleidimo žarną draudžiama trumpinti arba kitaip pažeisti (žr. pav.).

## **Vandens išleidimas**

Vandens nuotake įmontuotas atbulinės eigos vožtuvas apsaugo, kad panaudotas vanduo per vandens nuotako žarną negalėtų tekėti atgal į prietaisą.

Indaplovė pristatoma su 1,5 m ilgio lanksčia vandens išleidimo žarna (vidinis skersmuo: 22 mm).

Vandens išleidimo žarną galima pailginti jungiamąja detale prijungus kitą žarną. Vandens išleidimo linija negali būti ilgesnė negu 4 m, o siurbimo aukštis negali viršyti 1 m.

Žarnos jungimui prie vandens išleidimo sistemos naudokite kartu pristatomą žarnos apkabą (žr. montavimo schemą).

Žarną galima tiesti į dešinę arba į kairę pusę.

Prijungimo vietoje naudojamas vandens išleidimo žarnos prijungimo atvamzdis tinka įvairaus skersmens žarnoms. Jeigu prijungimo atvamzdis pernelyg giliai išleidimo žarnoje, būtina sutrumpinti prijungimo atvamzdį. Priešingu atveju gali užsikimšti vandens išleidimo žarna.

Draudžiama trumpinti vandens išleidimo žarną!

Vandens išleidimo žarna turi būti tiesi ir nesuspausta.

 Vandens nuotėkio padaryta žala. Ištekėjęs vanduo gali pridaryti žalos. Po pirmojo paleidimo įsitikinkite, kad vandens nuotakas sandarus.

#### **Vandens nuotako vėdinimas**

Jeigu vandens nuotako jungtis prietaiso įrengimo vietoje įrengta žemiau už durelėse esantį apatinio krepšio ritinėlių kreipiklį, vandens nuotaką būtina vėdinti. Kitaip programos eigos metu dėl vakuuminio kėliklio poveikio iš plovimo kameros gali pradėti tekėti vanduo.

■ Iki galo atidarykite indaplovės dureles.

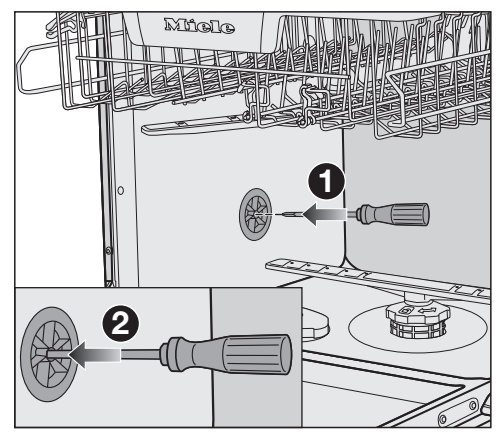

■ Išimkite apatinį krepšį.

- Įstatykite atsuktuvą į vidurinę vėdinimo vožtuvo angą kairėje plovimo kameros sienelėje $\bullet$ .
- Kiškite atsuktuvą gilyn į angą, kol pradursite toliau esančią membraną <sup>2</sup>.

Vandens nuotako vėdinimo anga yra atidaryta.

## **Elektros jungtis**

Indaplovė yra parengta jungti prie kištukinio lizdo su apsauginiu kontaktu.

Pastatykite indaplovę, kad jos kištukinis lizdas būtų lengvai pasiekiamas. Jeigu taip nėra, pasirūpinkite, kad kiekvienas elektros instaliacijos polius turėtų skiriamąjį įtaisą.

Gaisro pavojus dėl perkaitimo.

Indaplovę prijungę prie sudėtinių kištukinių lizdų arba ilgintuvų, galite viršyti kabelio apkrovą.

Kad išvengtumėte galimų pavojų, nenaudokite ilgintuvų arba sudėtinių kištukinių lizdų.

Elektros instaliacija turi būti įrengta pagal VDE 0100.

Indaplovę jungiant prie namų elektros tinklo, saugumo sumetimais rekomenduojama naudoti  $\sqrt{2}$  tipo liekamosios srovės apsauginį išjungiklį (RCD).

Pažeistą maitinimo laidą leidžiama pakeisti tik to paties tipo nauju maitinimo laidu (galima įsigyti "Miele" garantinės priežiūros skyriuje). Saugumo sumetimais keitimą gali atlikti tik kvalifikuotas specialistas arba "Miele" garantinės priežiūros skyriaus darbuotojas.

Specifikacijų lentelėje nurodyta informacija apie nominalia imamaja galia ir tinkamus saugiklius. Šiuos duomenis palyginkite su elektros jungties duomenimis pastatymo vietoje.

Kilus abejonių, pasikonsultuokite su elektriku.

Galimas epizodinis arba nepertraukiamas eksploatavimas su autonomine arba tinklo sinchronine elektros tiekimo sistema (pavyzdžiui, autonominiais elektros tinklais, rezervinėmis sistemomis). Eksploatavimo sąlyga, kad elektros tiekimo sistema atitiktų EN 50160 arba panašių standartų nustatytąsias vertes. Buitinėje instaliacijoje ir šiame "Miele" produkte numatytų saugos priemonių funkcijos ir veikimo principas turi būti užtikrinti veikiant autonominiu ir ne tinklo sinchroniniu režimu arba pakeisti lygiavertėmis įrengimo priemonėmis. Kaip, pavyzdžiui, aprašyta naujausios redakcijos VDE-AR-E 2510-2.

## **Techniniai duomenys**

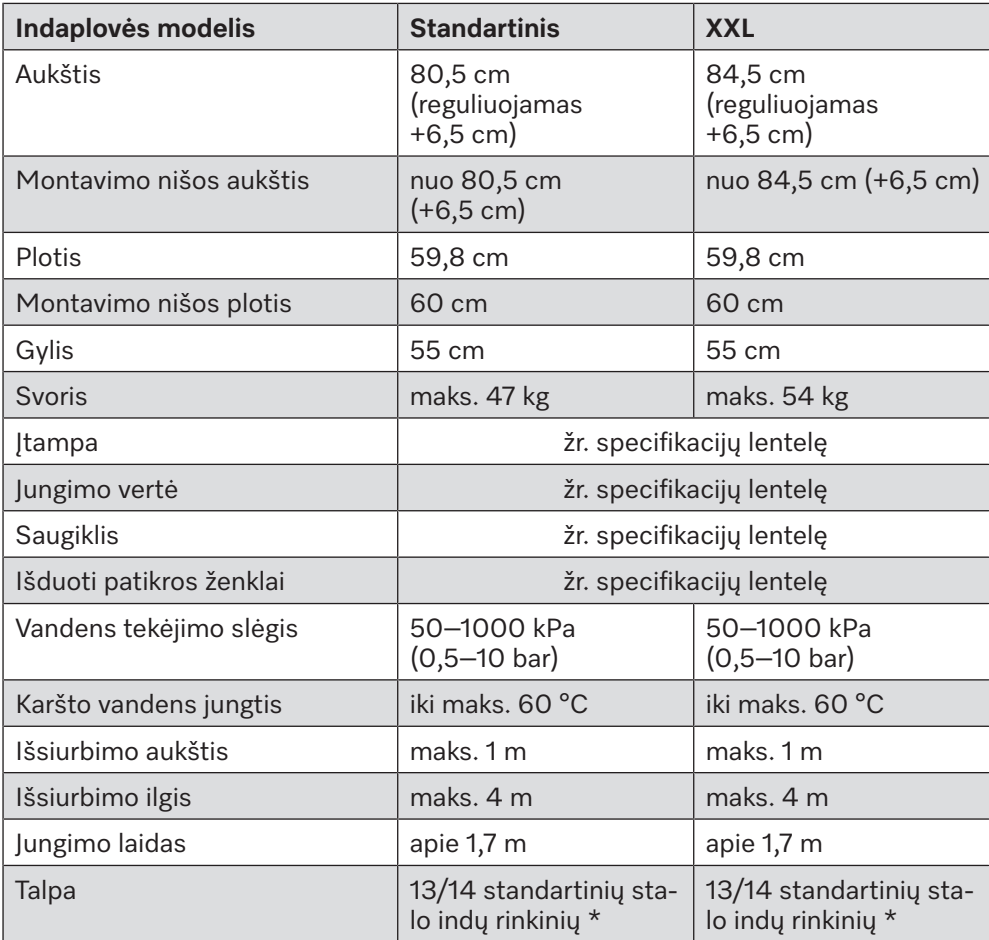

\* atsižvelgiant į modelį

## **Techniniai duomenys**

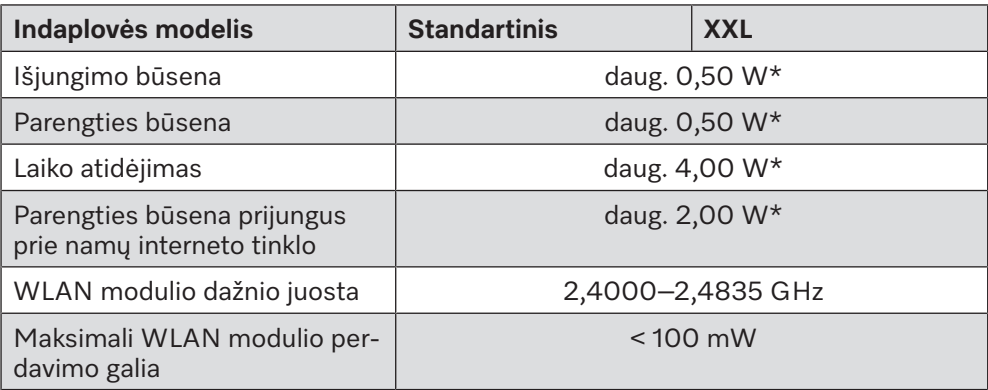

\* tikslesnės vertės nurodytos gaminio duomenų lape

## **Atitikties deklaracija**

Šiuo dokumentu "Miele" patvirtina, kad indaplovė atitinka 2014/53/ES direktyvą.

Visą ES atitikties deklaracijos tekstą galima rasti interneto svetainėse:

- [www.miele.lt](https://www.miele.lt) produktai atsisiųsti.
- [www.miele.lt/namu-ukis/informacija-385.htm](https://www.miele.lt/namu-ukis/informacija-385.htm) paslaugos, rodyti daugiau informacijos, naudojimo instrukcijos; būtina nurodyti produkto pavadinimą arba gamyklinį numerį.

# **Garantijos sąlygos**

"Miele" Lietuva pirkėjui suteikia – papildomai prie pardavėjo pagal įstatymus suteikiamos garantijos ir jos neapribojant – teisę į garantiją naujiems prietaisams pagal toliau pateiktus garantinius įsipareigojimus:

#### **I Garantijos trukmė ir pradžia**

- 1. Garantija suteikiama šiam laikotarpiui:
	- a) 24 mėnesiai buitiniams prietaisams, naudojamiems pagal paskirtį;
	- b) 12 mėnesių profesionaliems prietaisams, naudojamiems pagal paskirtį.
- 2. Garantijos galiojimo terminas pradedamas skaičiuoti nuo datos, nurodytos ant prietaiso pirkimo sąskaitos.

Dėl suteiktų garantinių paslaugų ir pristatytų atsarginių dalių garantijos galiojimo terminas nepratęsiamas.

#### **II Garantijos suteikimo sąlygos**

- 1. Prietaisas buvo įsigytas specializuotoje parduotuvėje arba tiesiogiai iš "Miele" ES šalyje, Šveicarijoje arba Norvegijoje ir ten buvo naudojamas.
- 2. Klientų aptarnavimo tarnybos technikui pareikalavus, pateikiamas garantijos patvirtinimas (pirkimo sąskaita arba užpildyta garantijos kortelė).

#### **III Garantijos turinys ir suteikiamos paslaugos**

- 1. Prietaiso trūkumai pašalinami per numatytą terminą jį pataisant arba pakeičiant atitinkamą dalį. Susijusias išlaidas, pavyzdžiui, už transportavimą, naudojimąsi keliais, darbą ir atsargines dalis, padengia "Miele" Lietuva. Pakeistos dalys arba prietaisai tampa "Miele" Lietuva nuosavybe.
- 2. Remiantis šia garantija, bendrovei "Miele" Lietuva negalima pateikti pretenzijų dėl žalos atlyginimo, nebent "Miele" Lietuva paskirtos ir įgaliotos klientų aptarnavimo tarnybos darbuotojai žalos padarė tyčia arba dėl šiurkštaus aplaidumo.
- 3. Neteikiamos eksploatacinių medžiagų ir priedų pristatymo paslaugos.

#### **IV Garantijos suteikimo apribojimai**

Garantija netaikoma trūkumams arba triktims, kurių priežastys yra šios:

- 1. Netinkamas pastatymas arba įrengimas, pvz., galiojančių saugos potvarkių arba raštiškų naudojimo, įrengimo ir montavimo instrukcijų nepaisymas.
- 2. Naudojimas ne pagal paskirtį, netinkamas valdymas arba netinkamų medžiagų naudojimas, pvz., netinkamų skalbimo priemonių, ploviklių arba chemikalų naudojimas.
- 3. Kitoje ES šalyje, Šveicarijoje arba Norvegijoje įsigytas prietaisas dėl ypatingų techninių specifikacijų negali būti naudojamas arba naudojamas taikant tam tikrus apribojimus.
- 4. Išoriniai veiksniai, pvz., transportuojant padaryta žala, pažeidimas dėl smūgio arba sutrenkimo, žala dėl nepalankių oro sąlygų arba kitų gamtos veiksnių.
- 5. Remonto darbai ir pakeitimai, kuriuos atliko "Miele" nemokyti ir neįgalioti klientų aptarnavimo tarnybos darbuotojai.
- 6. Ne "Miele" originalių atsarginių dalių ir ne "Miele" patvirtintų priedų naudojimas.
- 7. Sudužęs stiklas ir perdegusios kaitinamosios lemputės.
- 8. Elektros srovės ir įtampos svyravimai, kai nepasiekiamos arba viršijamos gamintojo nurodytos paklaidos ribos.
- 9. Neatliekami naudojimo instrukcijoje nurodyti priežiūros ir valymo darbai.

#### **V Duomenų apsauga**

Asmeniniai duomenys naudojami tik vykdant užsakymą ir suteikiant garantiją, jei prireiks, atsižvelgiant į pagrindines duomenų apsaugos sąlygas.

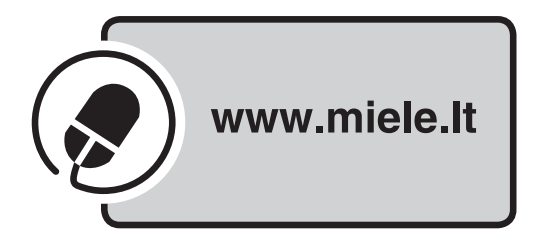

Vokietija - Miele & Cie. KG, Carl-Miele-Straße 29, 33332 Gütersloh

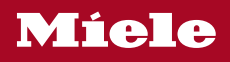

G 7793, G 7797